# Manual de Usuario SV-iG5A

### 0.4~22kW (200V/400V)

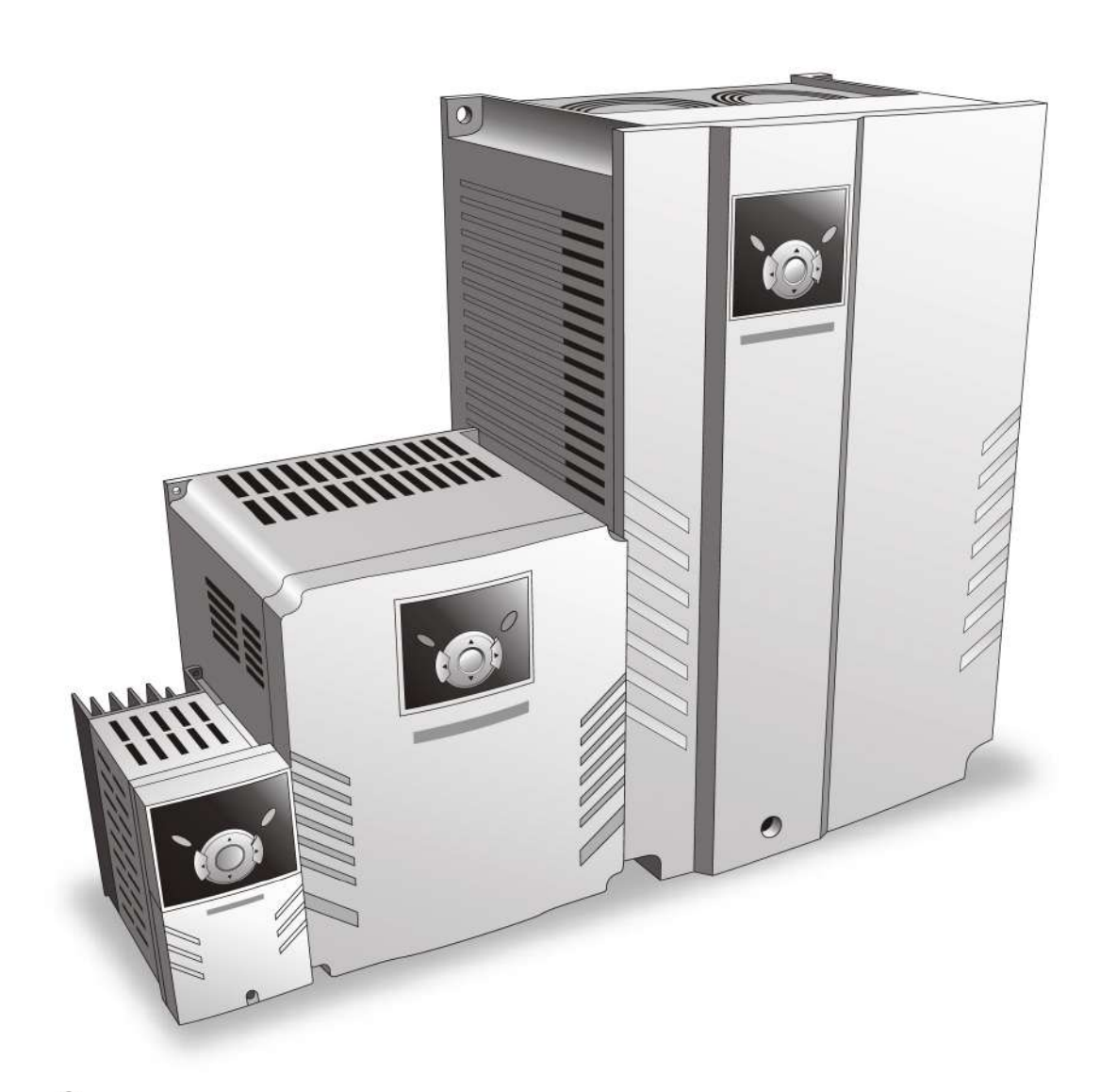

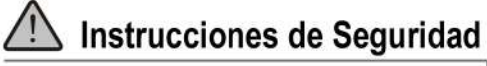

- Lea este manual antes de instalar el equipo, encontrará recomendaciones de instalación.
- · cableado e inspección del equipo.

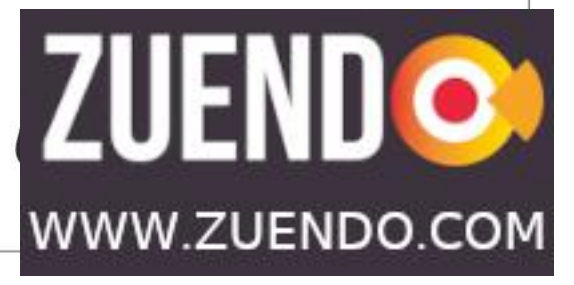

*¡Gracias por adquirir un Variador de Velocidad LS!* 

## **INSTRUCCIONES DE SEGURIDAD**

- Siga siempre las instrucciones de seguridad para evitar accidentes y potenciales peligros.
- En este manual las leyendas de seguridad están clasificadas de la siguiente manera:

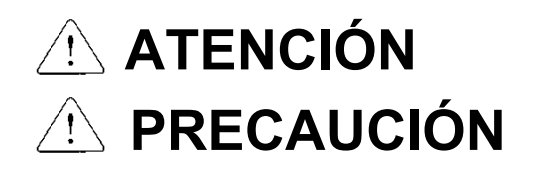

Una manipulación incorrecta puede producir lesiones graves o incluso la muerte.

Una manipulación incorrecta puede producir lesiones leves o moderadas y daños al equipo.

 En este manual se emplean los dos símbolos siguientes como recordatorio de la necesidad de cumplir con el protocolo de seguridad:

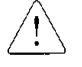

Indica la posibilidad de peligro en determinadas circunstancias. Lea la leyenda y siga atentamente las instrucciones.

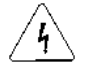

Indica la posibilidad de sufrir una descarga eléctrica en determinadas circunstancias. Deberá prestarse especial atención debido a la presencia de corriente de alto voltaje.

- Tenga las instrucciones de funcionamiento a mano para una rápida consulta.
- Lea este manual atentamente para obtener el máximo rendimiento y seguridad del variador de la serie SV-iG5A.
	- **ATENCIÓN**
- **No retire la tapa frontal cuando la alimentación esté conectada o el equipo funcionando.** Esta operación puede provocar una descarga eléctrica.
- No ponga en marcha el variador con la tapa frontal abierta. Esta operación puede provocar una descarga eléctrica por la exposición de los bornes de alto voltaje y el condensador.
- **No retire la tapa salvo para las revisiones ordinarias o el conexionado, incluso cuando la alimentación esté desconectada.** De lo contrario, podría acceder a los circuitos cargados y recibir una descarga eléctrica.
- **El conexionado y las revisiones ordinarias deberán realizarse transcurridos como mínimo 10**
- **minutos desde la desconexión de la alimentación principal y después de haber comprobado la descarga del voltaje DC con un tester (inferior a 30 V DC).** De lo contrario, podría sufrir una descarga eléctrica.
- Manipule los pulsadores con las manos secas. De lo contrario, podría sufrir una descarga eléctrica.
- **No manipule los cables cuando su aislamiento esté dañado**. De lo contrario, podría sufrir una descarga eléctrica.
- **No dañe el aislamiento del cableado ni lo someta a una tensión o peso excesivo ni lo pellizque.**

### **Información importante para el Usuario**

De lo contrario, podría sufrir una descarga eléctrica.

# **PRECAUCIÓN**

■ Instale el variador sobre una superficie no inflamable. No deje materiales inflamables cerca del **equipo.** 

De lo contrario, podría provocarse un incendio.

- **Desconecte la alimentación principal cuando el variador esté dañado.**  De lo contrario, se correría el riesgo de sufrir un accidente o provocar un incendio.
- Tras su desconexión, el variador podrá estar aún caliente durante un par de minutos. Manipúlese con cuidado para evitar posibles quemaduras o daños personales.
- **No conecte a la alimentación principal un variador dañado o al que le falte alguno de sus componentes aunque la instalación esté completa.**  De lo contrario, podría sufrir una descarga eléctrica.
- **Evite la presencia de pelusas, papel, astillas de madera, polvo, escoria de metal u otras materias extrañas en el interior del variador.**  De lo contrario, podría provocarse un accidente o un incendio.

**PRECAUCIONES DE FUNCIONAMIENTO** 

- (1) Manipulación e instalación
	- Manipúlese de acuerdo con el peso del producto.
	- $\square$  No almacene los variadores en sus cajas superando la cantidad recomendada.
	- $\Box$  Instálese siguiendo las instrucciones contenidas en este manual.
	- $\Box$  No abra la tapa durante el traslado del equipo.
	- $\Box$  No coloque objetos pesados sobre el variador.
	- $\Box$  Compruebe que el montaje y orientación del variador sean los correctos.
	- $\Box$  No deje caer ni golpee el equipo.
	- Utilice un método de toma de tierra para variadores de 200 V (Resistencia de tierra: inferior a 100 ohmios y para 400V inferior a 10ohmios).
	- $\Box$  Tome medidas de precaución para evitar una descarga electroestática (ESD) antes de manipular el "pcb" para proceder a su inspección o instalación.
	- $\square$  Utilice el variador en las condiciones ambientales siguientes:

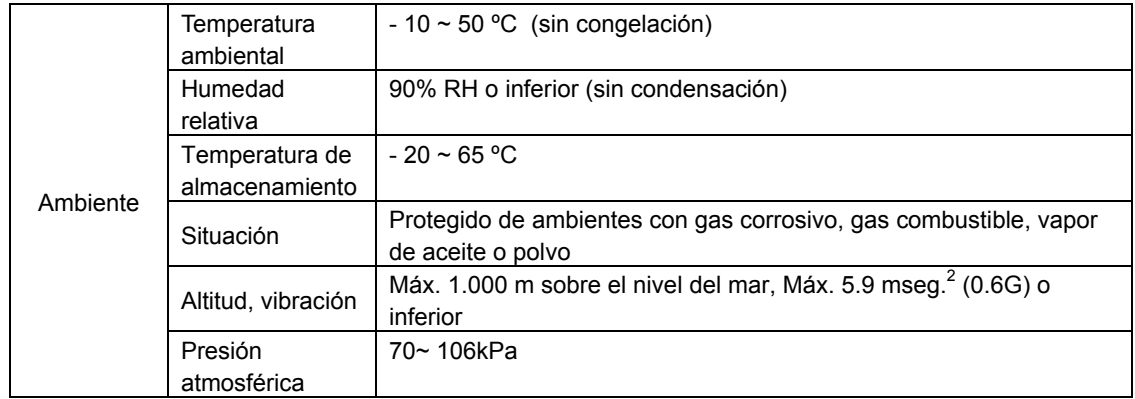

(2) Conexionado

- No conecte condensadores, supresores de sobre tensión transitoria o filtros RFI a los bornes de salida del variador.
- El sentido de la conexión de los cables de salida U, V, W afectará a la dirección de rotación del motor.<br>El conexionado incorrecto de los bornes podría provocar daños al variador
- El conexionado incorrecto de los bornes podría provocar daños al variador.
- $\square$  La inversión de la polaridad (+/-) de los bornes podría provocar daños al variador.
- Sólo personal cualificado para manipular variadores LG deberá realizar las operaciones de conexionado y mantenimiento.
- Instale siempre el variador antes de proceder a su conexionado. De lo contrario, podría sufrir una descarga eléctrica o daños personales.

### (3)Comprobación de funcionamiento

- Compruebe todos los parámetros antes de poner en marcha . Dependiendo de la carga podría ser necesario modificar los valores de los parámetros.
- Aplique siempre la tensión especificada en cada borne siguiendo las indicaciones de este manual. De lo contrario, podría dañarse el variador.

### (4)Precauciones en el manejo del equipo

- Cuando la función re-arranque esté activada, manténgase alejado del equipo ya que el motor re-arrancará de repente después de producirse su detención por fallo del equipo.
- La tecla stop del teclado sólo podrá utilizarse cuando se haya activado la función correspondiente. Se recomienda la instalación de un interruptor adicional de parada de emergencia.
- $\square$  Si se produce un reset por fallo con la señal de referencia presente, el equipo se pondrá en marcha de repente. Compruebe antes que la señal de referencia esté desactivada. De lo contrario, podría producirse un accidente.
- No modifique o cambie ningún elemento del interior del variador.
- $\square$  El motor puede no estar protegido por la función electrónica térmica del variador.
- No utilice un contactor magnético en la alimentación del variador para frecuentes puestas en marcha/detenciones del equipo.
- Instale un filtro de red de alimentación para reducir las posibles interferencias electromagnéticas. De lo contrario, podrían verse afectados equipos electrónicos instalados cerca del variador.
- En caso de desequilibrio de tensión en las fases de entrada, instale inductancias de línea AC. Las baterías de condensadores de corrección del factor de potencia y los transformadores podrán sobrecalentarse y dañarse debido a las perturbaciones de alta frecuencia emitidas desde el variador.
- Antes de funcionar y previa programación del usuario, deberán resetearse los parámetros a los valores instalados por defecto.
- El variador puede ser fácilmente programado para realizar operaciones de alta velocidad. Compruebe la potencia del motor o de su maquinaria antes de operar con la unidad.
- El par de frenado no se producirá cuando se esté utilizando la función de parada por inyección de frenado DC. Instale un módulo adicional cuando se precise el uso de la función de par de frenado.

### (5)Precauciones en prevención de fallos

 Instale un equipo de seguridad adicional como unos frenos de emergencia para prevenir un funcionamiento peligroso de la máquina debido a un fallo del variador.

#### (6)Mantenimiento, inspección y componentes intercambiables

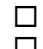

No realice el test de megger (medición de la resistencia del aislamiento) del circuito de control del variador.

Consulte el Capítulo 13 sobre métodos de revisión ordinaria (sustitución de piezas).

### (7)Retirada del equipo

 $\Box$  Considere el variador un desecho industrial cuando éste vaya a ser retirado.

### (8)Instrucciones generales

 Algunos gráficos y esquemas en este manual de instrucciones pueden mostrar un variador con las protecciones de circuito desmontadas o con las tapas frontales parcialmente abiertas. Nunca trabaje con el variador en estas condiciones. Antes de operar con el equipo, reinstale las tapas frontales y las protecciones del circuito.

- z El propósito de este manual es proporcionar al usuario la información necesaria para instalar, programar, arrancar y conservar el variador de la serie SV-iG5A.
- z Para garantizar una correcta instalación y funcionamiento, deberá estudiar atentamente el manual antes de manipular el variador.
- $\bullet$  Este manual contiene...

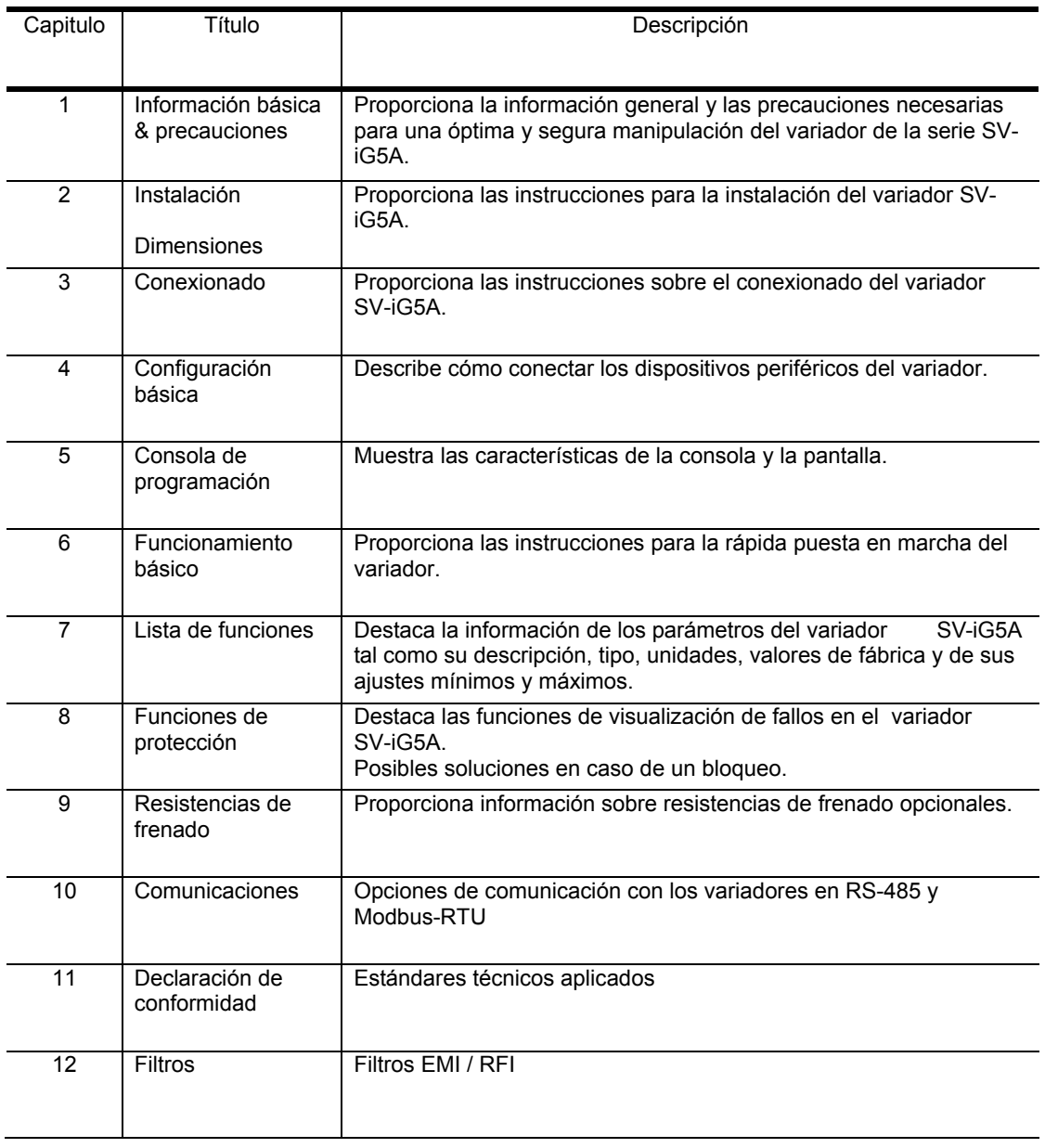

### **1.1** Precauciones importantes

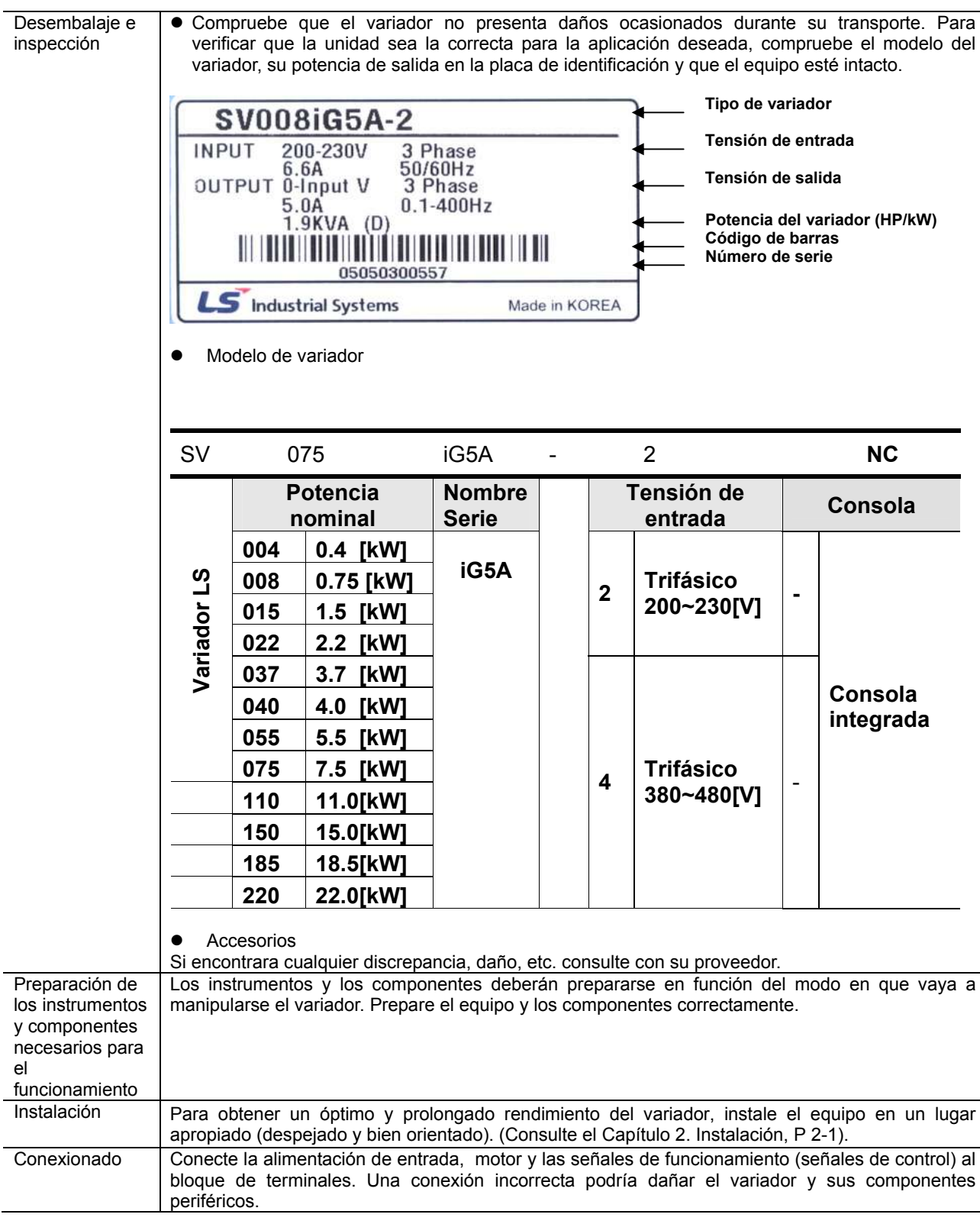

### **Especificaciones**

### Datos técnicos

Valores de entrada y salida: 200V

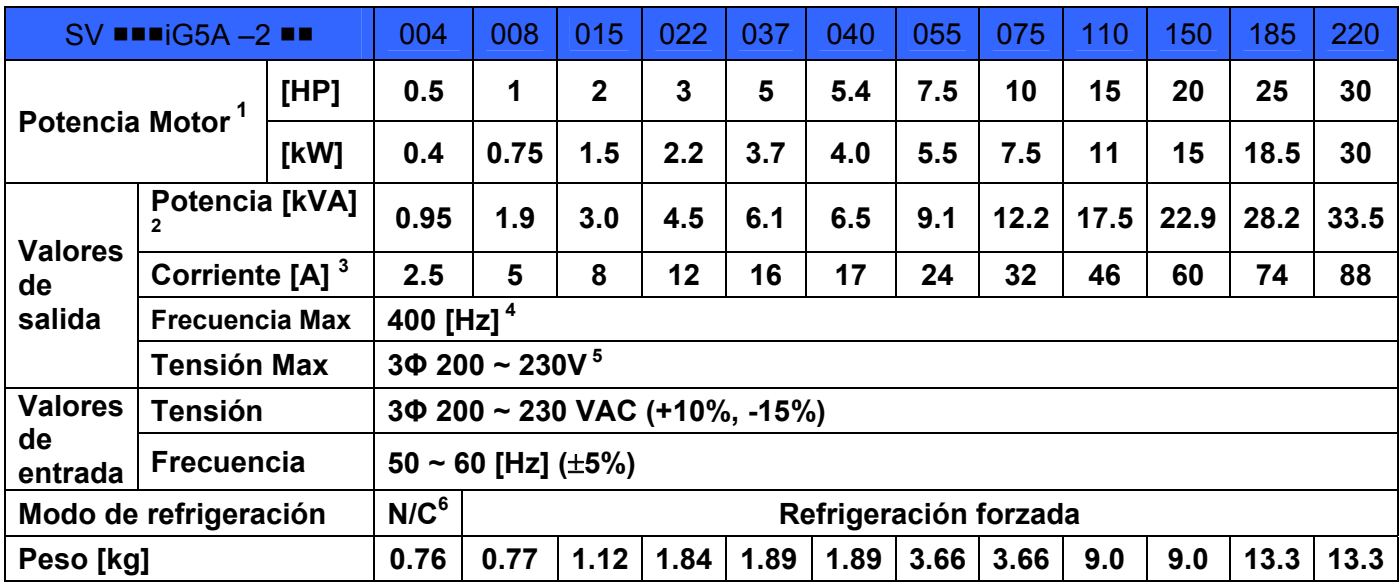

Valores de entrada y salida: 400V

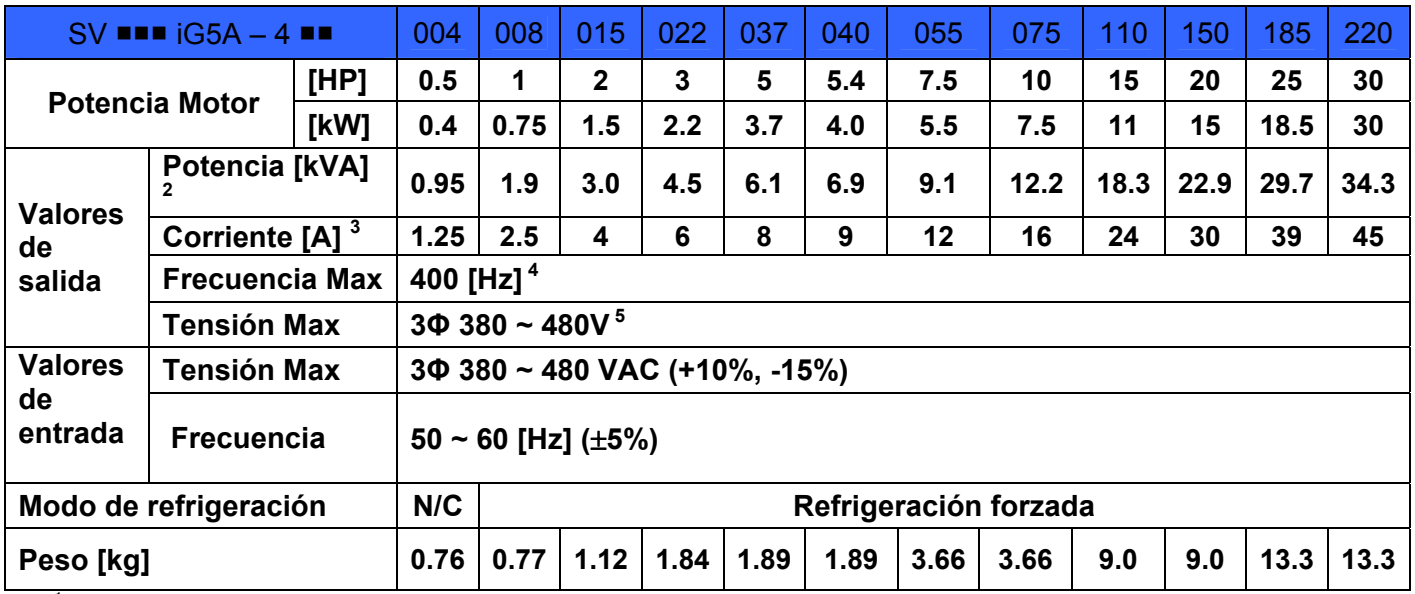

 $<sup>1</sup>$  Indica la potencia nominal máxima aplicable a un motor LG estándar de 4 polos.</sup>

 $2$  La potencia nominal está basada en 220 V para 200V y 440 para 400V.

<sup>3</sup> La frecuencia máxima programable es de 300 Hz cuando H30 se configura en 3 "Control Sensorless". 4 Refiérase al punto 15-3 cuando la frecuencia de corte ajustada en H39 es superior a 3kHz.

5 La tensión máxima de salida no podrá superar el valor de la tensión de entrada. Es posible programar un valor de tensión de salida inferior al de entrada.

6 N/C: Convección natural (Sin ventilador)

### z **Control**

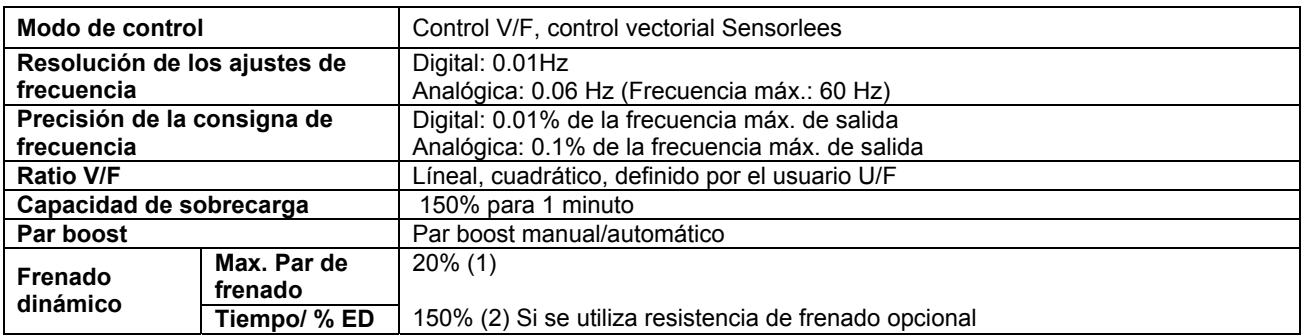

(1) Significa el par de frenado durante la deceleración hasta que el motor se para.

(2) Refiérase al capítulo 14.1 Resistencias de frenado

### z **Funcionamiento**

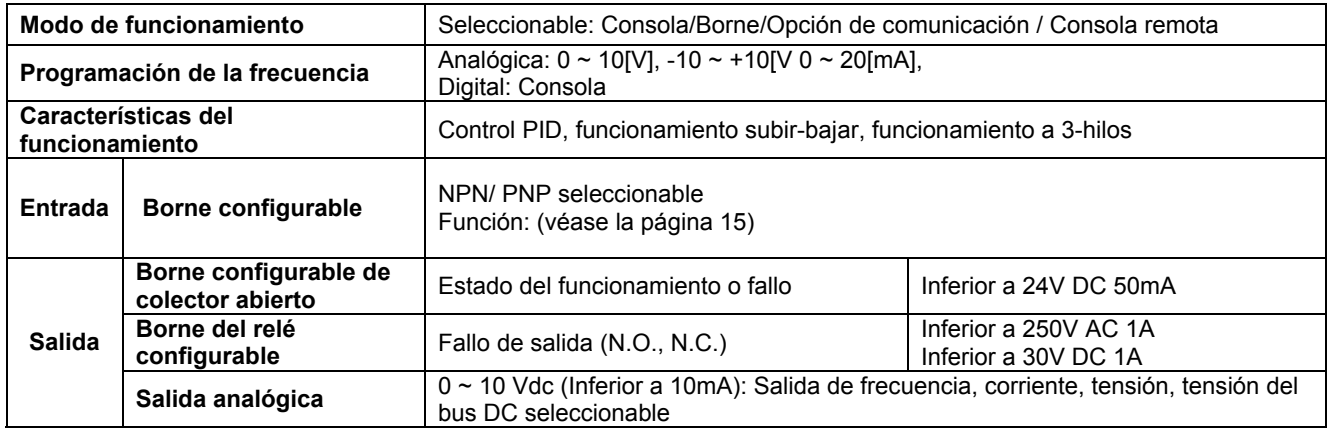

### • **Funciones de protección**

**Bloqueo** Sobretensión, Baja Tensión, Sobre Corriente, Detección de fuga a tierra, Sobrecalentamiento del variador, Sobrecalentamiento del motor, Fase abierta de salida, Sobrecarga, Error de comunicación, Perdida de consigna de velocidad, fallo de hardware, Fallo de ventilador. **Alarma** Limitación dinámica de corriente, sobrecarga del motor **Corte de alimentación transitorio**  Menor a 15 mseg: Trabajo continuo (Debería estar sin tensión nominal de entrada, potencia de salida nominal.)

Por encima de 15mseg: Activar Auto arranque

### • **Ambiente de trabajo**

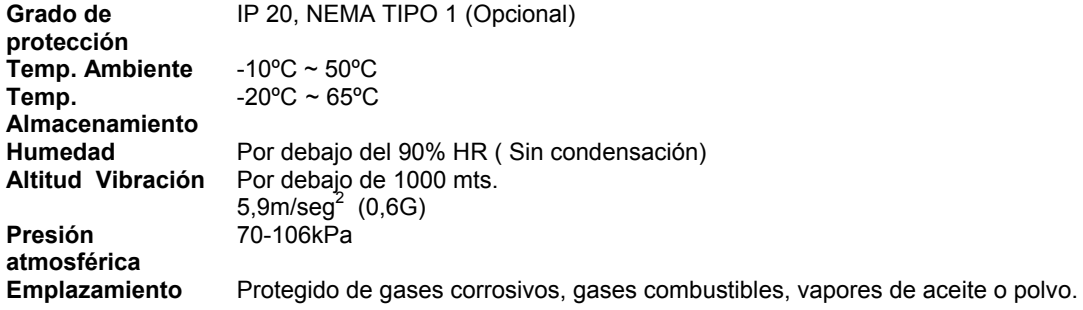

**1.2** Detalles del producto

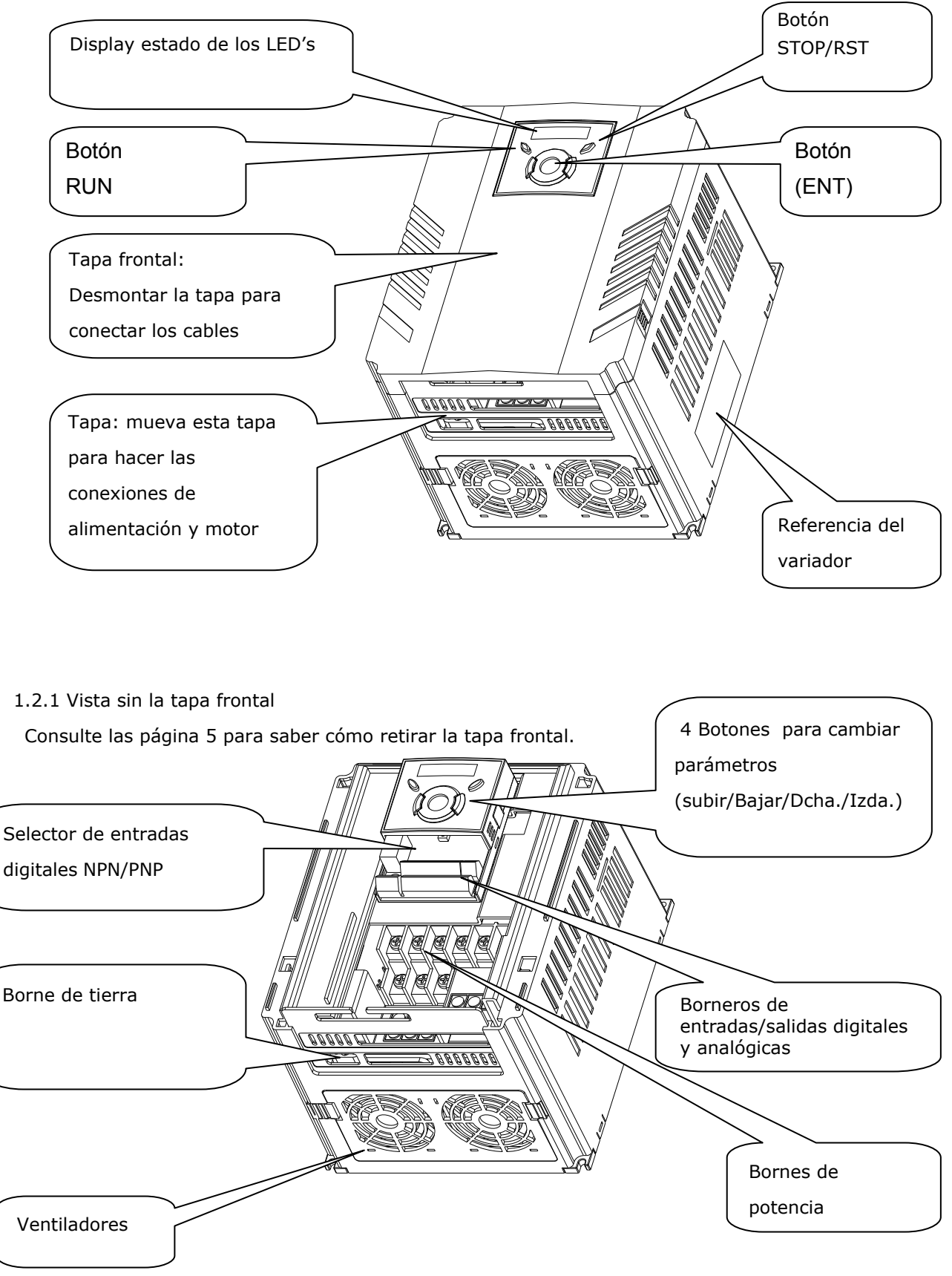

Desmontaje y reinstalación

1.3.1 Desmontaje de la tapa frontal

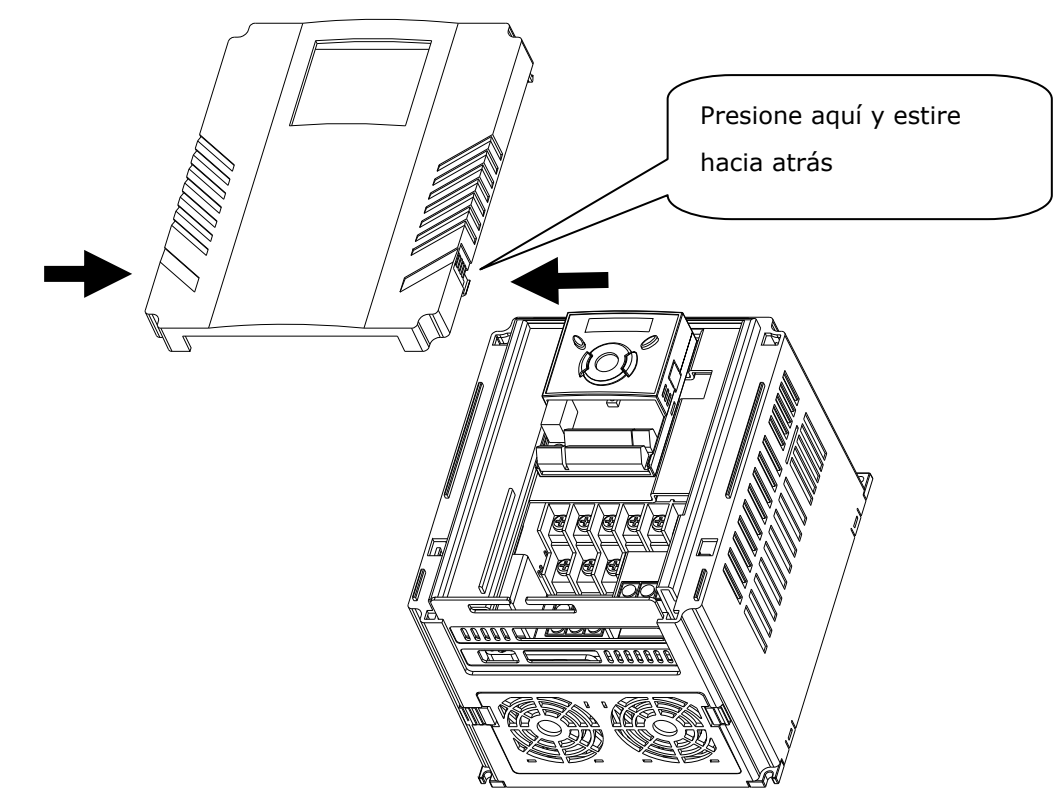

**Desmontaje para el cambio de ventiladores: Presione los dos topes ligeramente y tire hacia atrás.** 

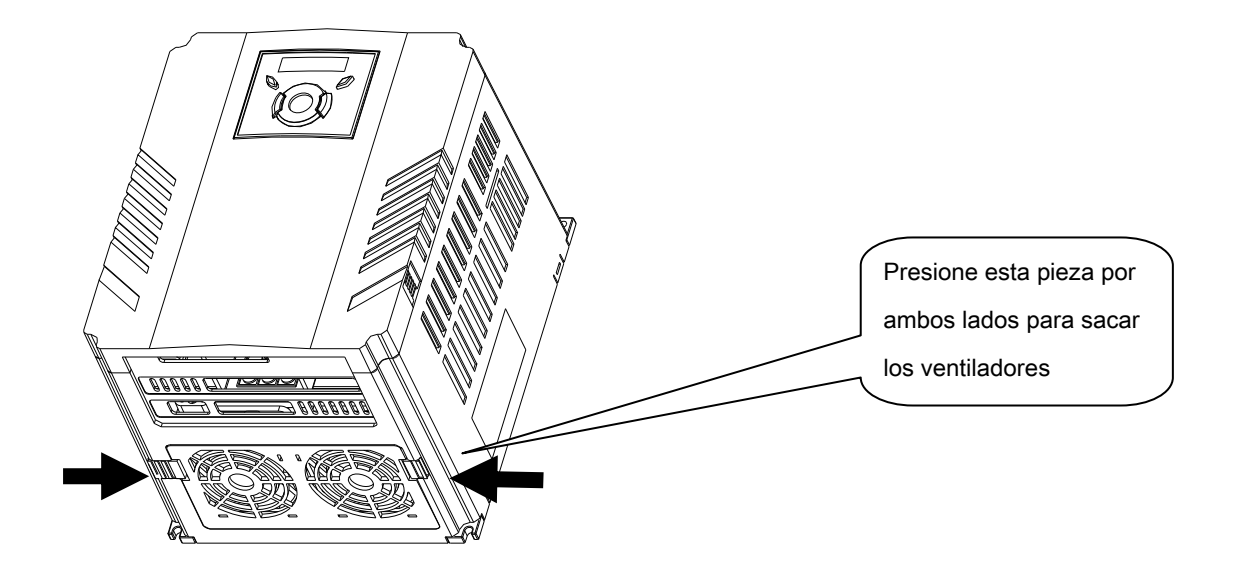

### **2.1 Precauciones dural instalación**

### **PRECAUCIÓN**

- $\bullet$  Manipule cuidadosamente el variador para evitar dañar sus componentes plásticos. No sujete el variador por su tapa frontal porque podría caerse.
- Instale el variador en un lugar inmune a las vibraciones (5.9 m/s<sup>2</sup> o inferior).
- El variador es muy sensible a la temperatura. Instálelo en lugar cuya temperatura se encuentre dentro de los límites permisibles (10~50°C).

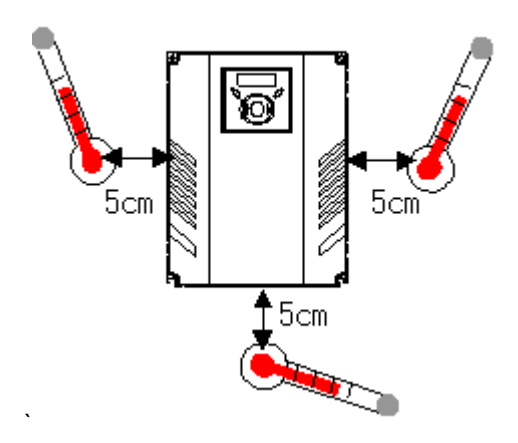

<Comprobación de la temperatura ambiente en el lugar de instalación>

- El variador funciona con altas temperaturas. Instálelo sobre una superficie no inflamable.
- Instale el variador verticalmente sobre una superficie horizontal y nivelada. La orientación del equipo deberá ser vertical (parte superior arriba) para permitir una adecuada disipación del calor. Deje también un espacio libre suficiente alrededor del variador.

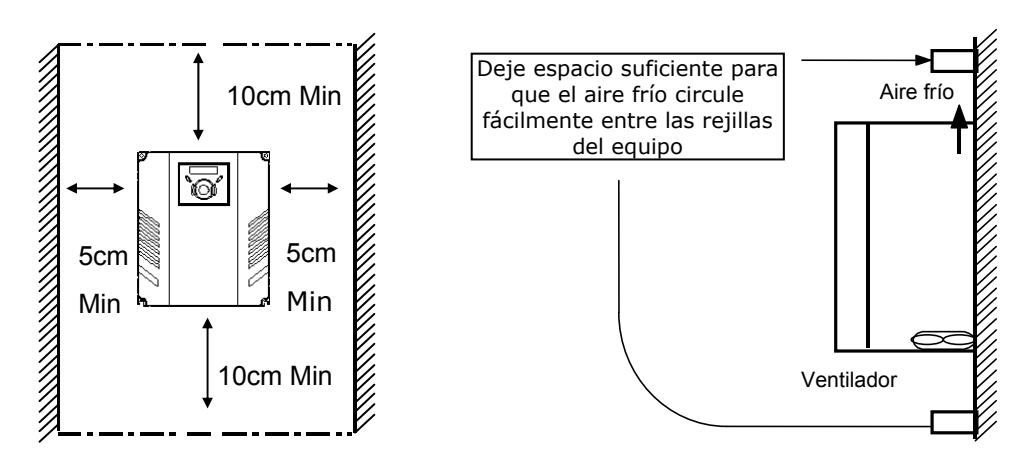

- $\bullet$  Evite la exposición directa al sol y los ambientes húmedos.
- No instale el variador en un lugar con presencia de gotas de agua, vapor de aceite, polvo, etc. Instale el equipo en un entorno limpio o dentro de un panel que evite la intrusión de cualquier material en suspensión.

Sea prudente cuando instale el variador dentro de un panel con más variadores o un ventilador de refrigeración. Una instalación incorrecta puede hacer que la temperatura supere los límites tolerados al reducirse los efectos del equipo de refrigeración.

 $\bullet$  Instale el variador con tornillos o pernos para asegurar que el aparato esté firmemente sujeto. <Más de un variador instalado por panel>

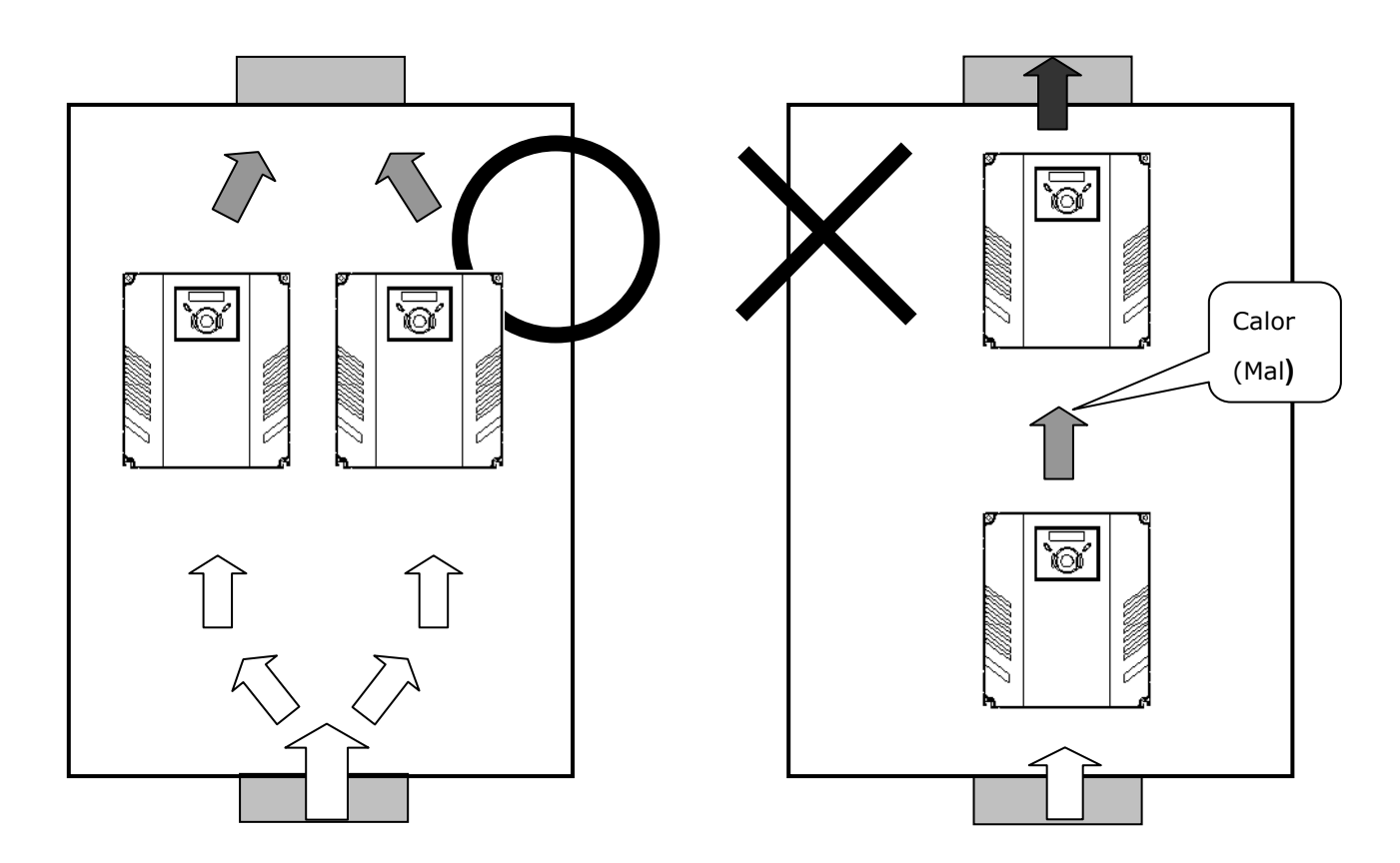

☞ Nota: compruebe que la ventilación sea correcta cuando instale dentro de un panel dos o más variadores o un ventilador de refrigeración.

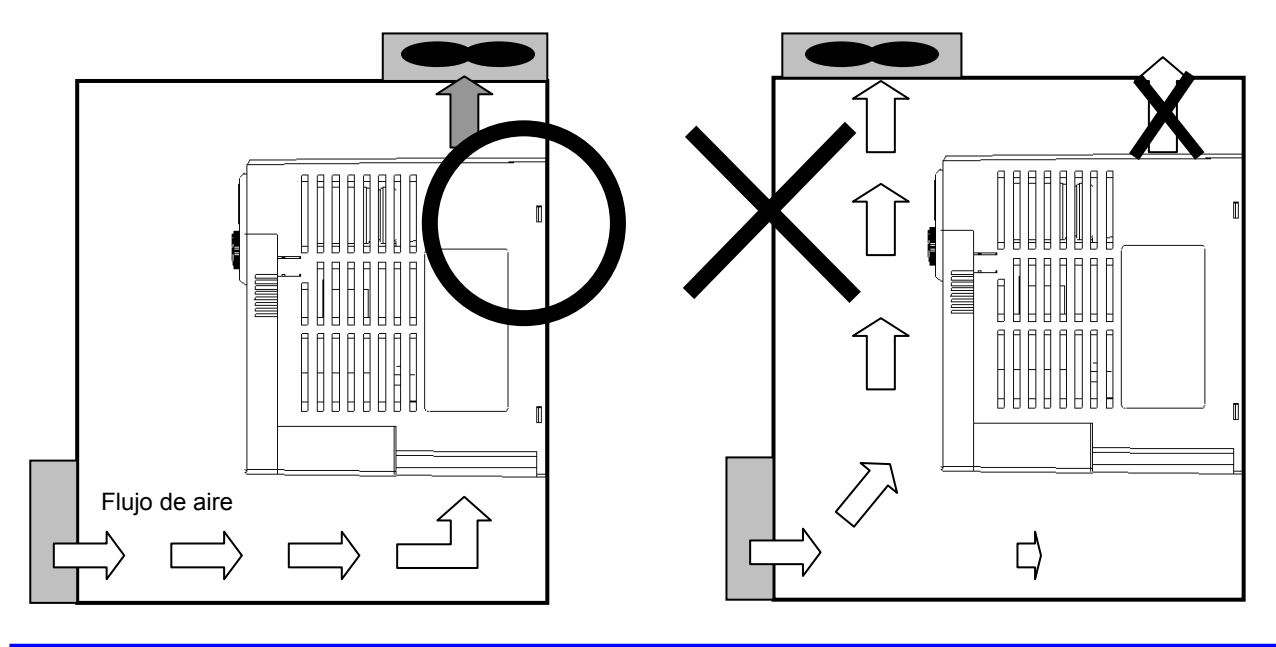

2.2 Dimensiones

**SV004iG5A-2 / SV008iG5A-2 SV004iG5A-4 / SV008iG5A-4** 

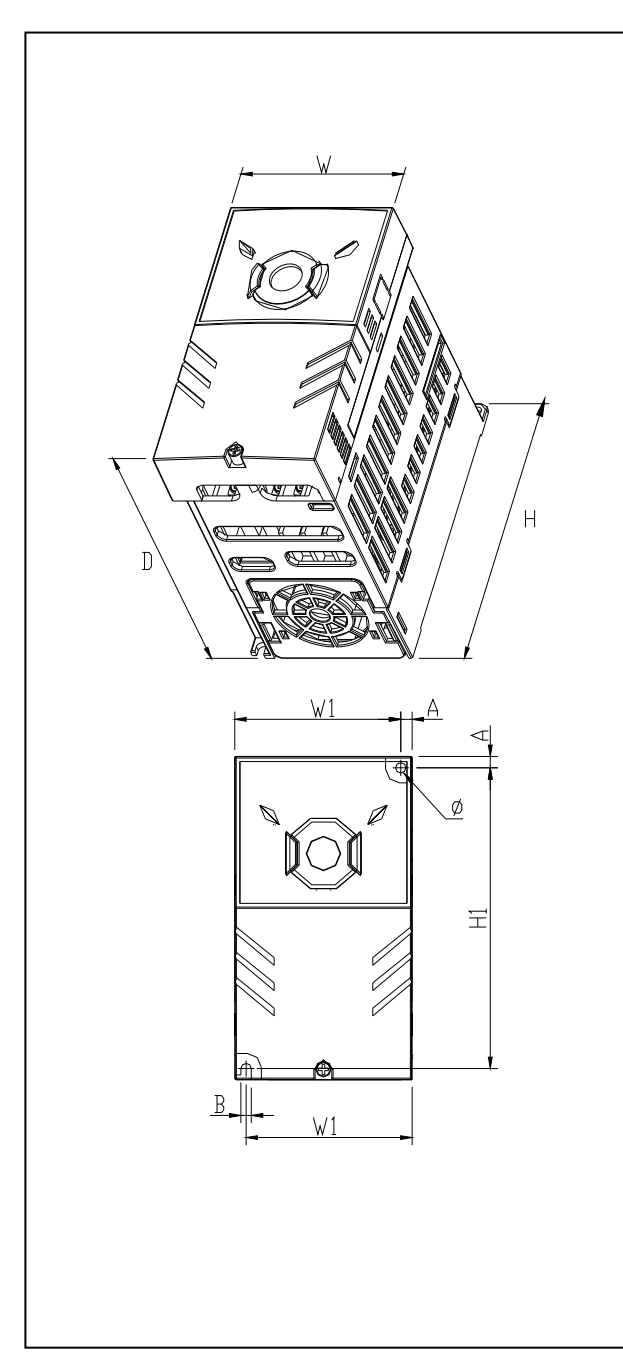

### **SV015iG5A-2 / SV015iG5A-4**

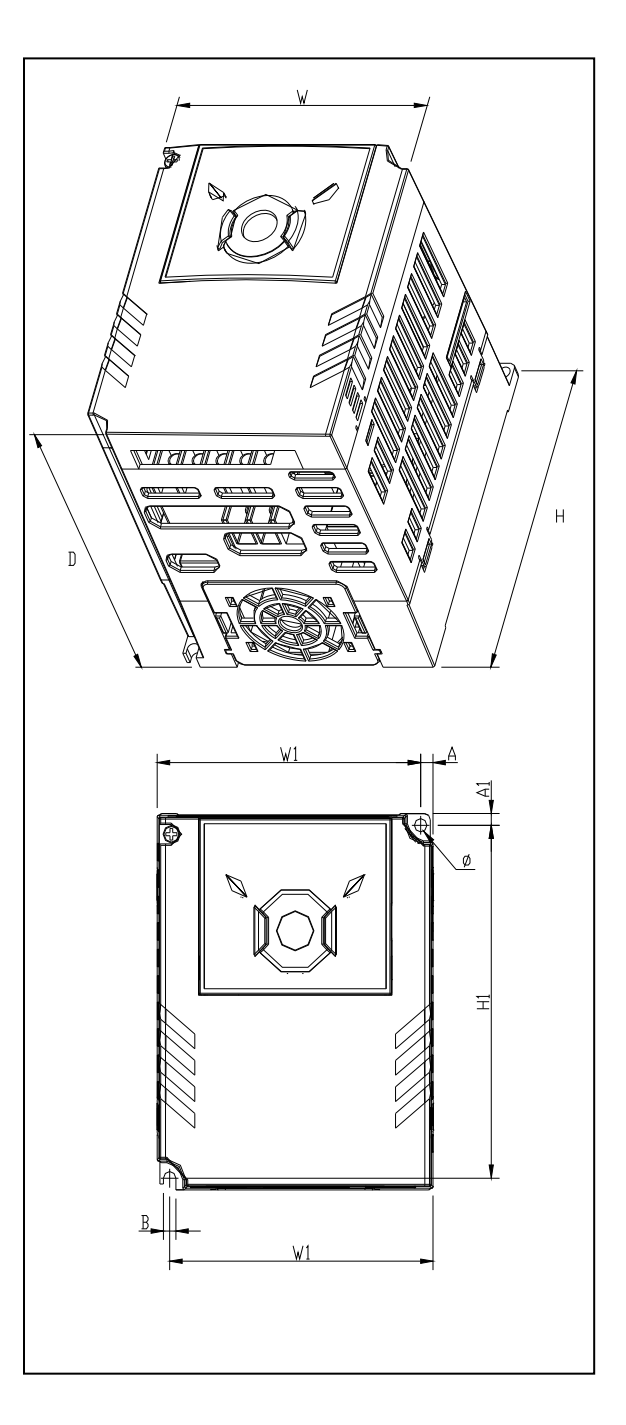

#### **SV022iG5A-2 / SV037iG5A-2 / SV040iG5A-2 SV022iG5A-4 / SV037iG5A-4 / SV040iG5A-4 SV055iG5A-2 / SV075iG5A-2 SV055iG5A-4 / SV075iG5A-4**

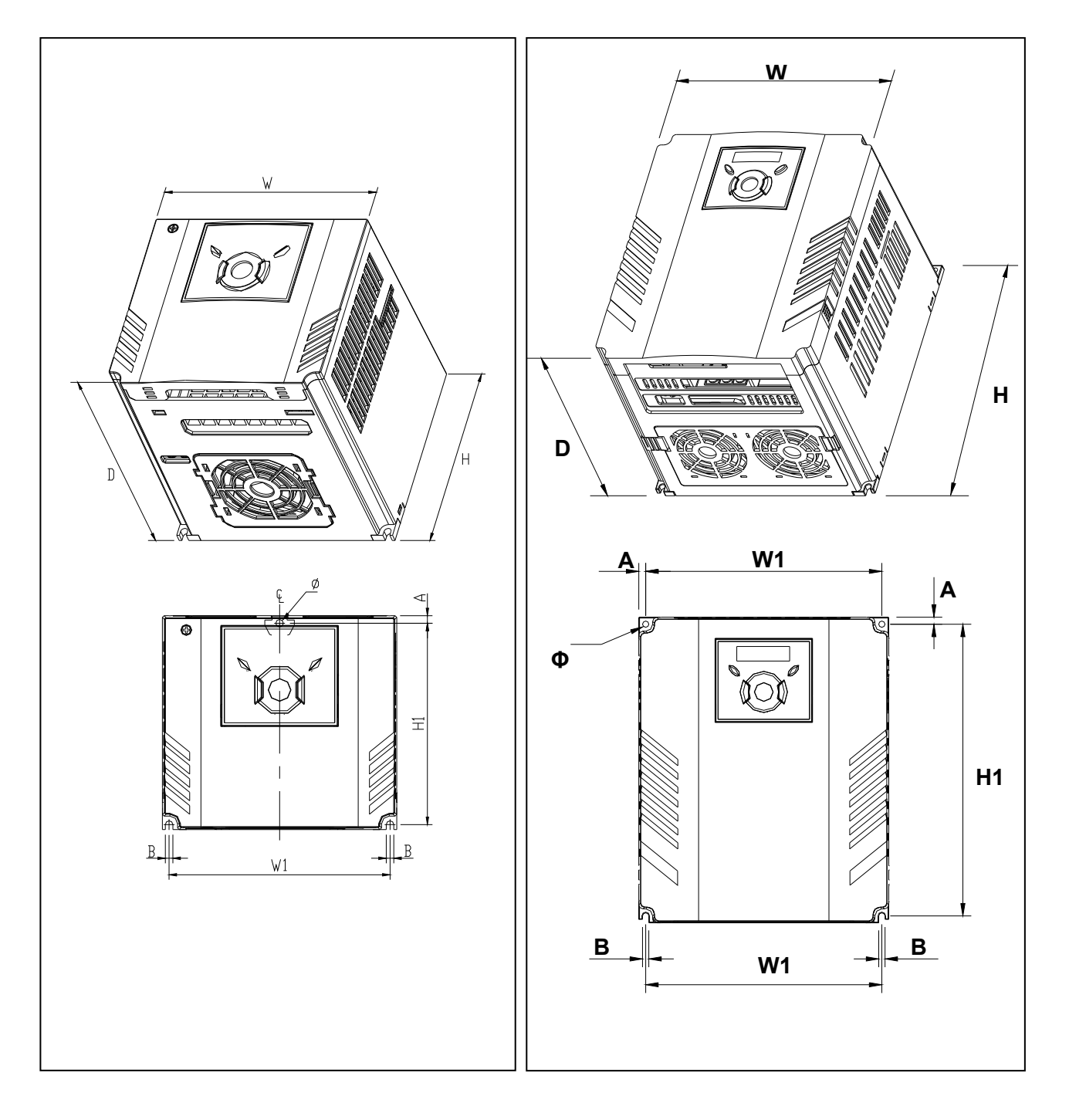

**SV110iG5A-2 /SV150iG5A-2 SV110iG5A-4 / SV150iG5A-4**  **SV185iG5A-2 / SV220iG5A-2 SV185iG5A-4 / SV220iG5A-4** 

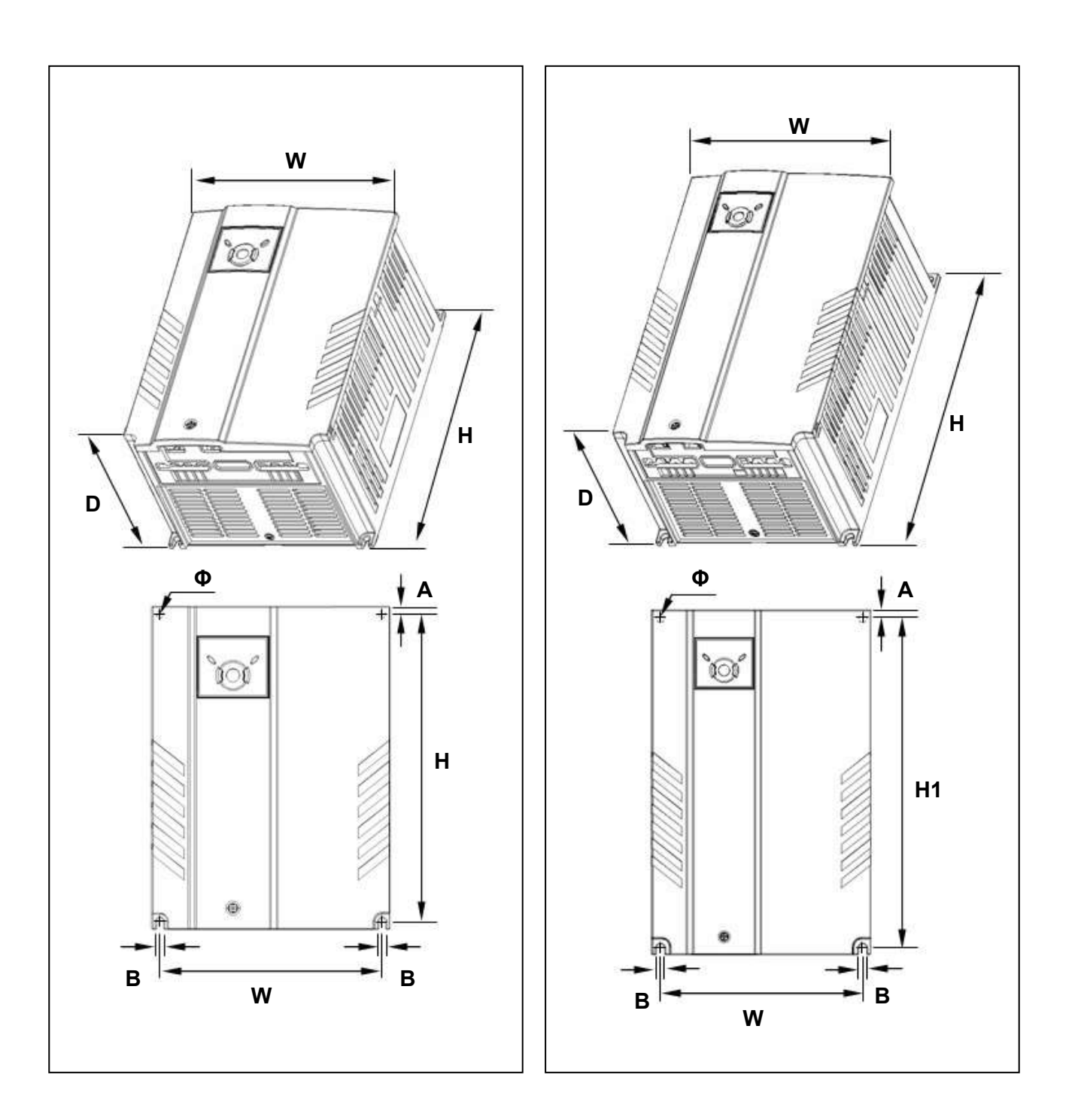

### **2.3 Dimensiones**

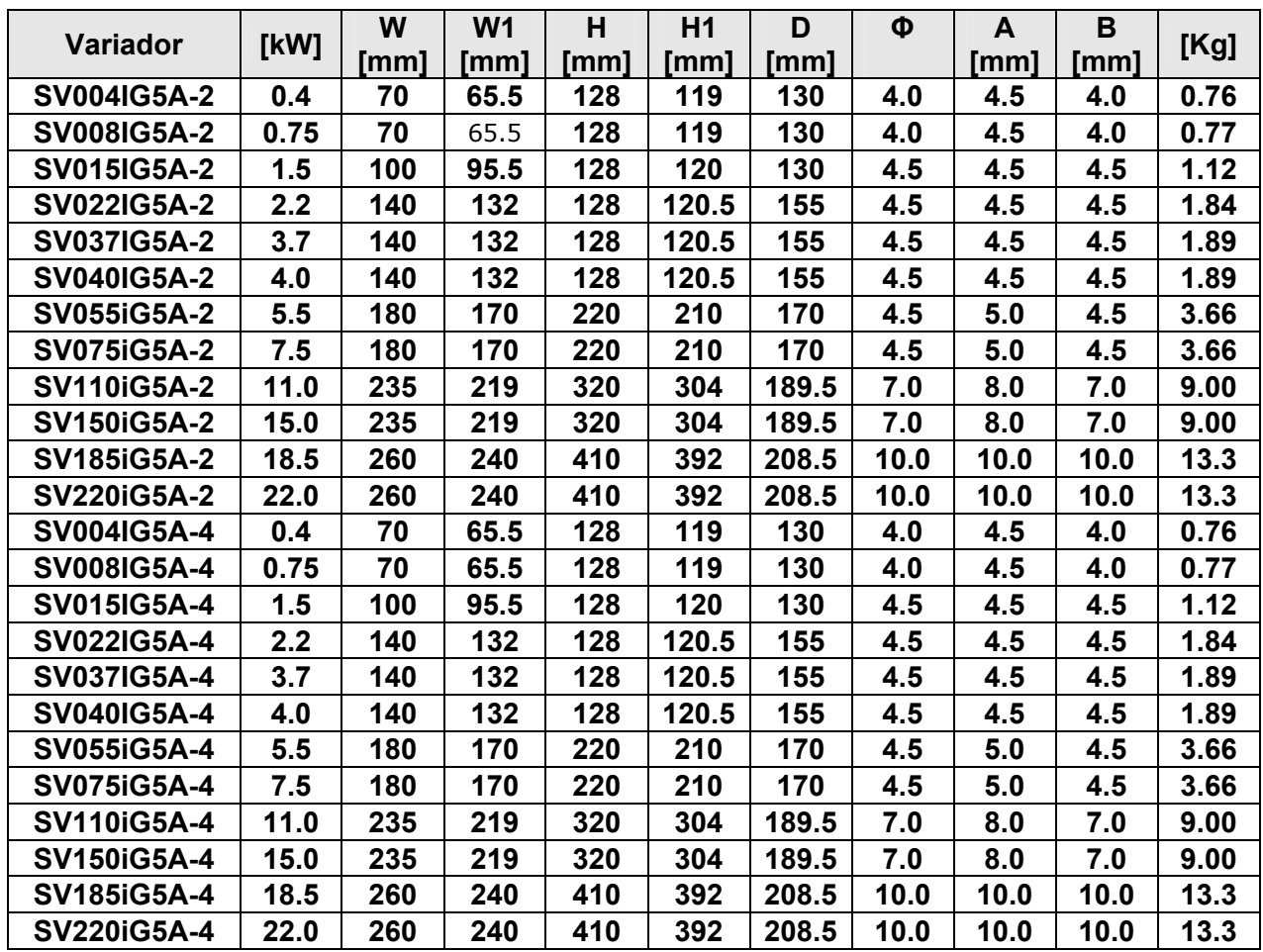

### **3.1 Conexionado del bornero de control y potencia**

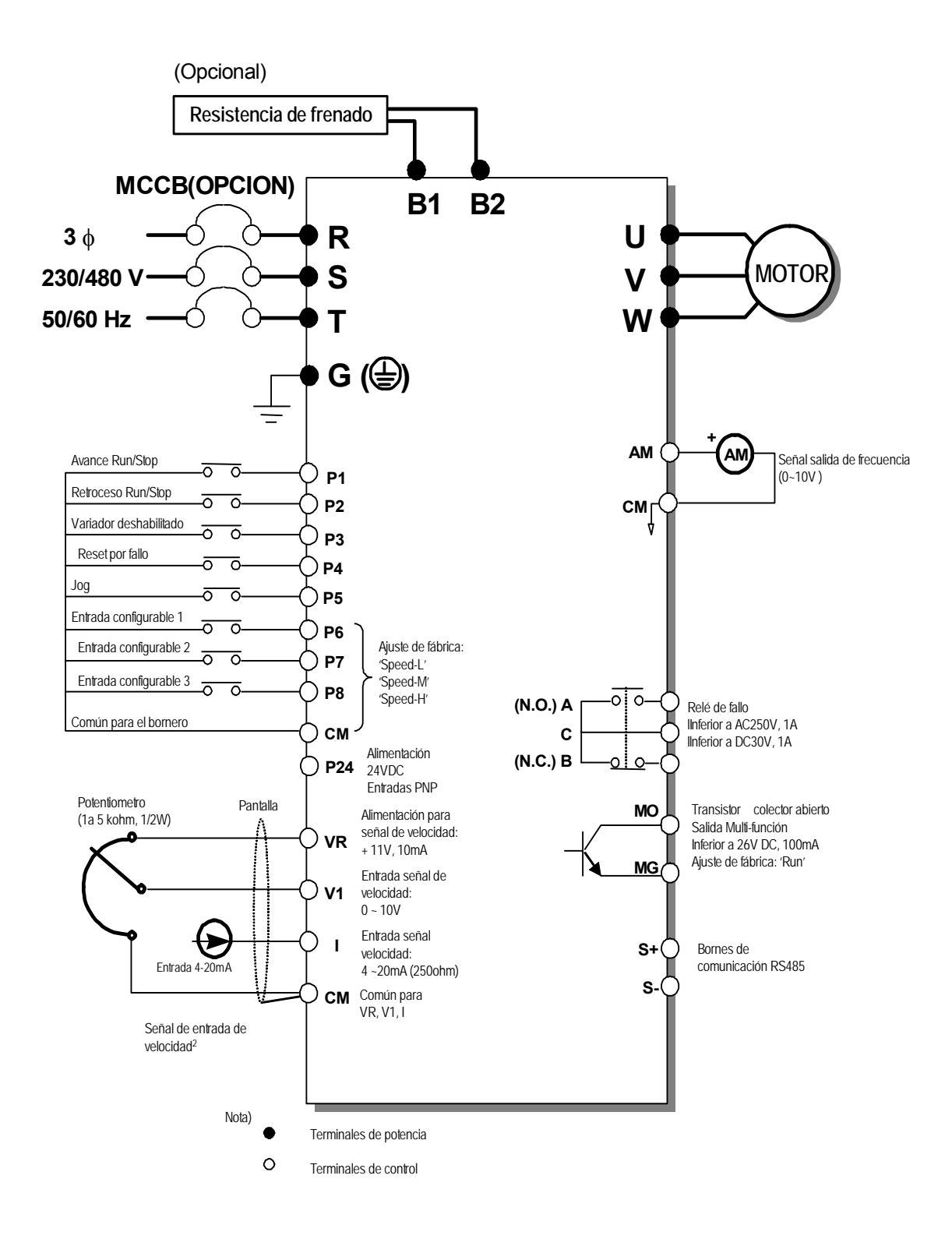

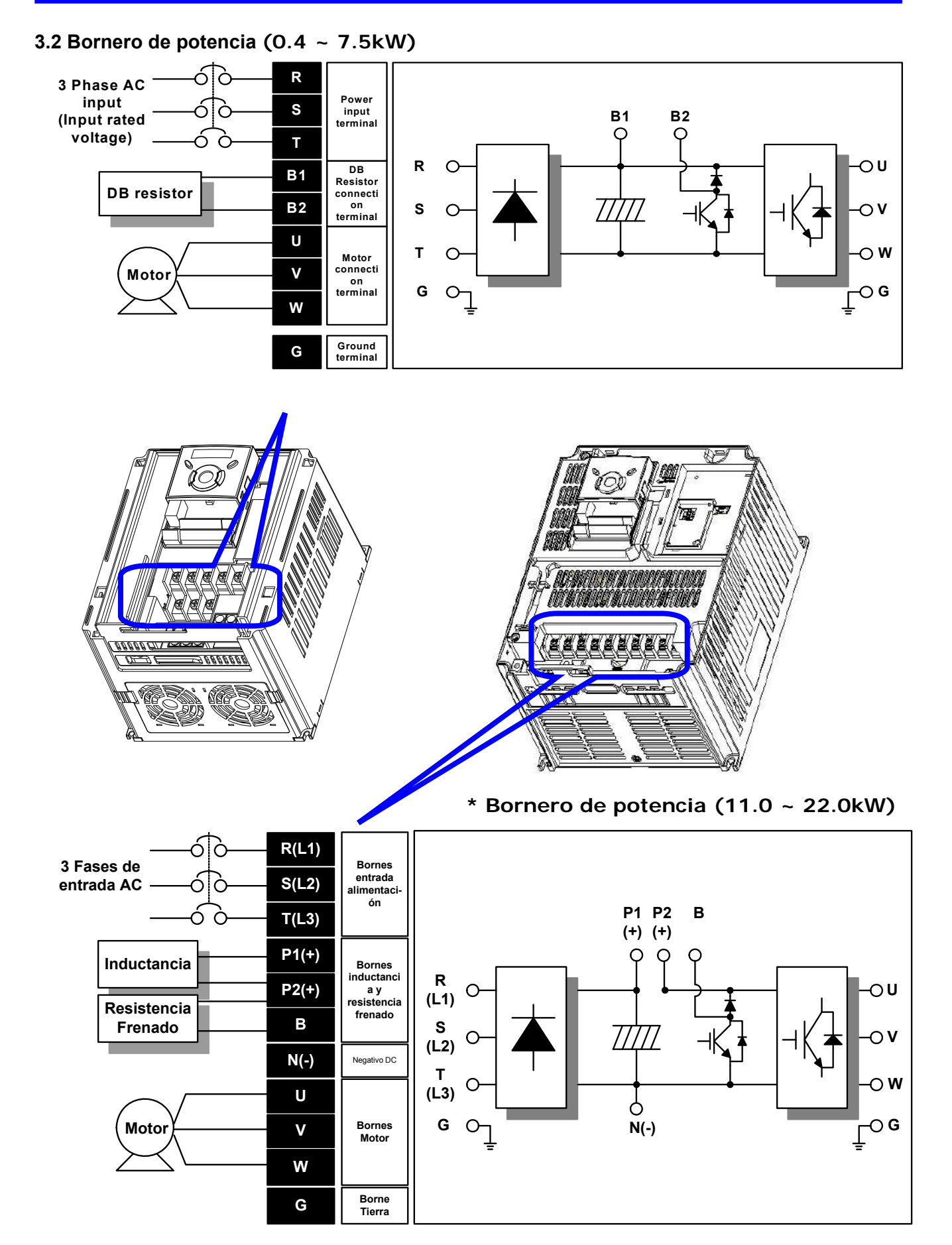

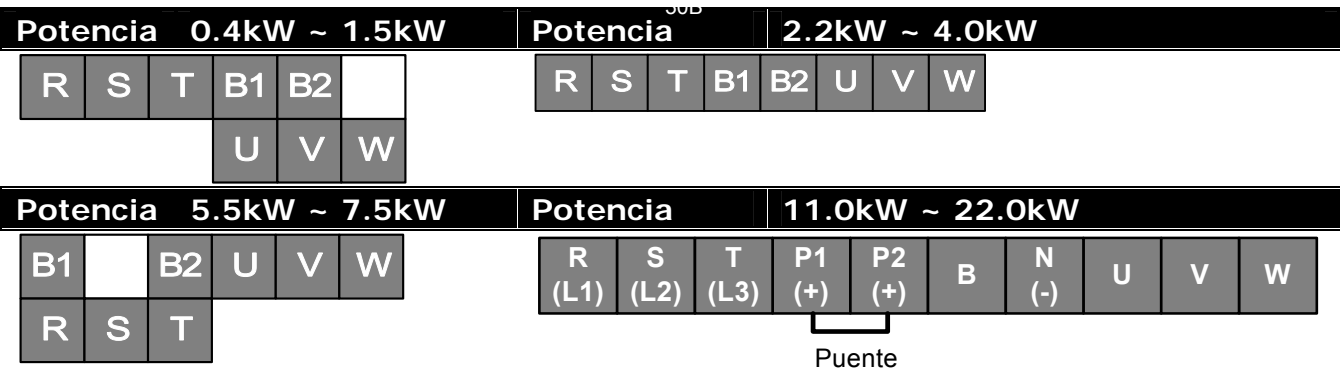

### **3.3 Especificaciones para el conexionado del bornero de potencia**

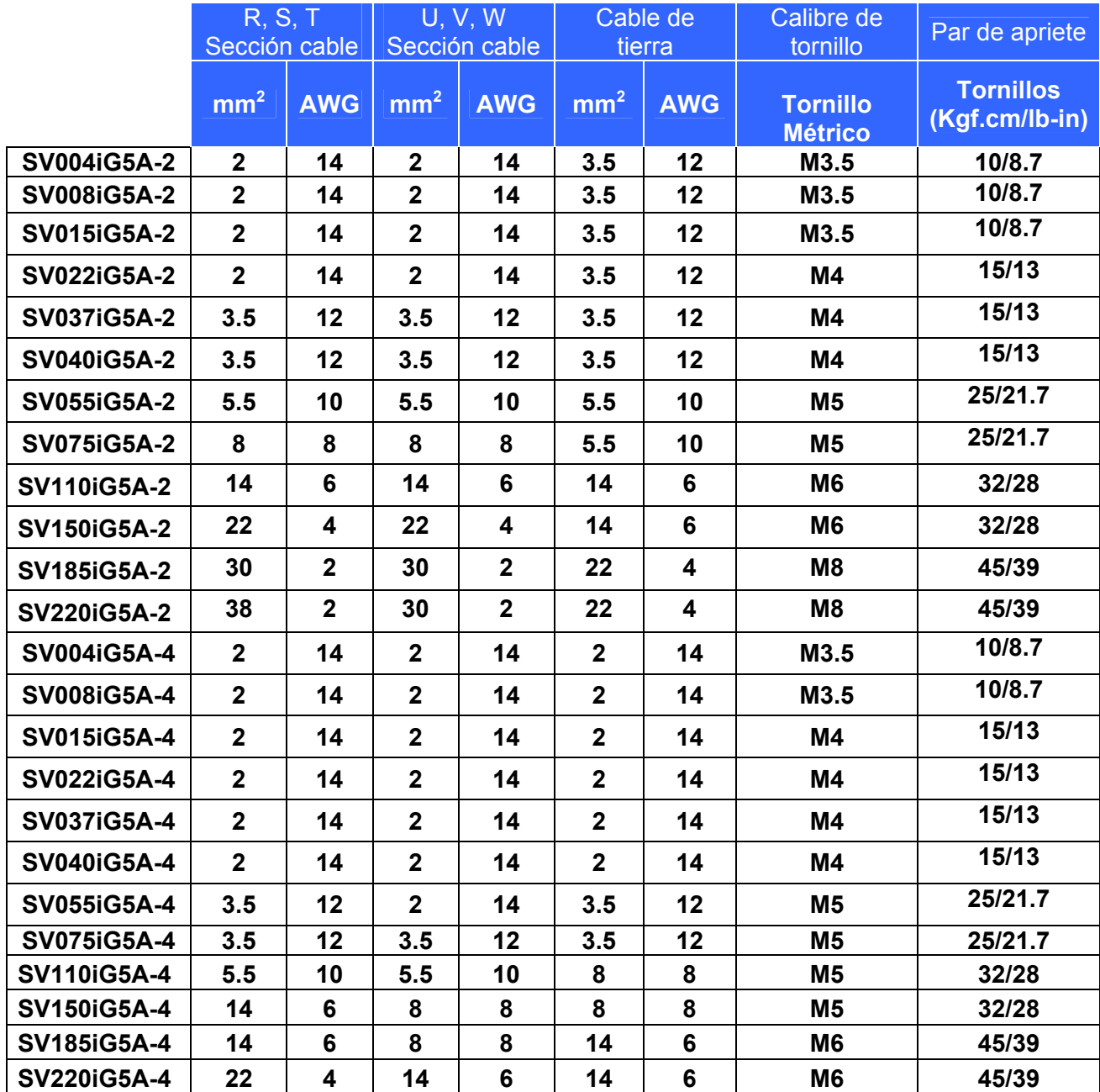

# **PRECAUCIÓN**

**Utilice un método de toma de tierra del tipo 3 (Resistencia de tierra: inferior a 100 ohmios) para modelos de 230V.** 

**Utilice un método de toma de tierra del tipo 3 (Resistencia de tierra: inferior a 10 ohmios) para modelos de 460V.** 

**Utilice el correspondiente borne para realizar la conexión de tierra del variador. Nunca utilice la tornillería de la carcasa o el cuerpo del variador, etc. como toma de tierra.** 

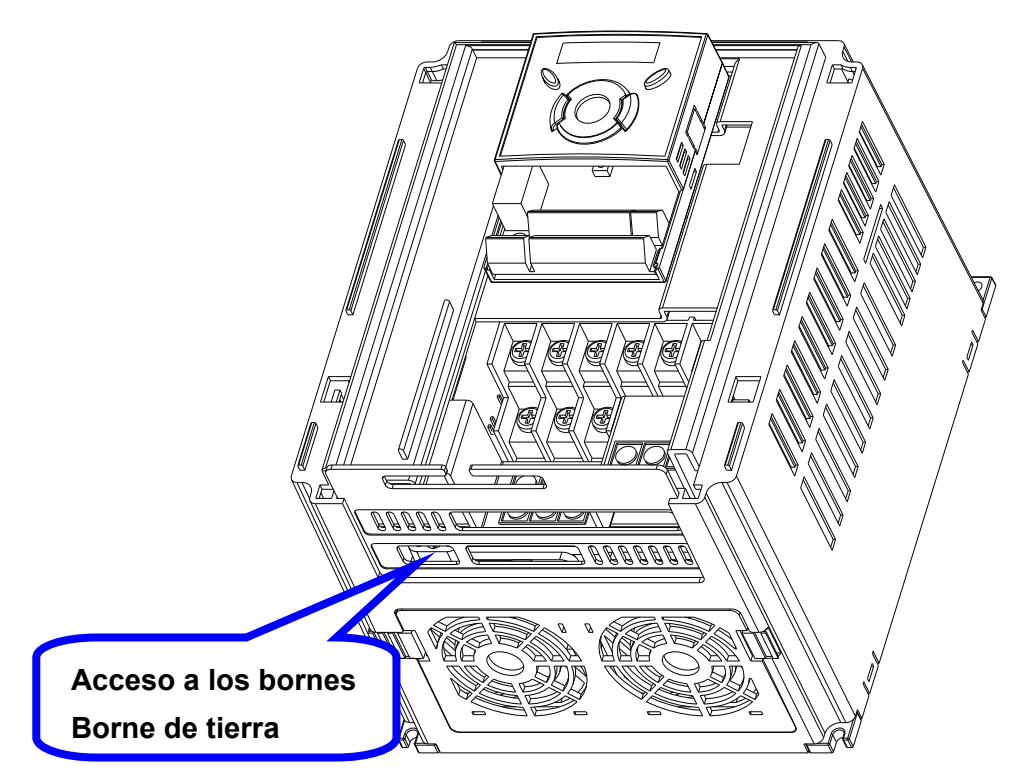

 Nota: desmonte las tapas superior e inferior antes de conectar el borne de tierra. Atención: siga las especificaciones siguientes para conectar el borne de tierra.

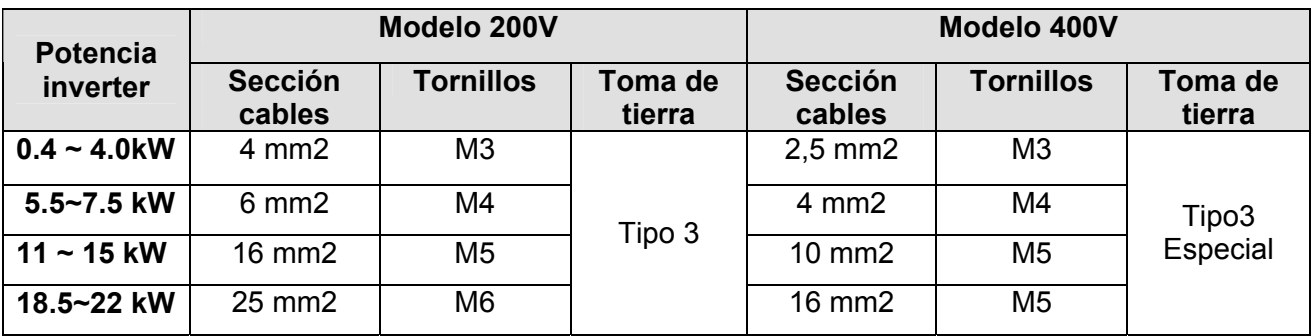

### **3.4 Especificaciones del bloque de bornero de control**

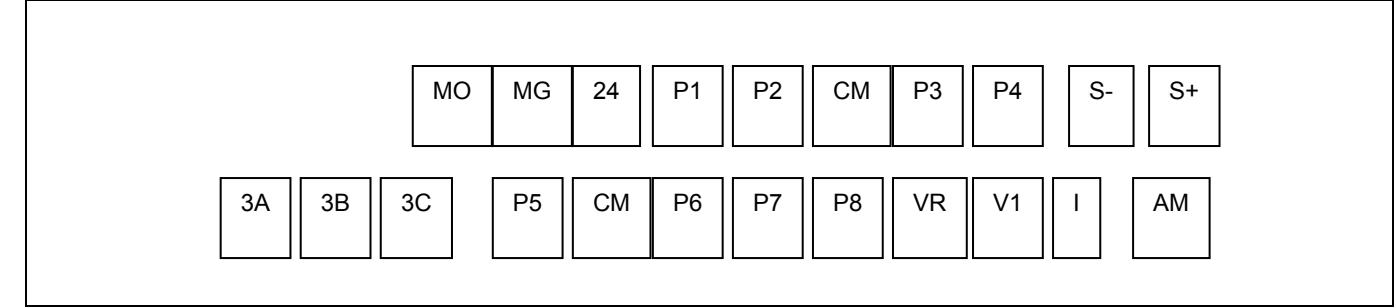

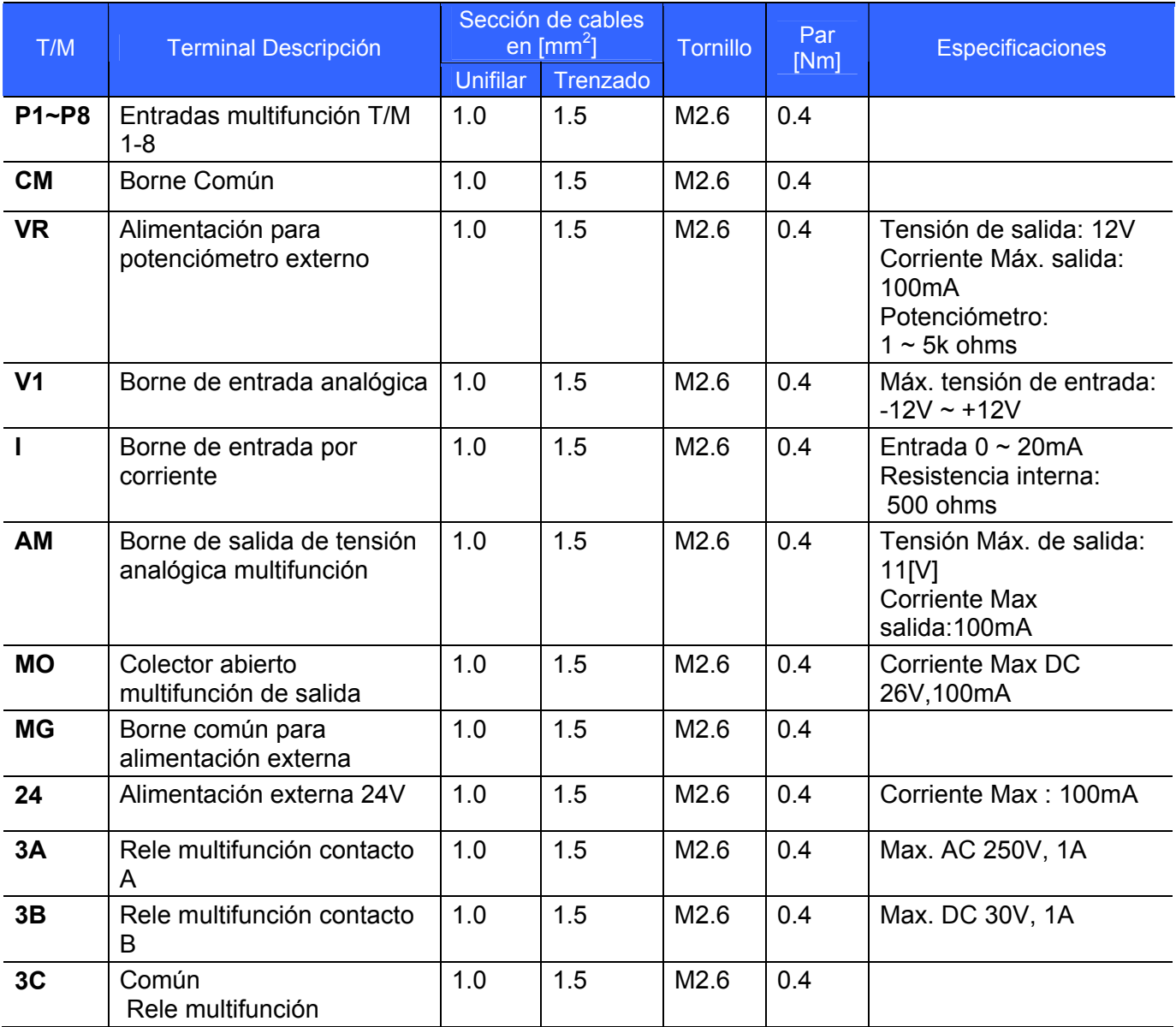

☞Nota: No separe los cables de control más de 15 cm del bornero de control para evitar problemas en el montaje de la tapa frontal.

☞ Nota: Utilice cables con aislamiento para 600V y que soporten 75ºC

 Nota: Cuando utilice una alimentación externa (24V) para las entradas multifunción (P1 a P8) aplique una tensión superior a 12V para activar las entradas digitales.

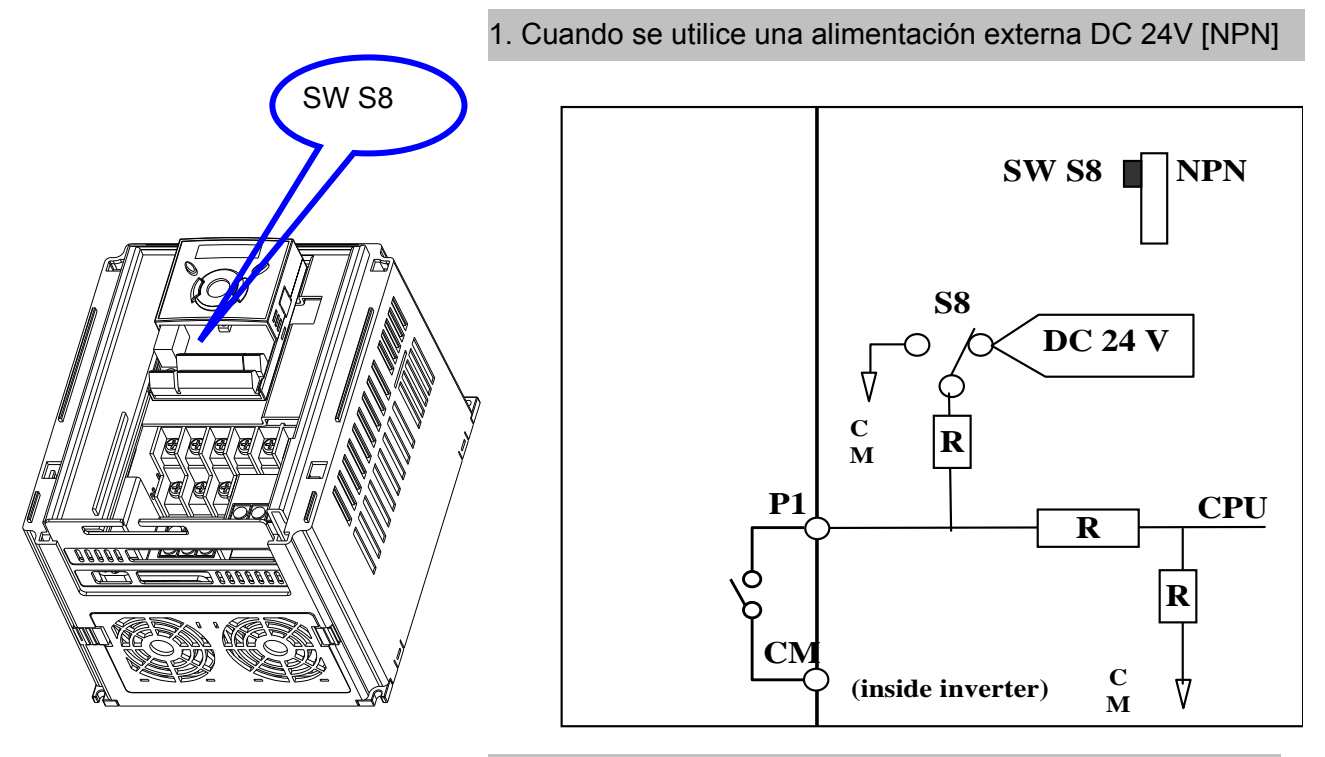

**3.5 Selección y conexión de la opción de las entradas PNP/NPN** 

2. Cuando se utilice una alimentación externa DC 24V [PNP]

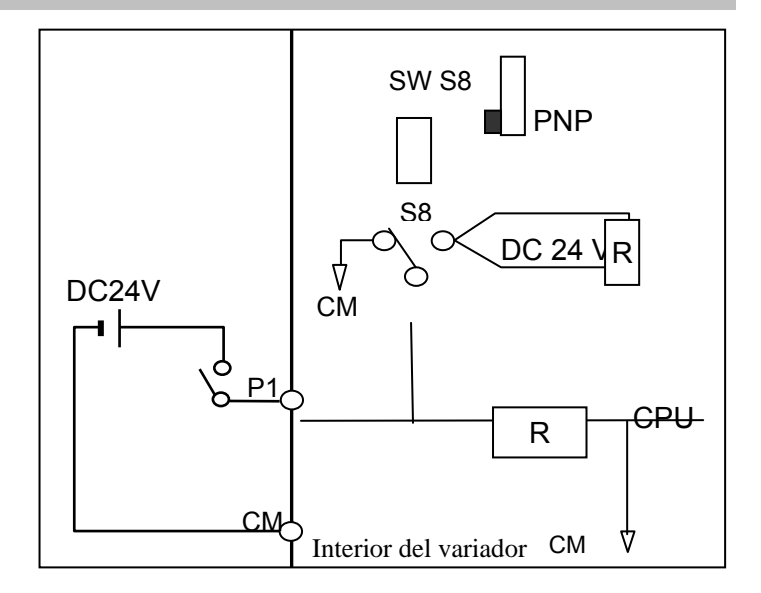

### **4. Configuración básica**

4.1 Conexión de los dispositivos periféricos del variador

Para el funcionamiento correcto del variador, son necesarios los siguientes dispositivos periféricos que deberán seleccionarse correctamente, y realizar las conexiones correspondientes para garantizar el funcionamiento normal del equipo. Un variador mal instalado o con dispositivos periféricos incorrectos puede provocar un funcionamiento anormal del equipo, dañar alguno de sus componentes o reducir la vida útil de la unidad. Lea atentamente este manual antes de proceder a su conexión.

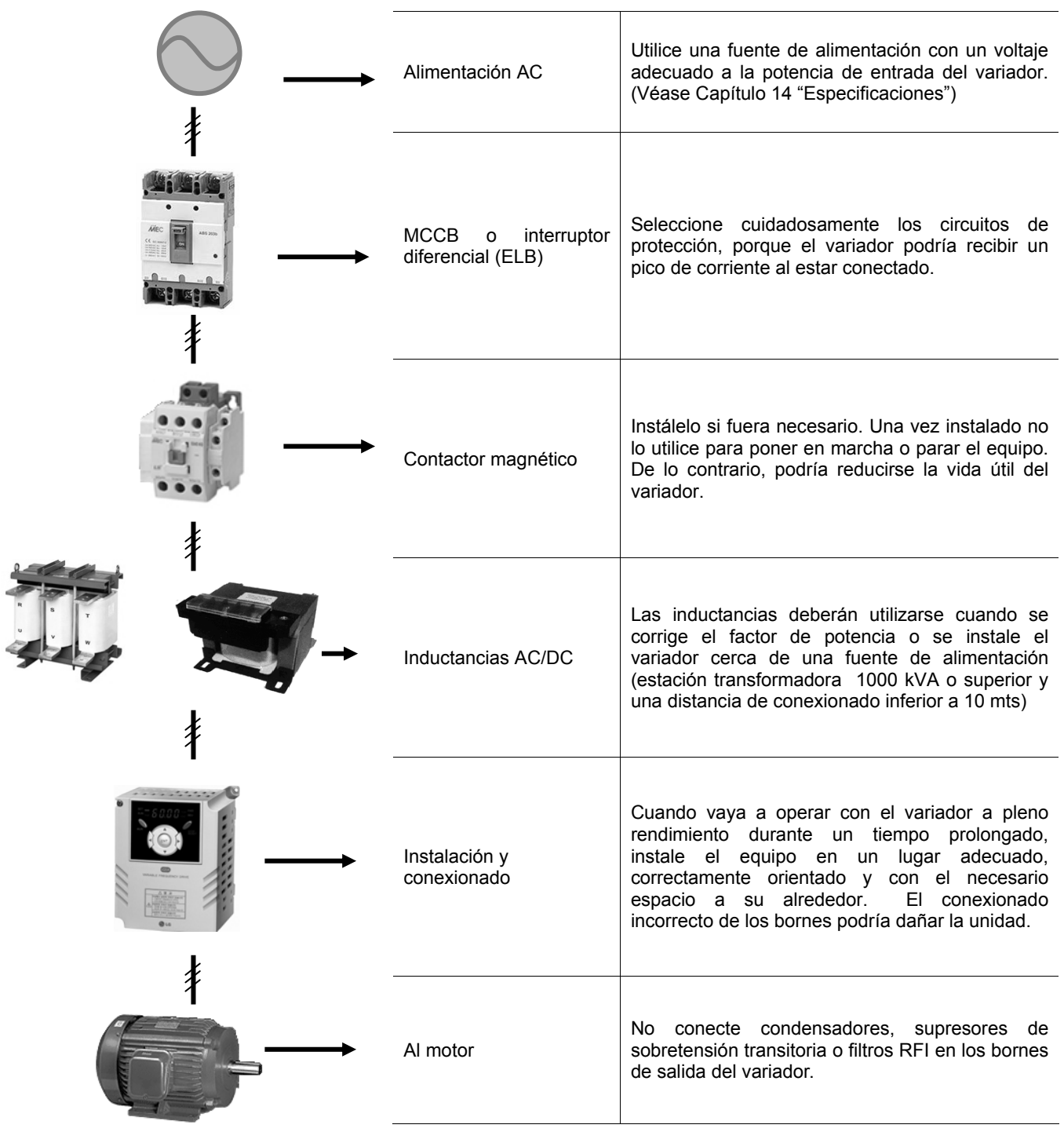

| <b>Potencia</b><br>Variador | <b>MCCB</b><br><b>LS</b> | <b>Contactor</b> | <b>Potencia</b><br>Variador | <b>MCCB</b><br>LS | <b>Contactor</b> |
|-----------------------------|--------------------------|------------------|-----------------------------|-------------------|------------------|
| 004iG5A-2                   | ABS33b, EBs33            | <b>GMC-12</b>    | 004iG5A-4                   | ABS33b,EBs33      | <b>GMC-12</b>    |
| 008iG5A-2                   | ABS33b,EBs33             | <b>GMC-12</b>    | 008iG5A-4                   | ABS33b,EBs33      | <b>GMC-12</b>    |
| 015iG5A-2                   | ABS33b, EBs33            | <b>GMC-12</b>    | 015iG5A-4                   | ABS33b,EBs33      | <b>GMC-12</b>    |
| 022iG5A-2                   | ABS33b, EBs33            | <b>GMC-18</b>    | 022iG5A-4                   | ABS33b,EBs33      | <b>GMC-22</b>    |
| 037iG5A-2                   | ABS33b, EBs33            | <b>GMC-22</b>    | 037iG5A-4                   | ABS33b,EBs33      | <b>GMC-22</b>    |
| 040iG5A-2                   | ABS33b, EBs33            | <b>GMC-22</b>    | 040iG5A-4                   | ABS33b,EBs33      | <b>GMC-22</b>    |
| 055iG5A-2                   | ABS53b, EBs53            | <b>GMC-22</b>    | 055iG5A-4                   | ABS33b,EBs33      | <b>GMC-22</b>    |
| 075iG5A-2                   | <b>ABS103b,EBs53</b>     | <b>GMC-32</b>    | 075iG5A-4                   | ABS33b, EBs33     | <b>GMC-22</b>    |
| 110IG5A-2                   | <b>ABS103b,EBs53</b>     | <b>GMC-50</b>    | 110IG5A-4                   | ABS53b,EBs53      | <b>GMC-22</b>    |
| 150IG5A-2                   | ABS203b, EBs53           | <b>GMC-65</b>    | 150IG5A-4                   | ABS103b, EBs53    | <b>GMC-25</b>    |
| 185IG5A-2                   | <b>ABS203b, EBs53</b>    | <b>GMC-85</b>    | 185IG5A-4                   | ABS103b, EBs53    | <b>GMC-40</b>    |
| 220IG5A-2                   | <b>ABS203b, EBs53</b>    | <b>GMC-100</b>   | 220IG5A-4                   | ABS103b, EBs53    | <b>GMC-50</b>    |

**4.2 Disyuntores magneto térmicos y contactores recomendados** 

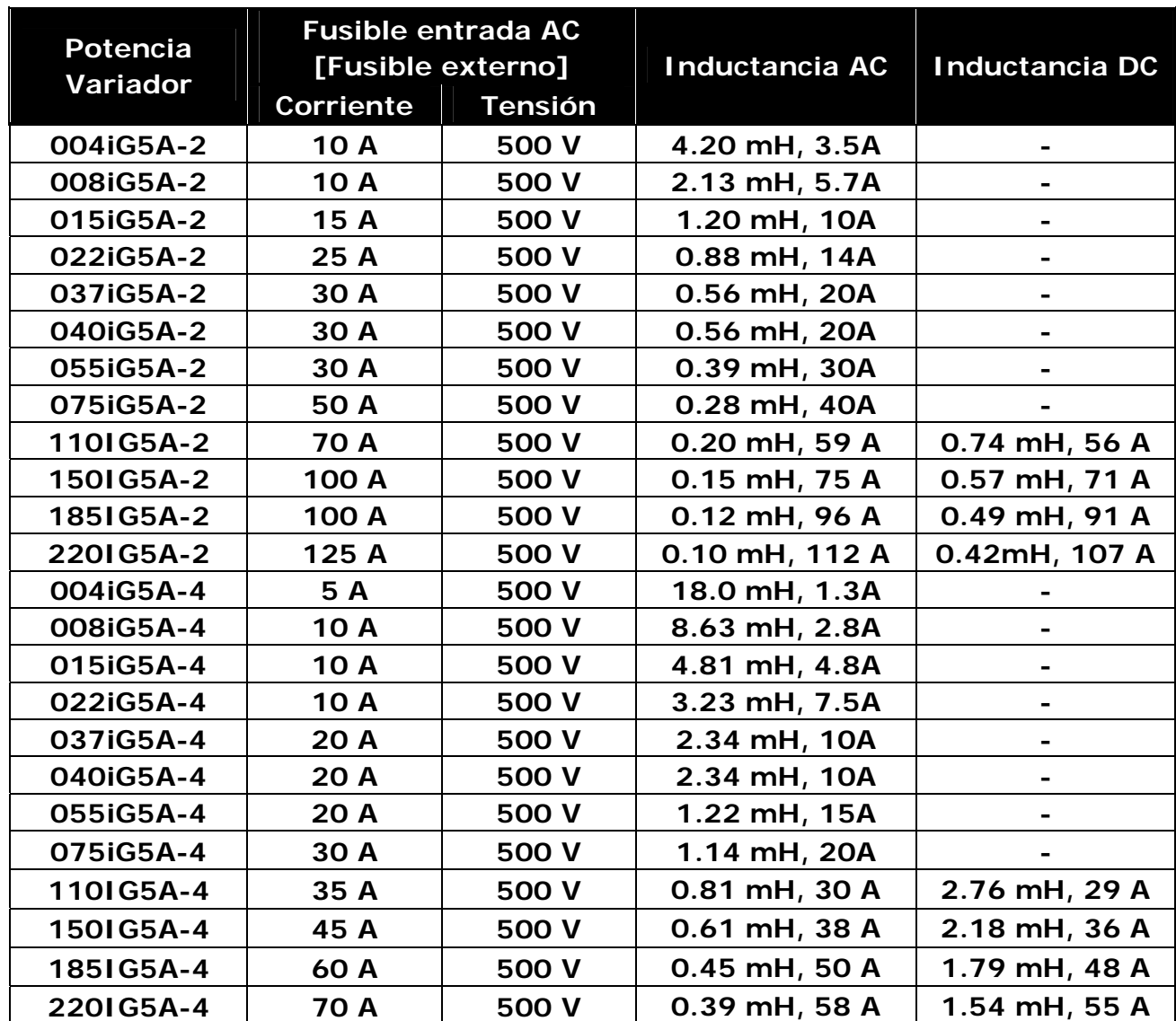

### **Inductancias y fusibles recomendadas AC/DC**

### z **Relación de intensidades de cortocircuito**

"Apropiado para uso en circuitos capaces de entregar no más de 65KA Simétricos. Para variadores de 240V o 480V de tensión Máxima"

### z **Fusibles/Magneto térmicos**

Mire en la tabla de arriba para elegir el fusible o magneto térmico adecuados a la tensión y corriente.

### **5. Programación desde el teclado**

5.1 Características del teclado

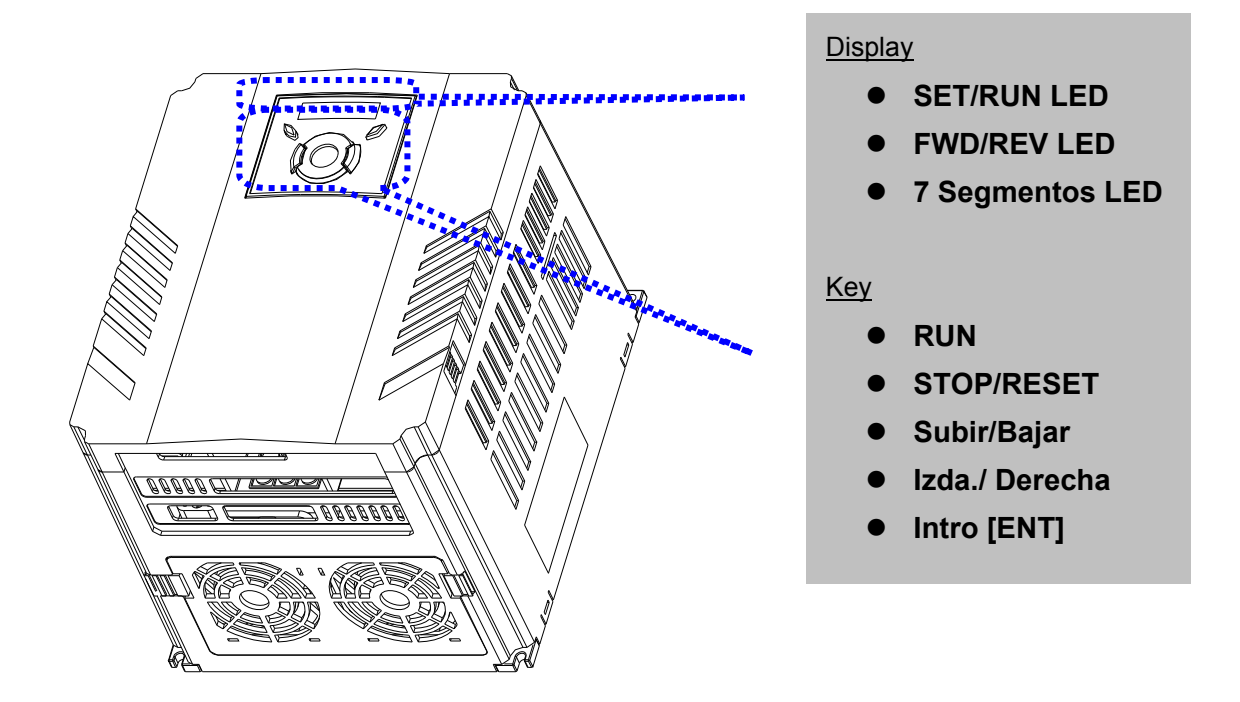

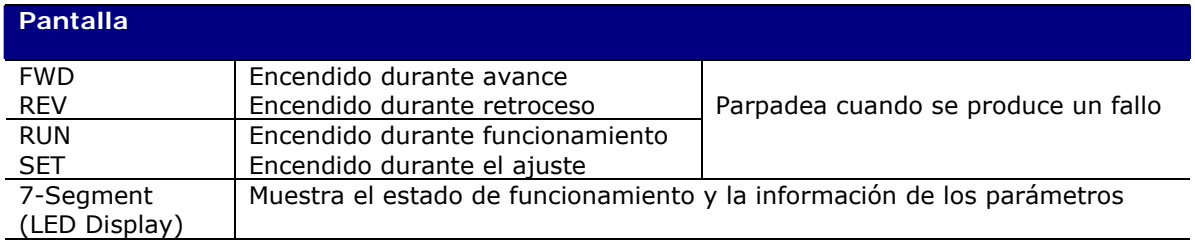

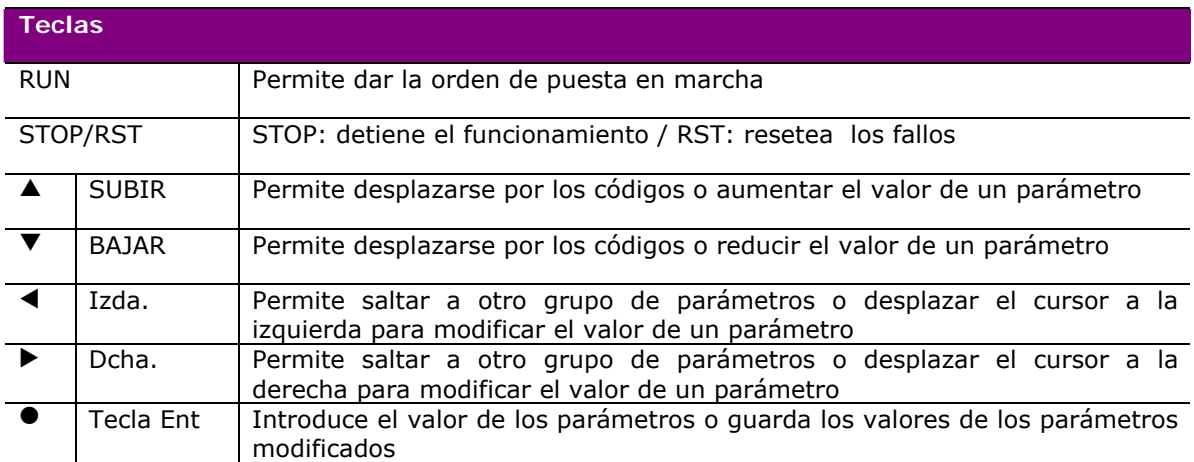

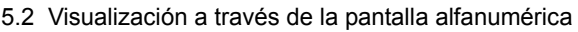

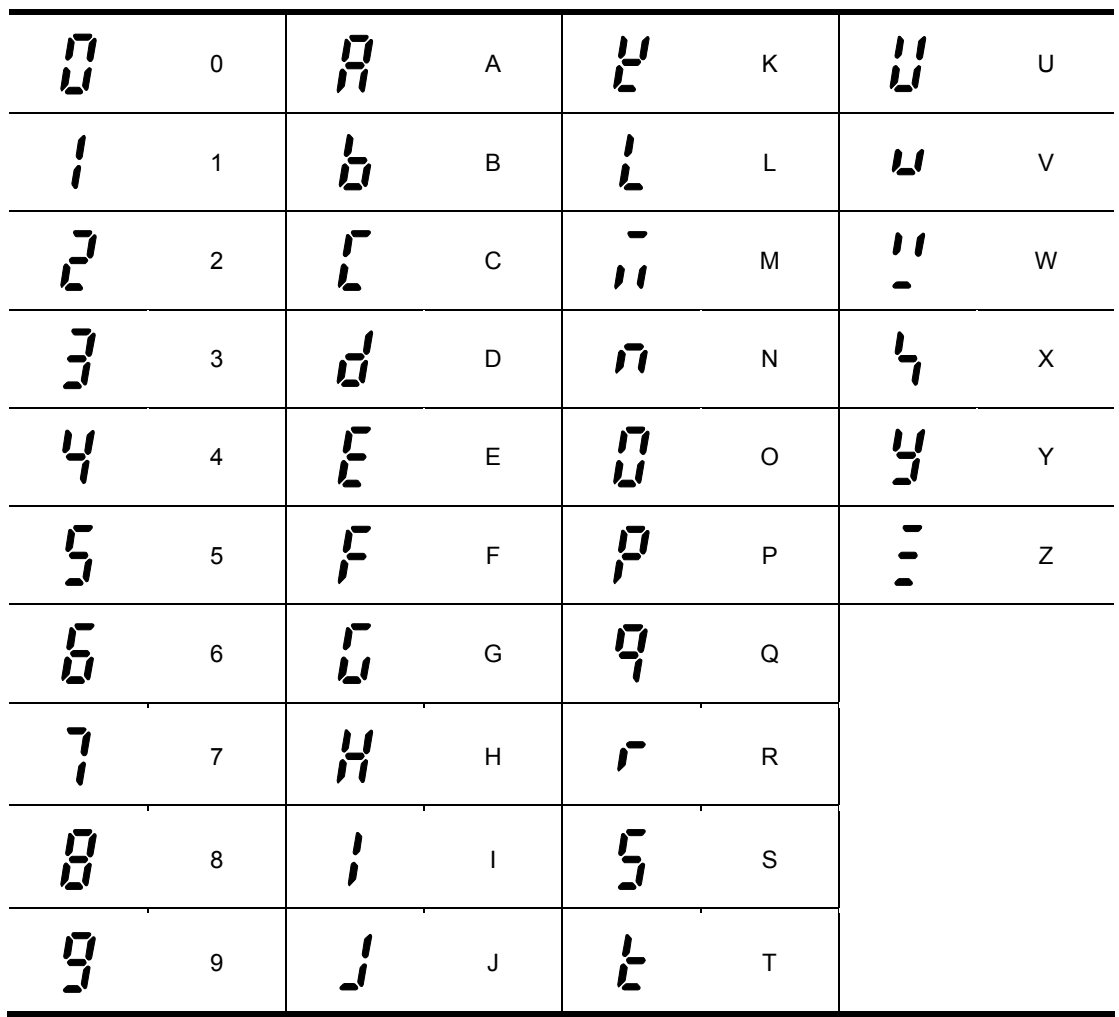

### **5.3 Desplazamiento a otros grupos**

**En los variadores de la serie SV-iG5A existen 4 grupos diferentes de parámetros que son los que se muestran a continuación:** 

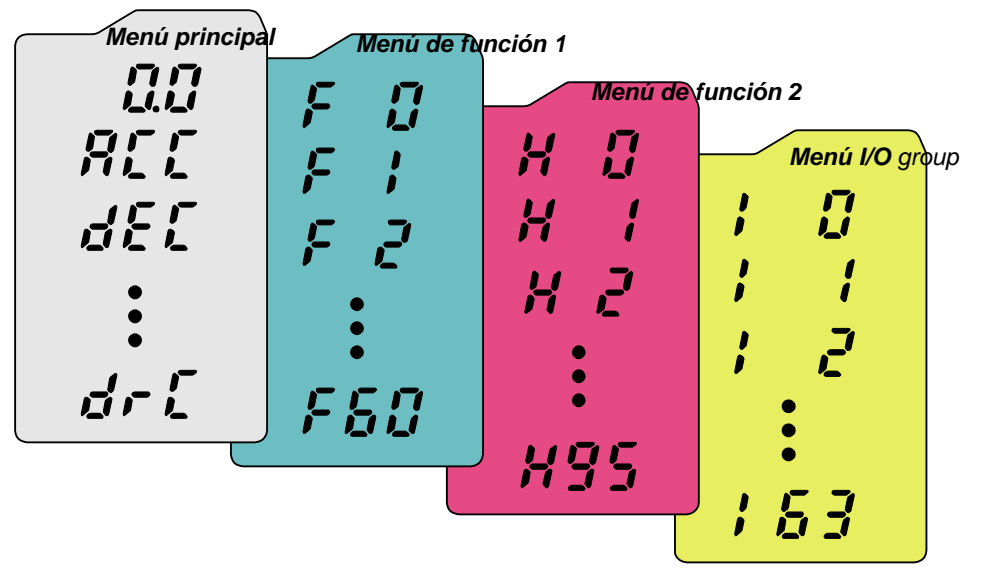

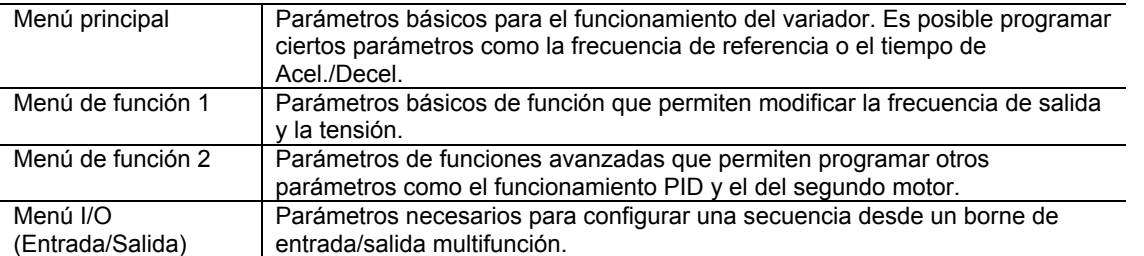

### **El desplazamiento a otros grupos de parámetros sólo está disponible en el primer**

### **código de cada grupo tal como se muestra a continuación.**

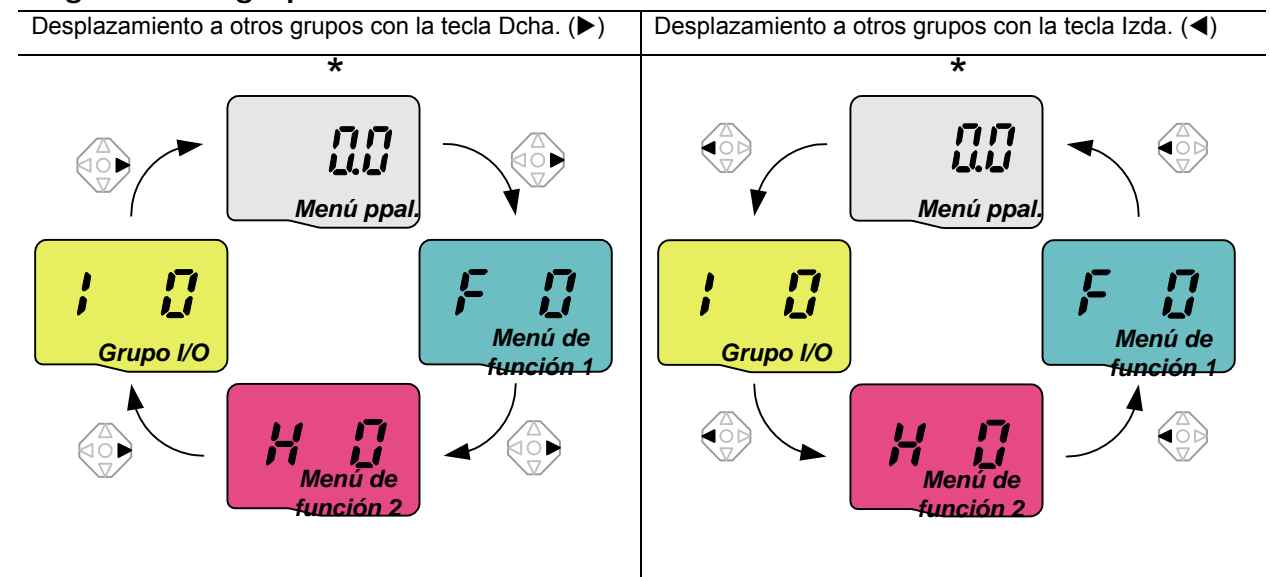

\* La frecuencia de referencia puede programarse en **0.0** (primer código del menú principal). Aunque el valor por defecto sea 0.0, éste es modificable por el usuario. Una vez modificado el valor de frecuencia, se visualizará en la pantalla.

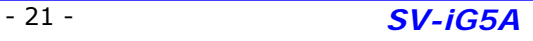

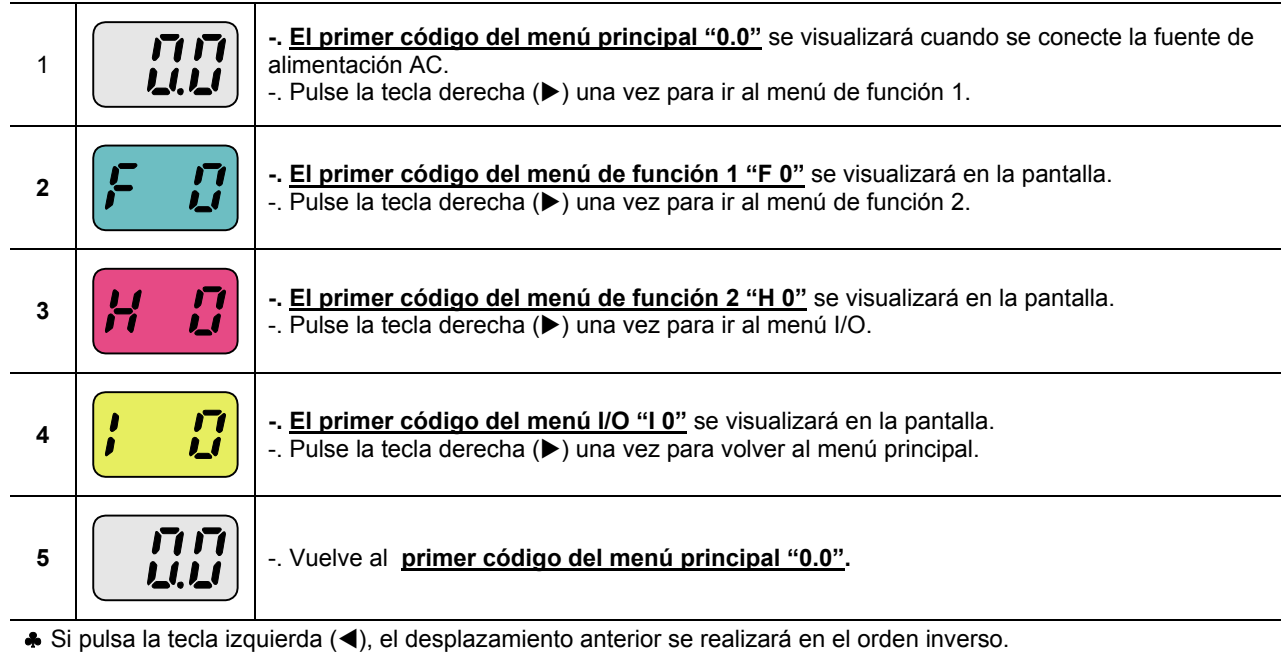

### **Desplazamiento a otros grupos desde el primer código de cada grupo.**

### **Desplazamiento a otros grupos desde otro código distinto del primero.**

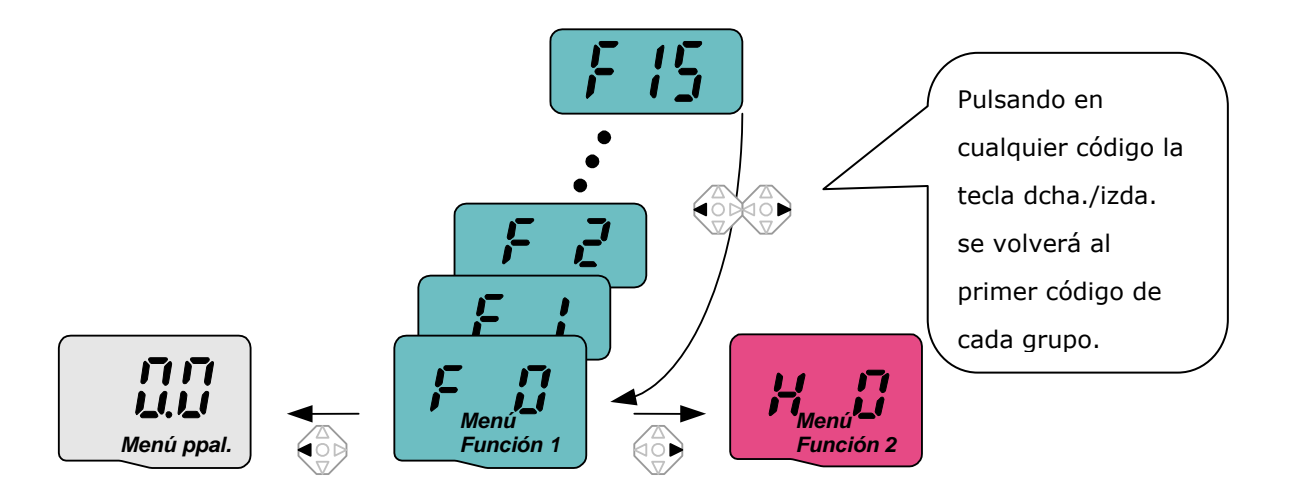

Desplazamiento desde F 15 al menú de función 2

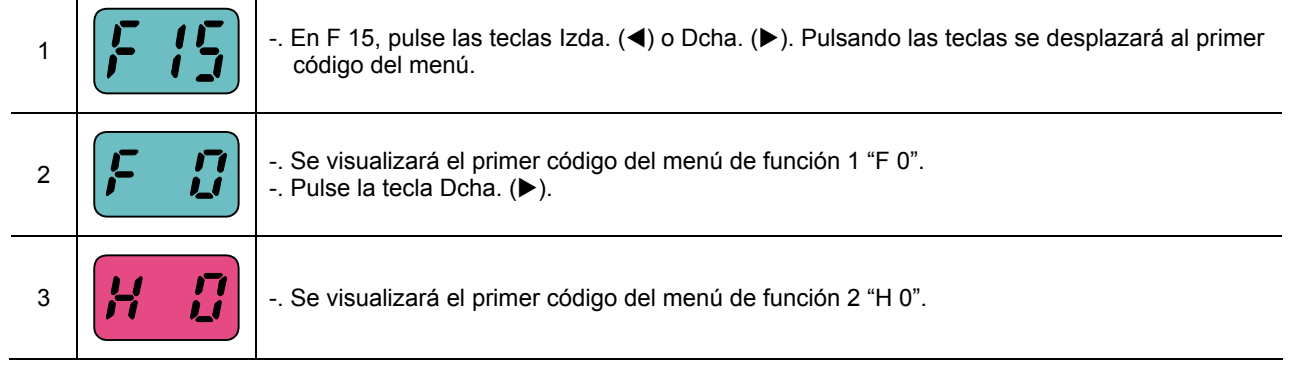

### **5.4 Modificación de los códigos de un grupo.**

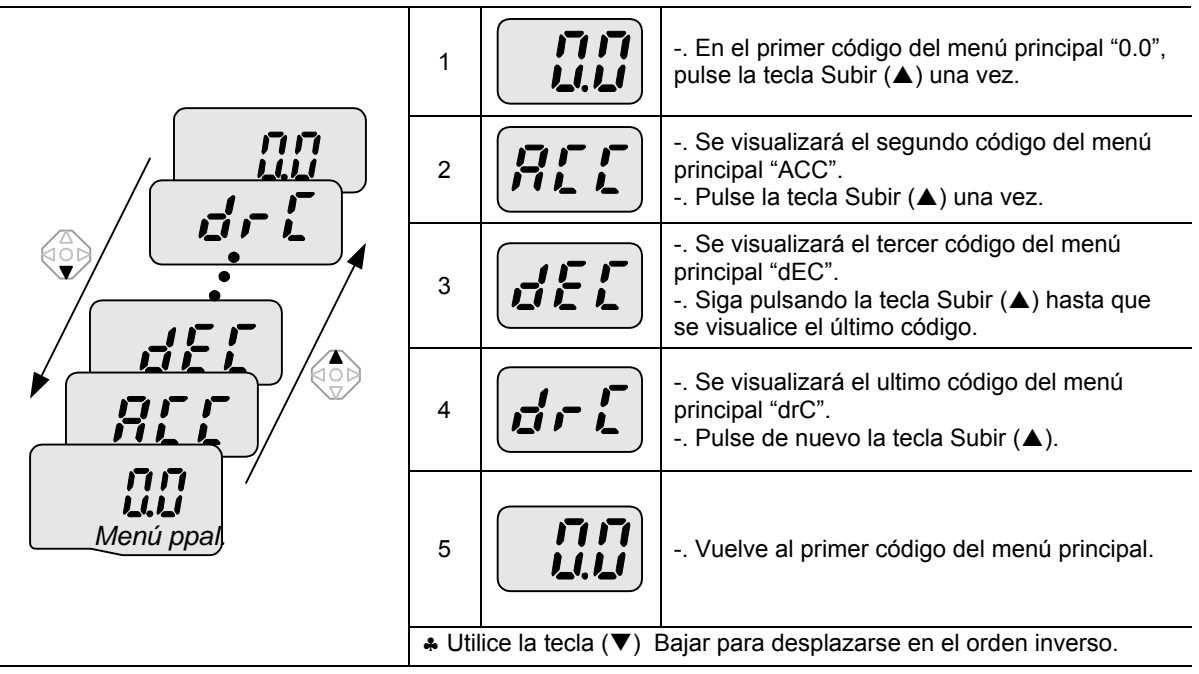

### **Modificación del código en el menú principal**

### **Modificación del código en el menú de función 1.**

Desplazamiento directo desde "F 0" a"F 15"

 $\overline{a}$ 

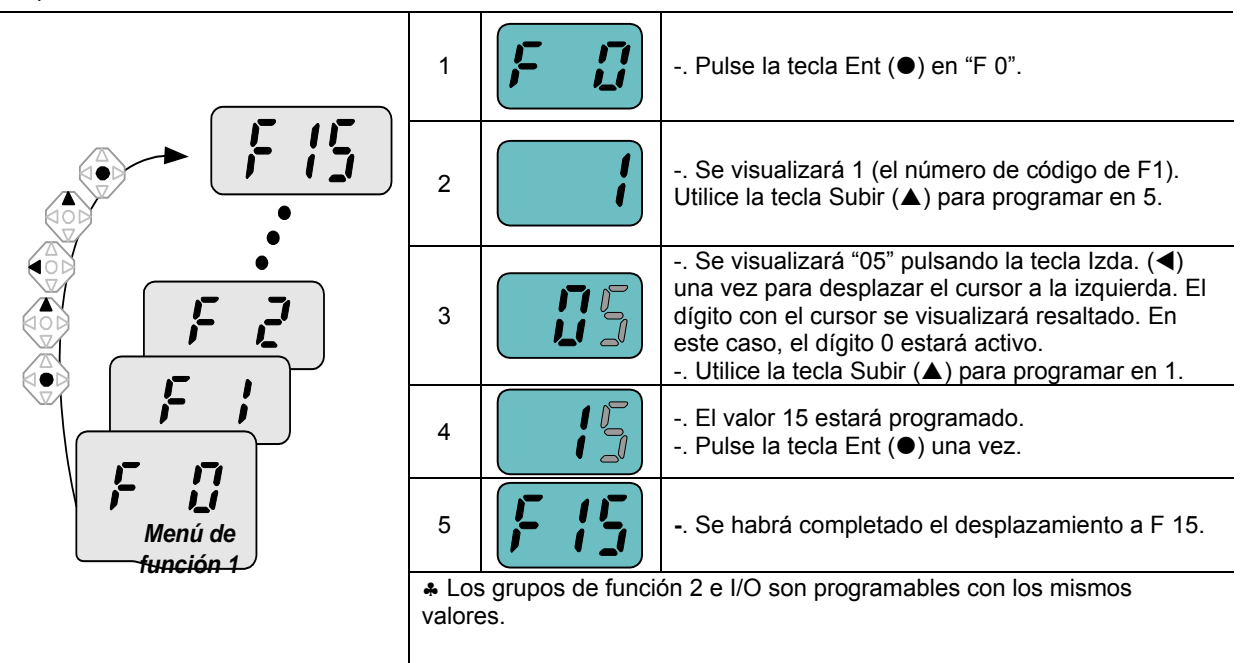

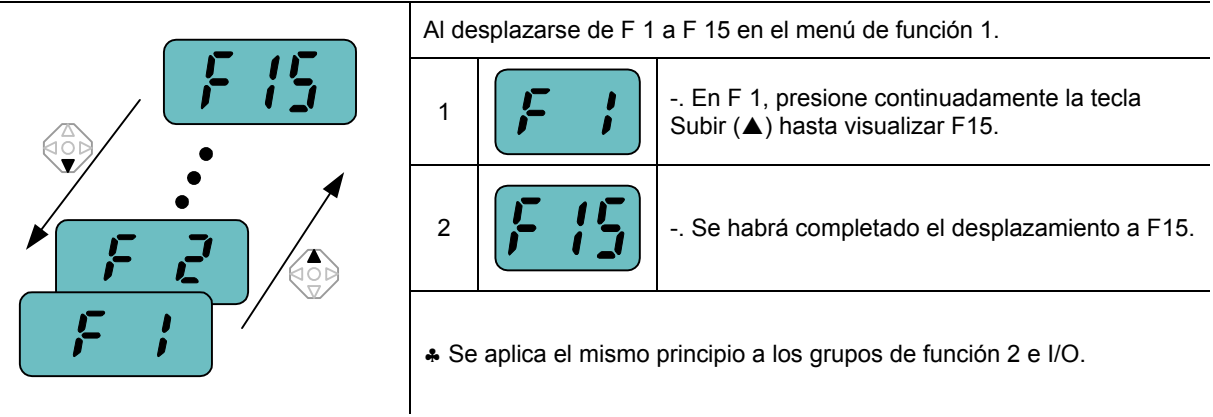

### **Modificación de un código desde otros códigos distintos a F 0**

♣ Nota: algunos códigos desaparecerán durante la fase de incremento (S) / decremento (T) de la modificación. Por defecto, algunos códigos están programados intencionadamente para mostrarse en blanco para un uso en el futuro o bien invisibles cuando el usuario no los utilice. Por ejemplo, cuando F23 [la selección del límite de frecuencia Superior/Inferior] está programada en "O (No) ", F24 [límite de frecuencia superior] y F23 [límite de frecuencia inferior] no se visualizarán durante la modificación de los códigos. Pero cuando F23 esté programada en "1(Sí)", F23 y F24 se visualizarán en la pantalla.

### **5.5 Método de programación de los parámetros.**

### **Modificación del valor de los parámetros en el menú principal**

Modificación del tiempo de ACC de 5.0 a 16.0 seg.

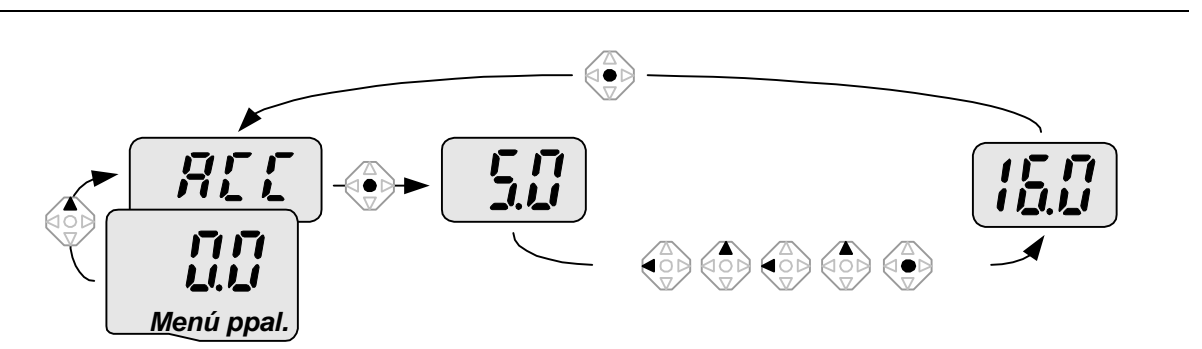

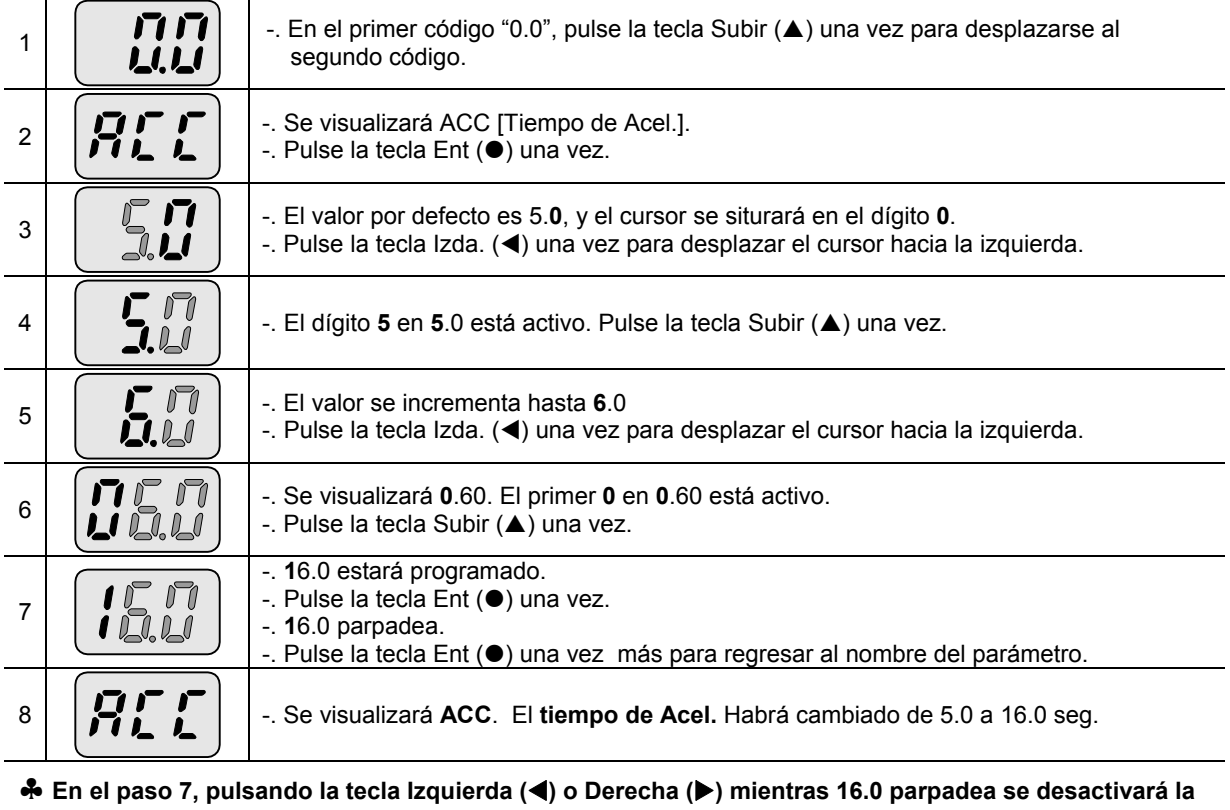

**función de programación.**

Nota) Pulsando la tecla Izquierda (<)/ Derecha (▶) / Subir (▲) / Bajar (▼) mientras parpadea el cursor se cancelará la modificación del valor del parámetro. Presione la tecla Ent (·) dos veces para que se memoricen los cambios.

### Modificación de la frecuencia de funcionamiento a 30.05 Hz en el menú principal

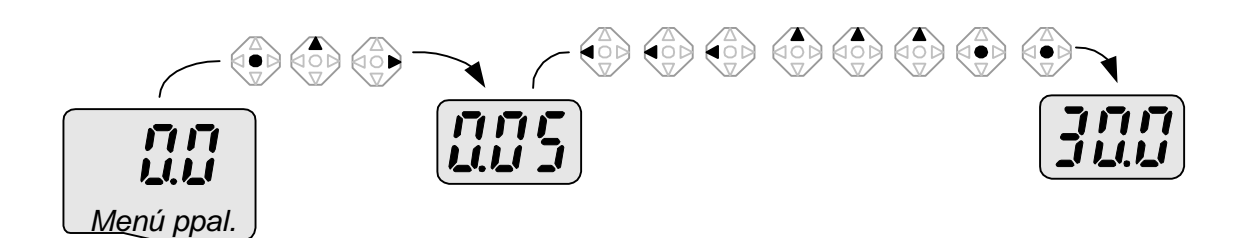

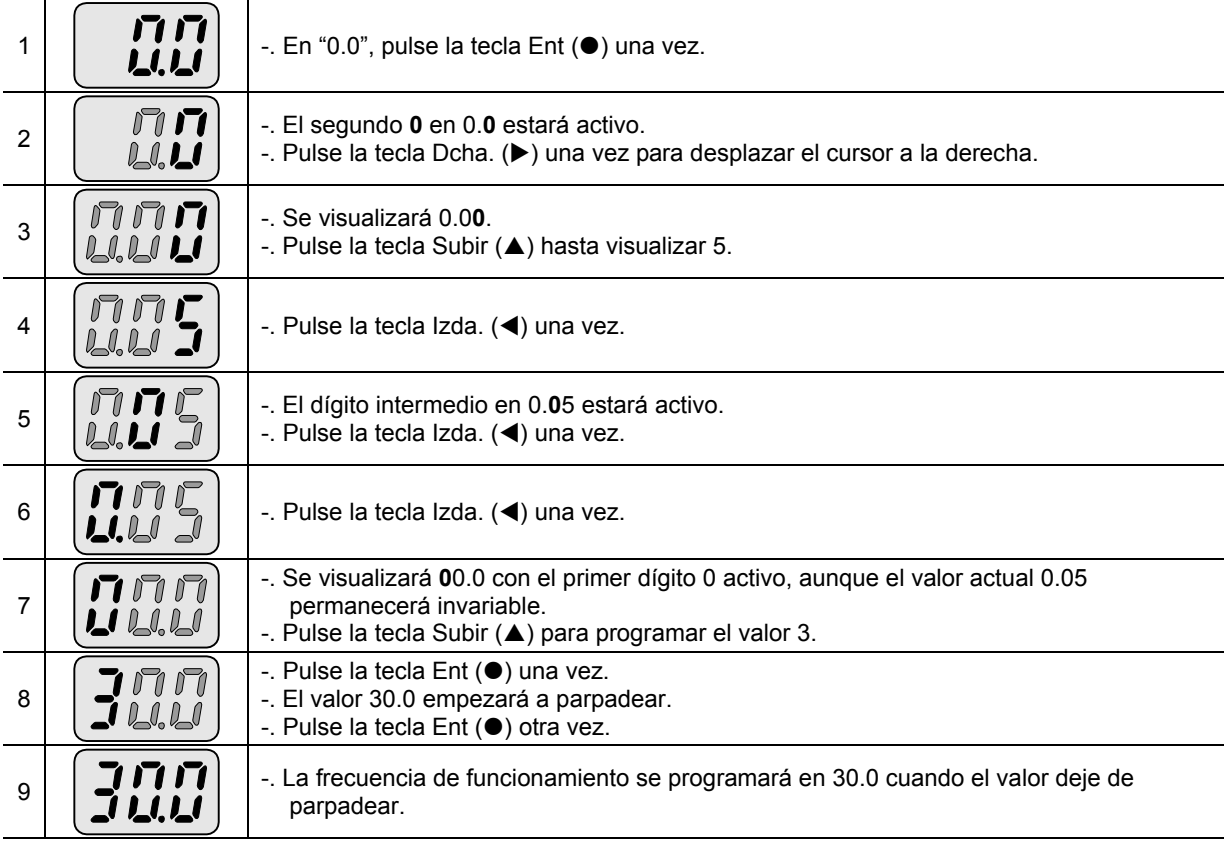

♣ **Los variadores de la serie SV-iG5A disponen de una pantalla (LED) de tres dígitos. Sin embargo, es** posible aumentar el número de dígitos utilizando las teclas Izda.(◀)/Dcha.(▶) para la programación de **los parámetros y la monitorización.**

♣ **En el paso 8, pulsando las teclas Izda. (**W**) o Dcha. (**X**) mientras parpadea el valor 30.0 se desactivará la función de programación.**

### **5.6 Modificación de los valores de los parámetros en los grupos de Función 1, 2 y I/O**

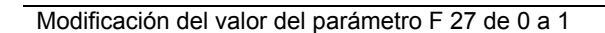

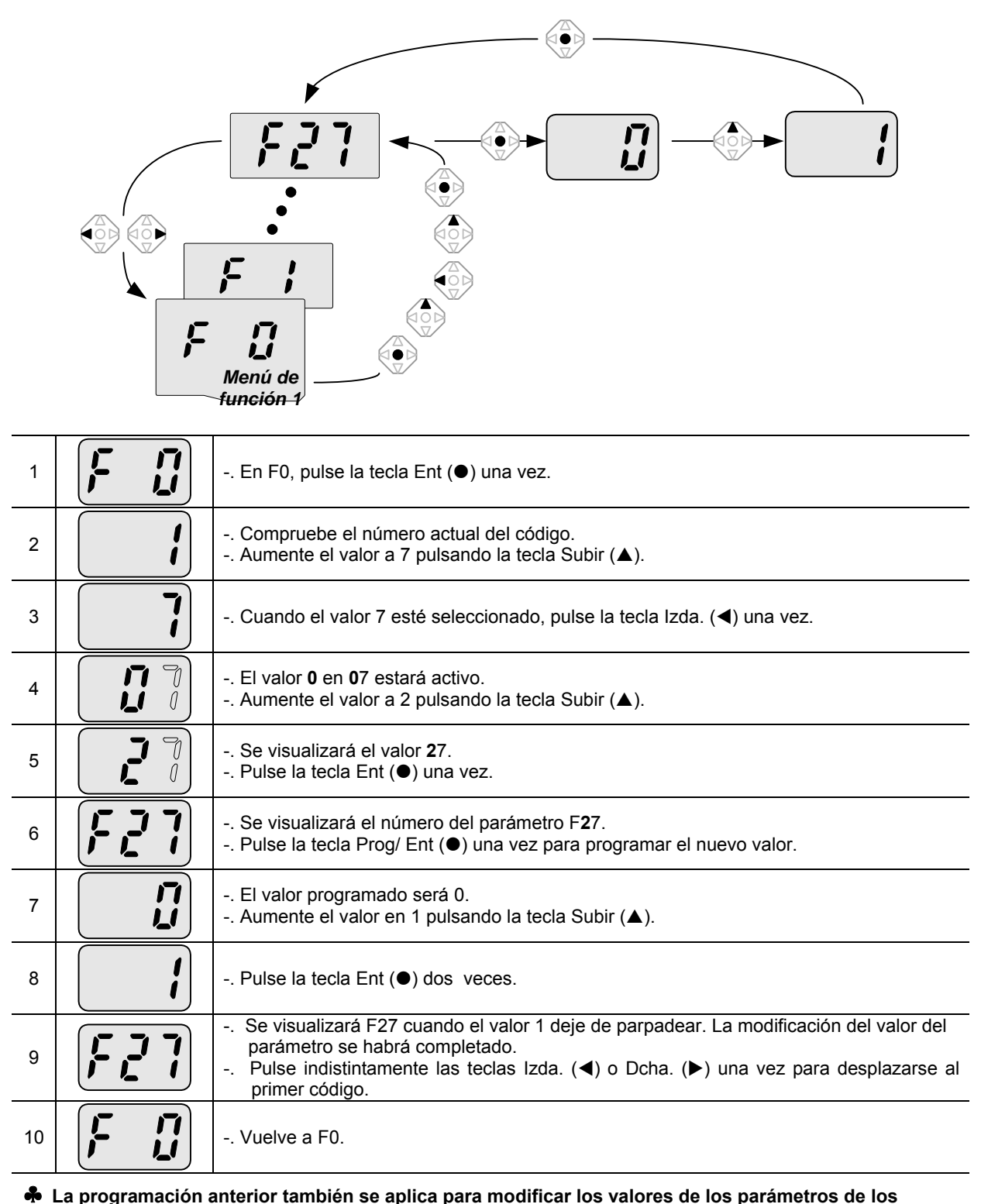

**grupos de Función 2 e I/O.**

### **5.7 Control del funcionamiento del variador**

Visualización de la corriente de salida en el menú principal

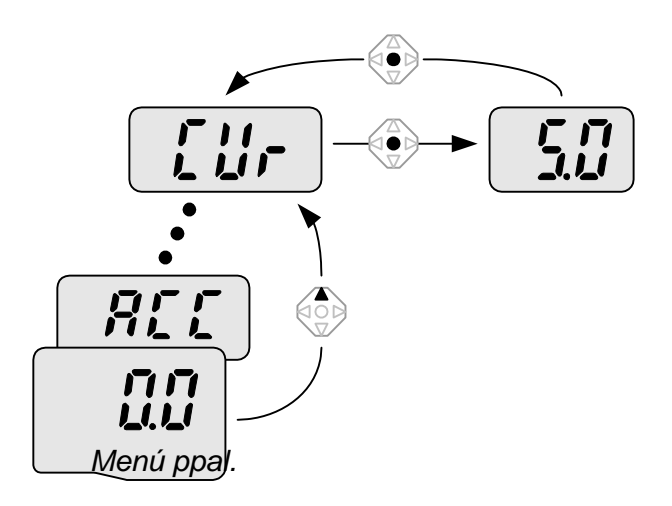

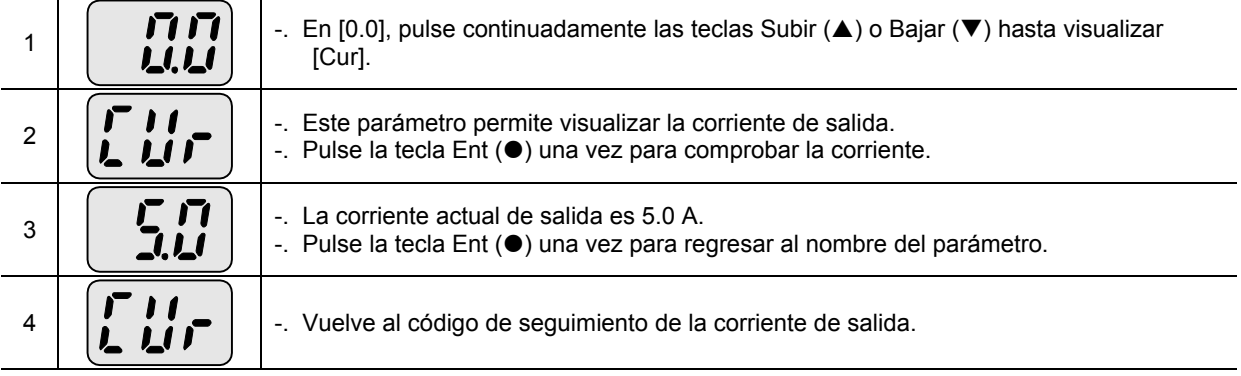

♣ Es posible controlar otros parámetros del menú principal tal como dCL (Tensión DC en el bus) o vOL (tensión de salida del variador) siguiendo el mismo método.

### **5.8**

Cómo visualizar la velocidad del motor en rpm en el menú principal con el equipo girando a 1.730 rpm.

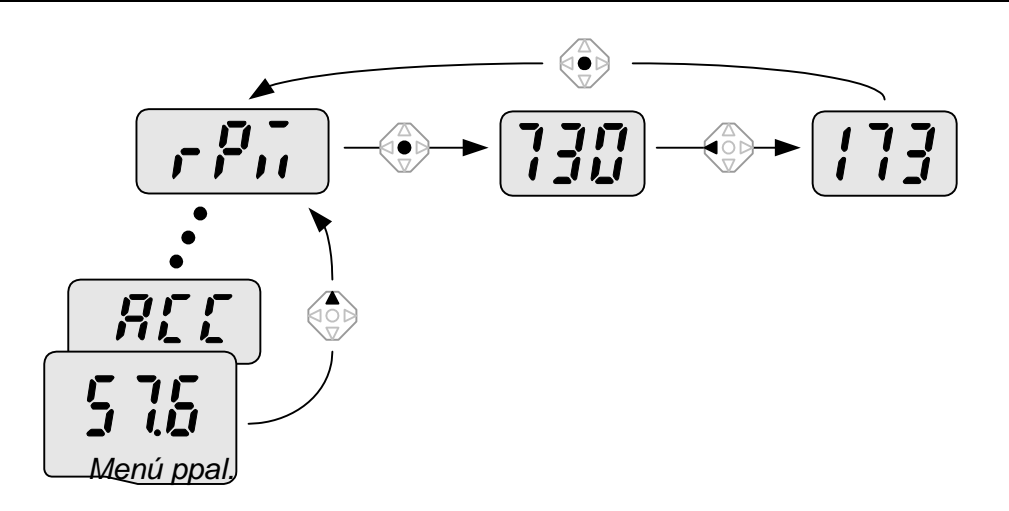

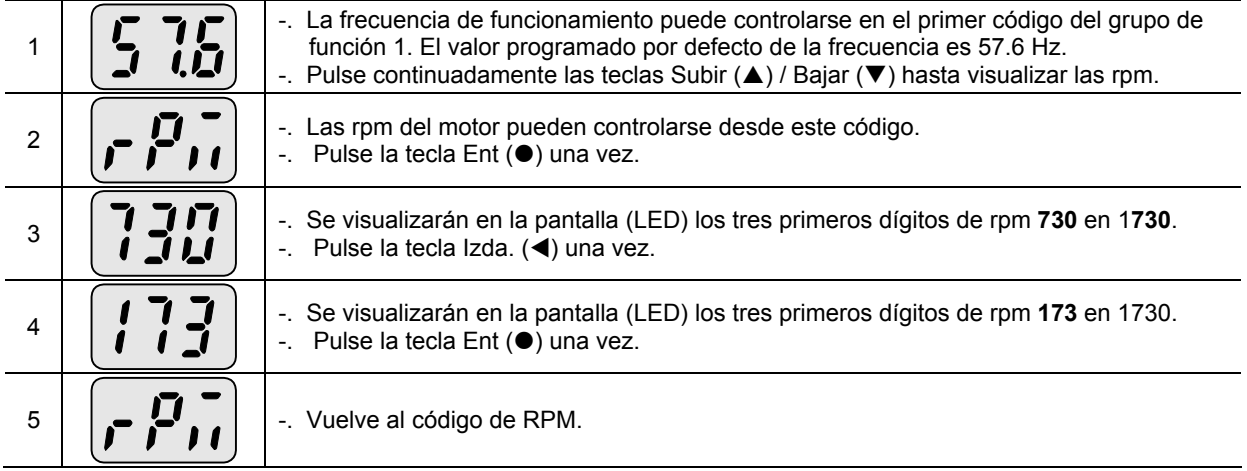
## **5.9**

Cómo visualizar fallos en el menú principal

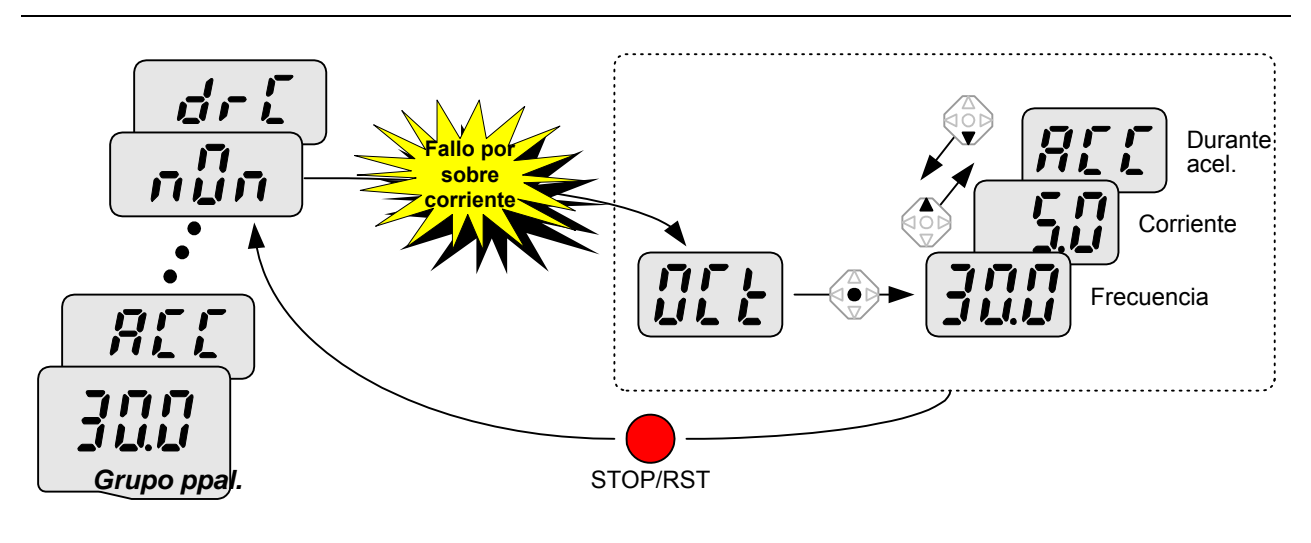

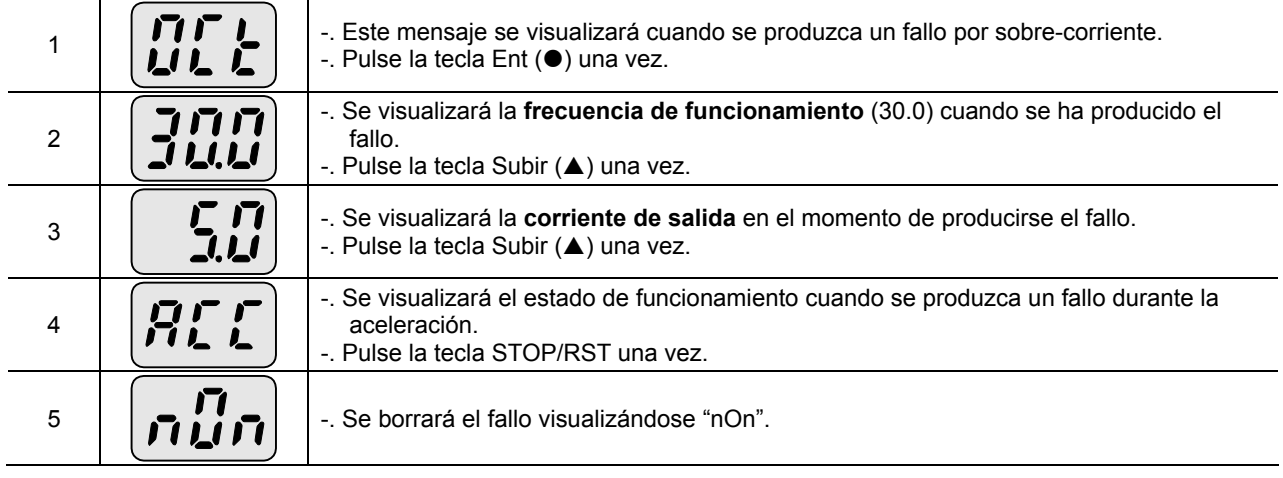

#### Más de un fallo simultáneamente

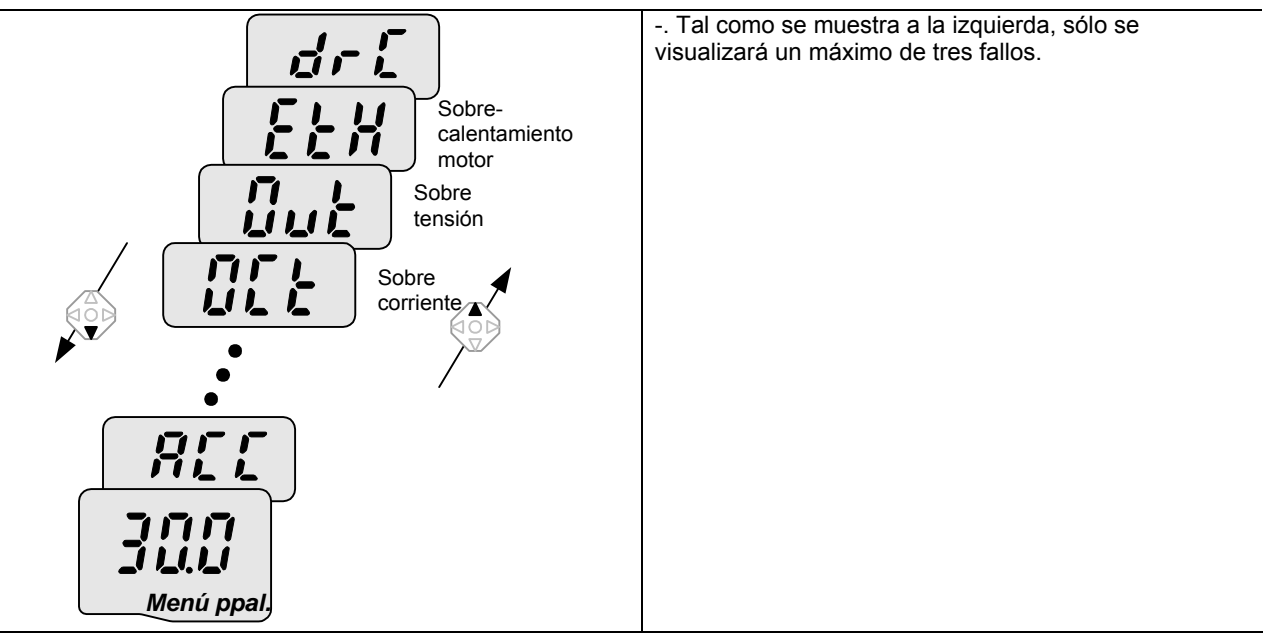

## **5.10 Inicialización de los parámetros**

Inicialización de los parámetros de los cuatro grupos en H93

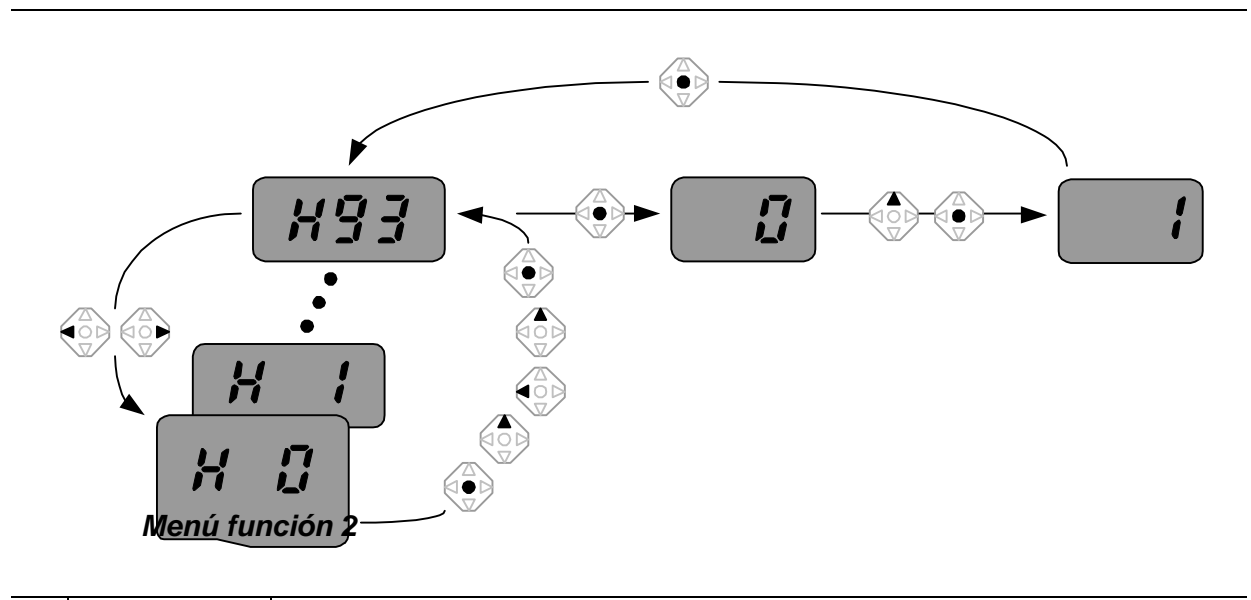

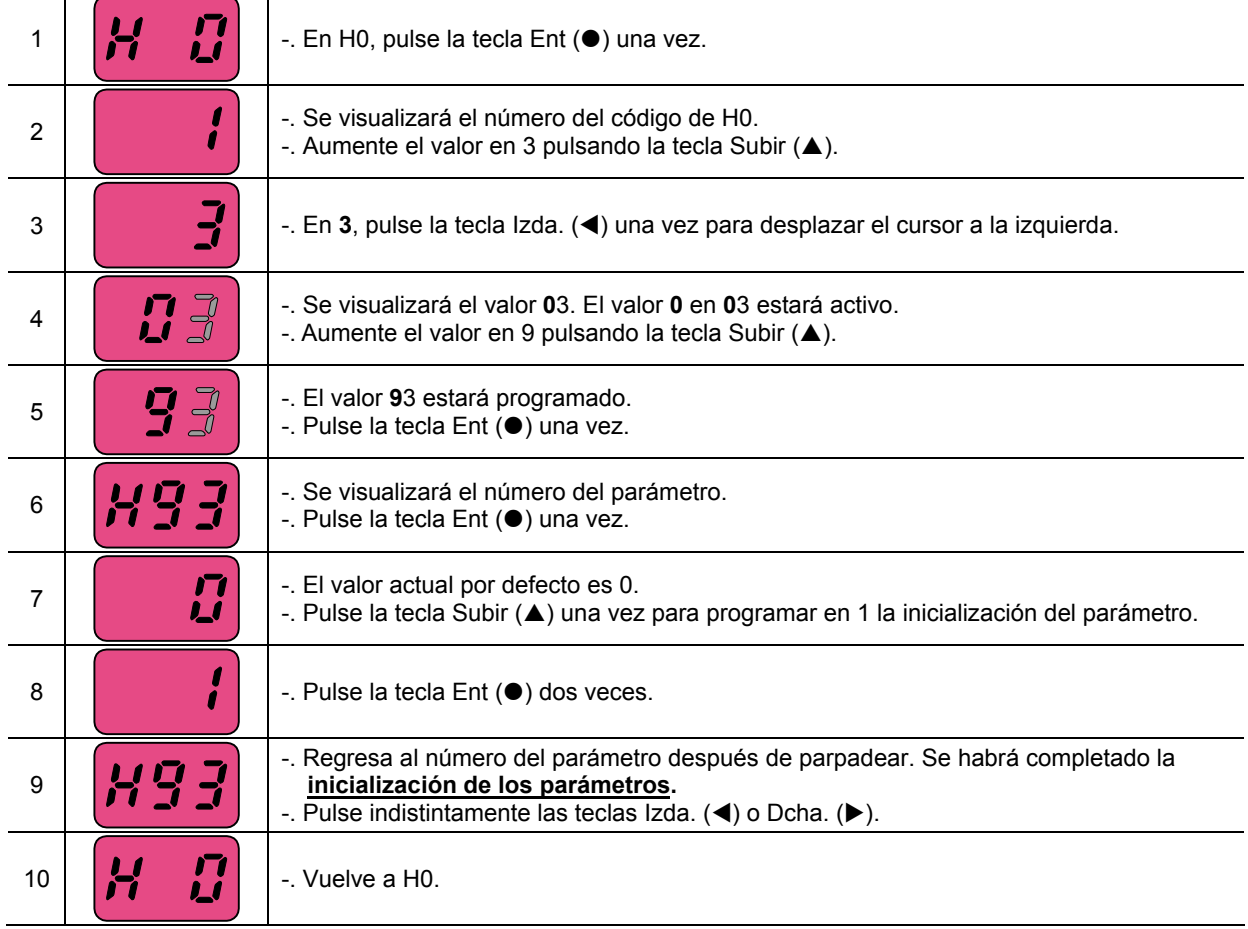

## **6. Funcionamiento básico**

**6.1** Programación de la frecuencia y funcionamiento básico

☞ **Atención:** las instrucciones siguientes están basadas en la programación de los parámetros a sus valores de fábrica por defecto. Los resultados podrán variar si se modifican los valores. En tal caso, programe otra vez los valores de los parámetros (véase pág. 56) a sus valores de fábrica y siga las instrucciones que figuran a continuación.

## **Programación de la frecuencia desde el teclado y funcionamiento desde los bornes**

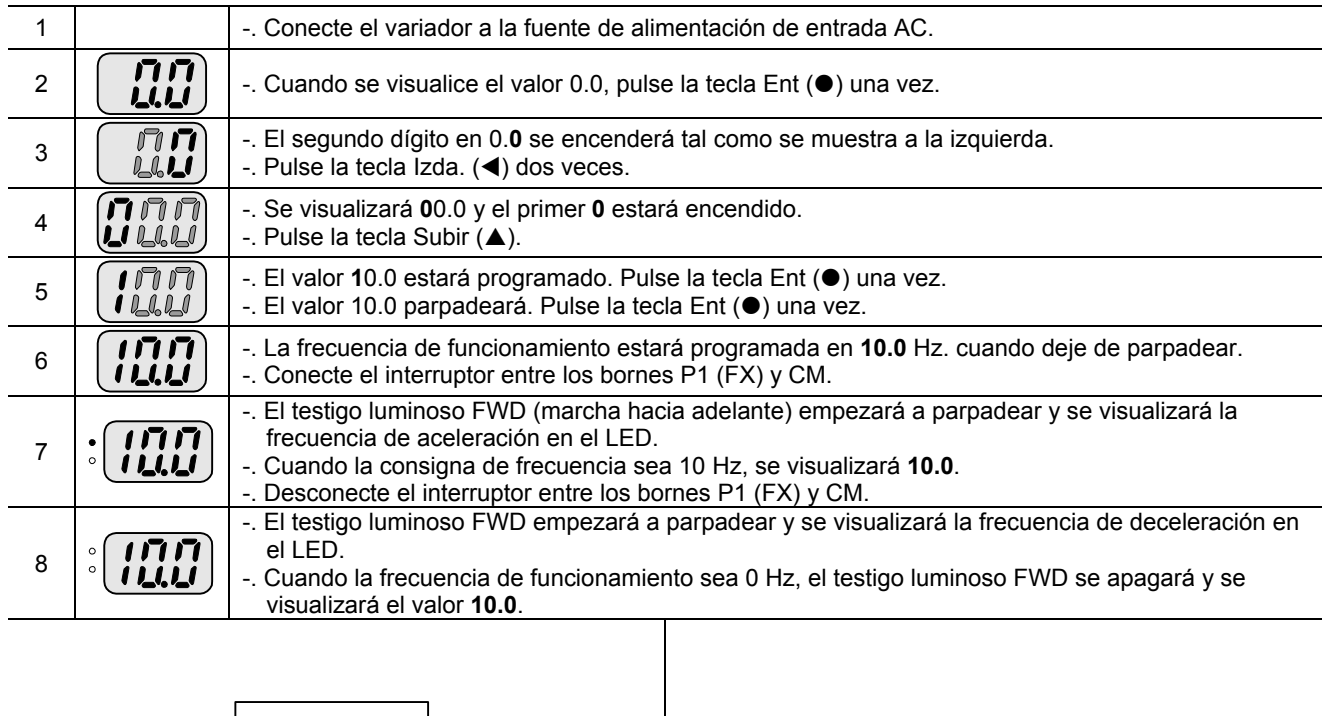

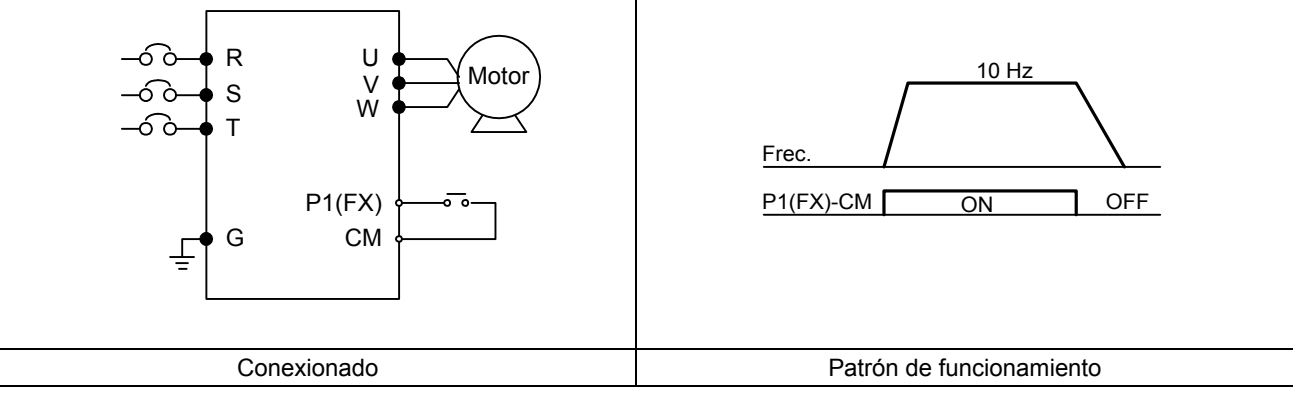

## **6.2**

## **Programación de la frecuencia con un potenciómetro y funcionamiento desde los bornes**

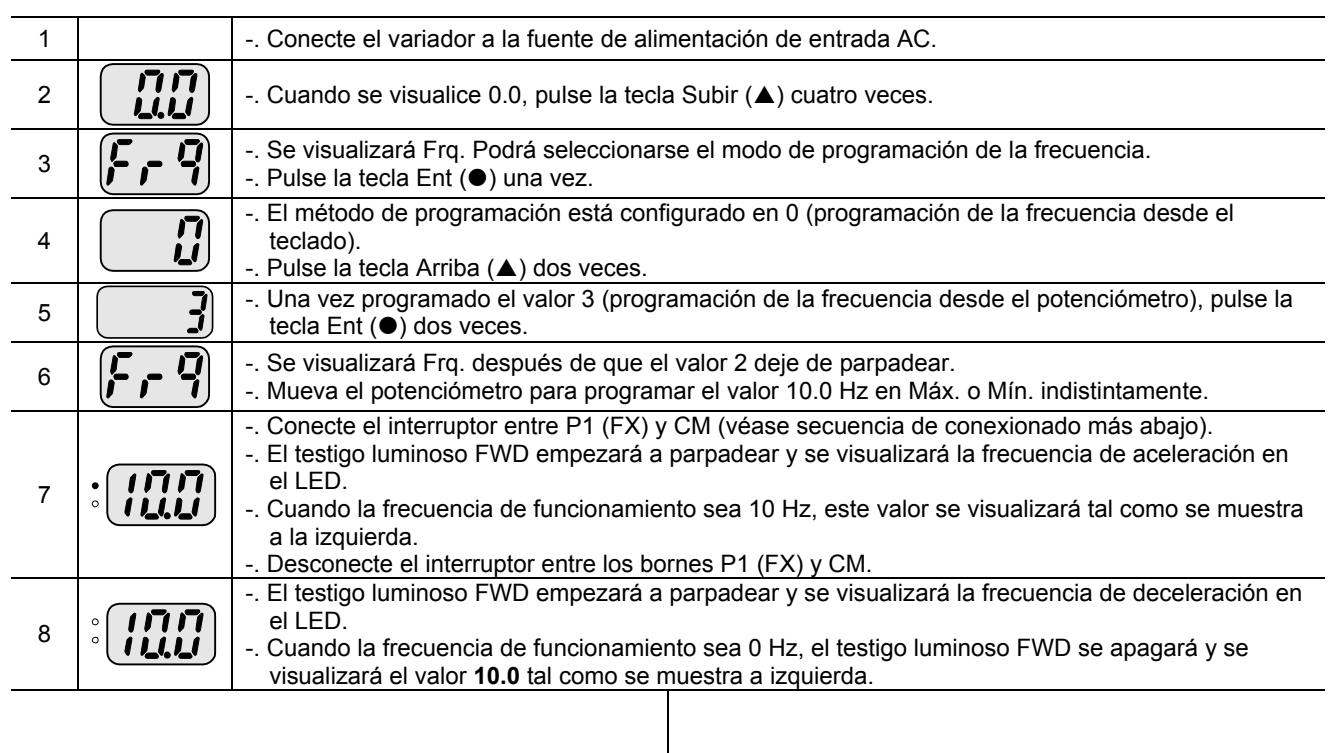

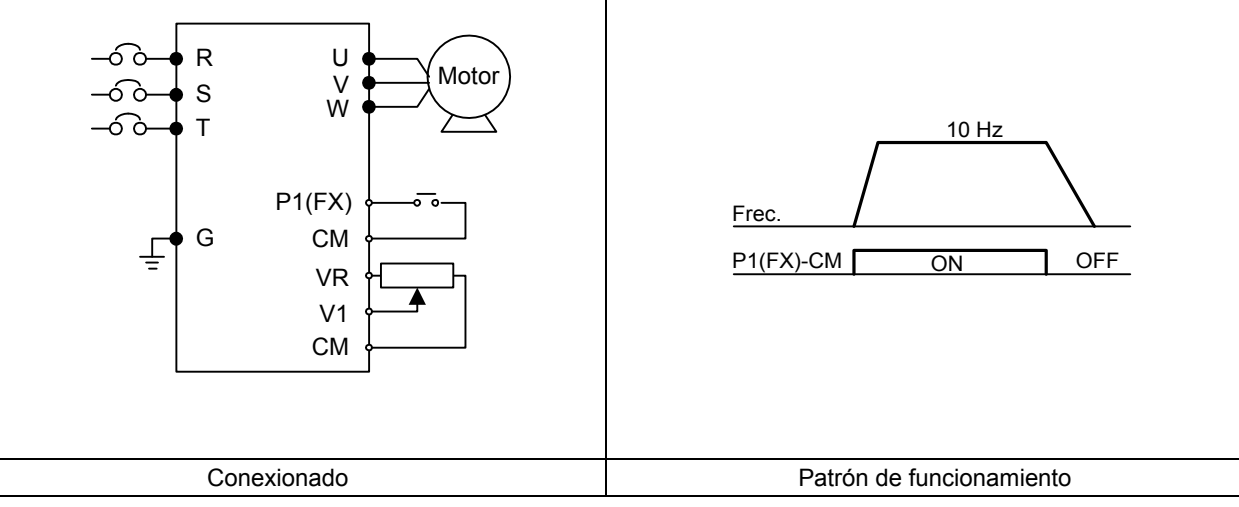

## **6.3**

## **Programación de la frecuencia con el potenciómetro y funcionamiento desde la tecla Run**

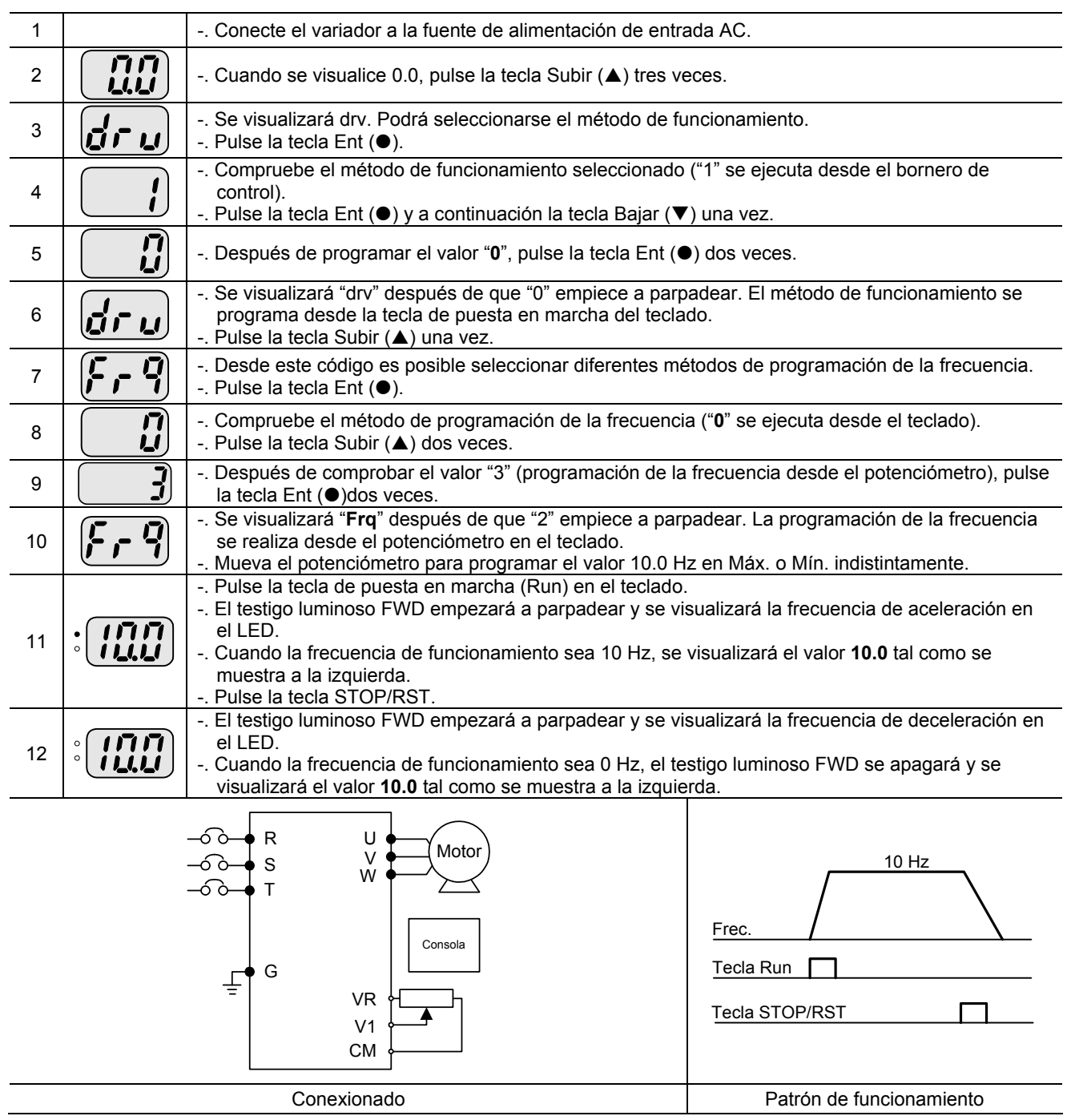

#### **7. Lista de funciones Menú principal [DRV]**

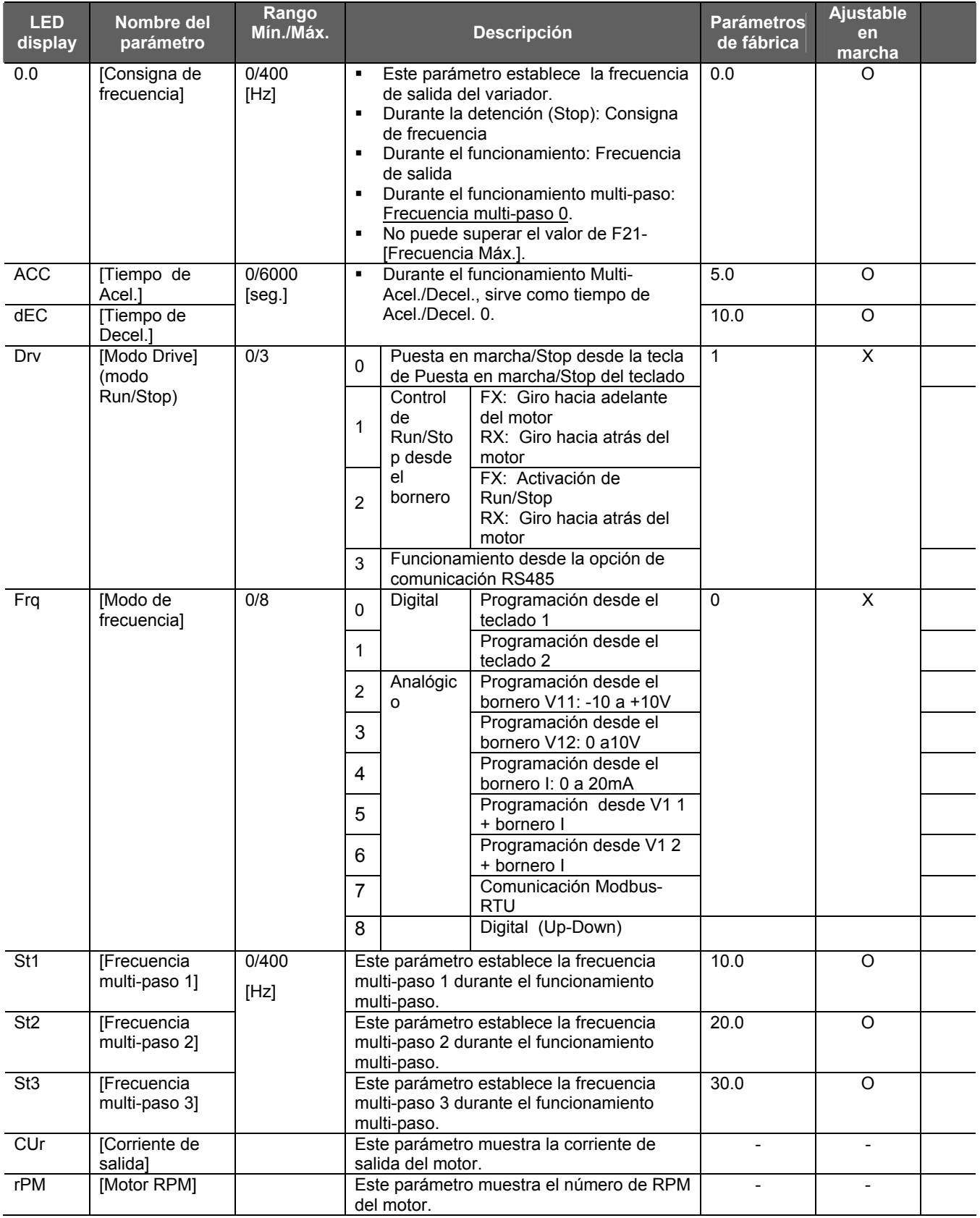

#### **Menú principal [DRV]**

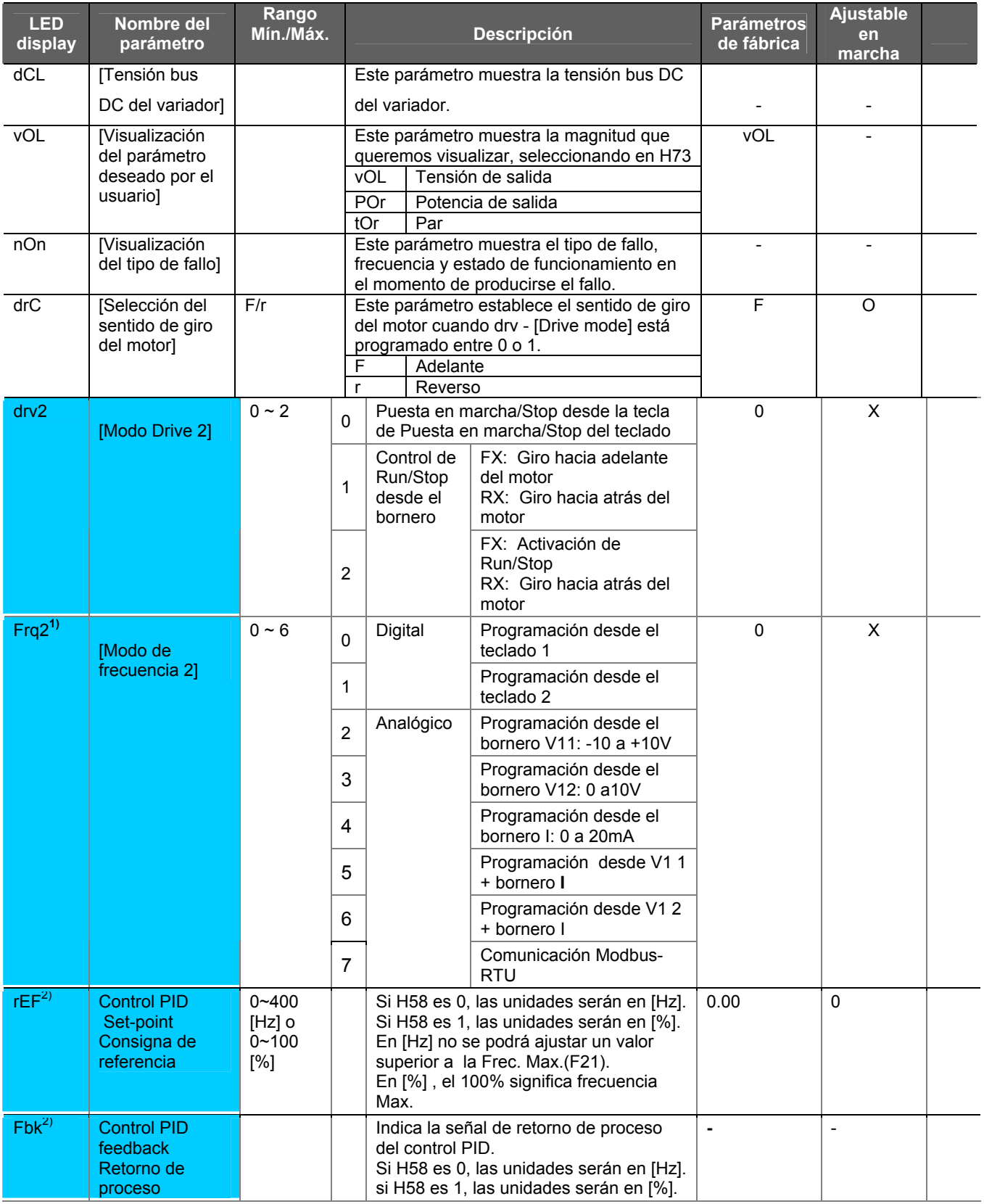

1) Solo se visualizara cuando una de las entradas digitales multifunción 1-8 [I17~ I2] este ajustado a valor "22" 2) Solo se visualizara si la función H49 (Control PID) tenga el valor "1".

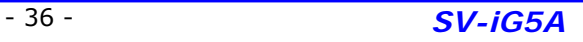

#### **7.2 Menú de función 1**

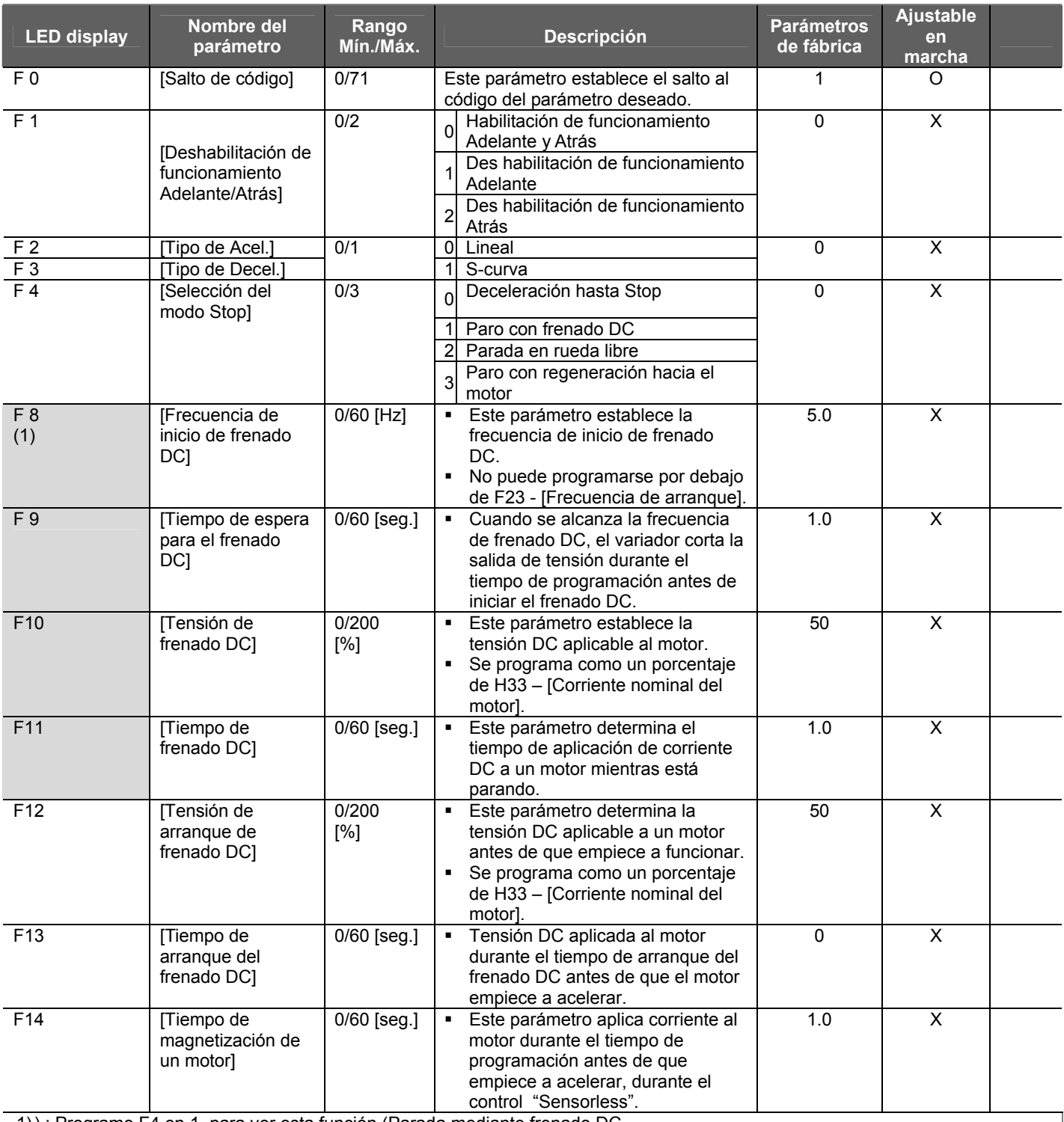

1) ) : Programe F4 en 1, para ver esta función (Parada mediante frenado DC

#### **7.2 Menú de función 1**

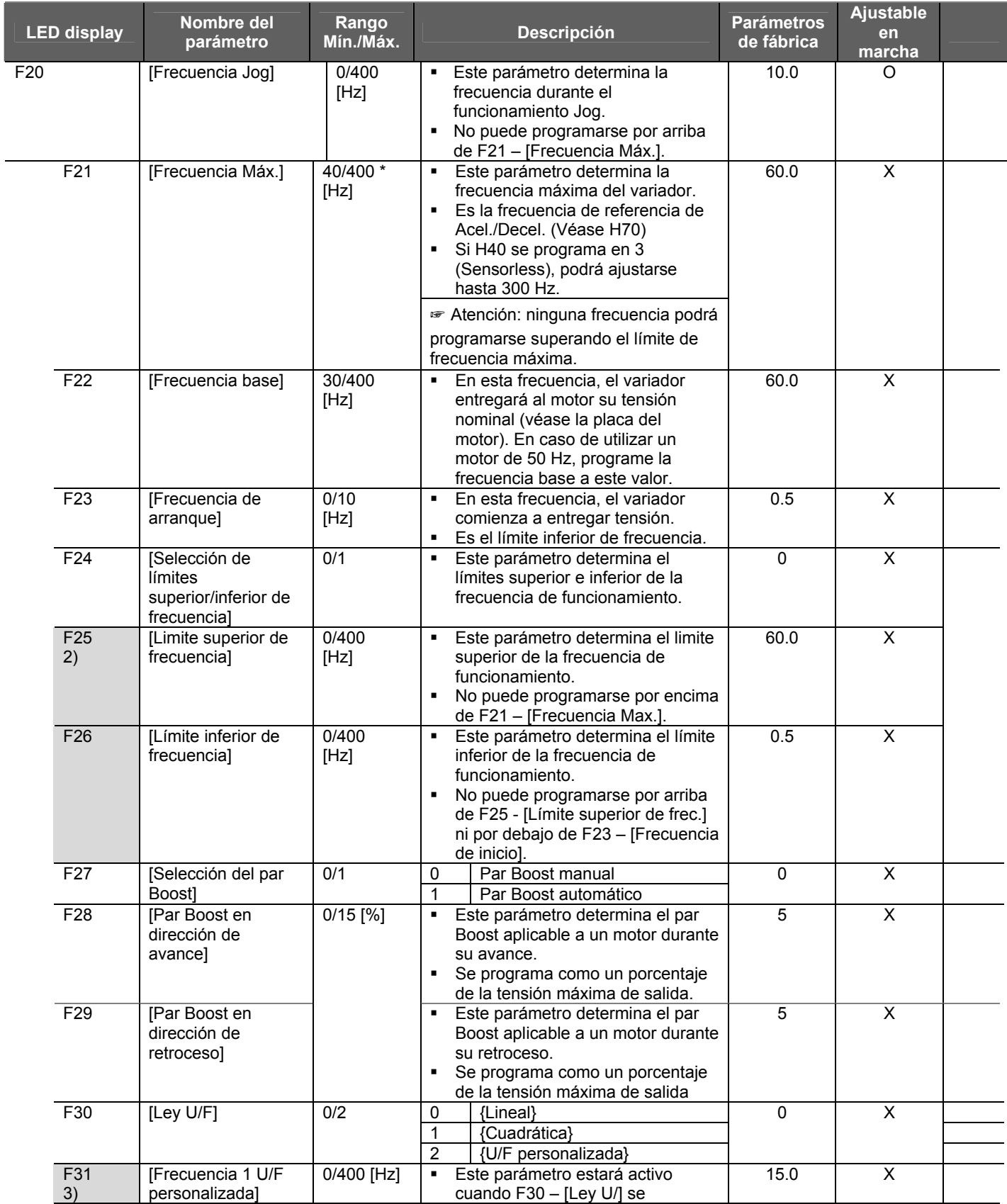

#### **7.2 Menú de función 1**

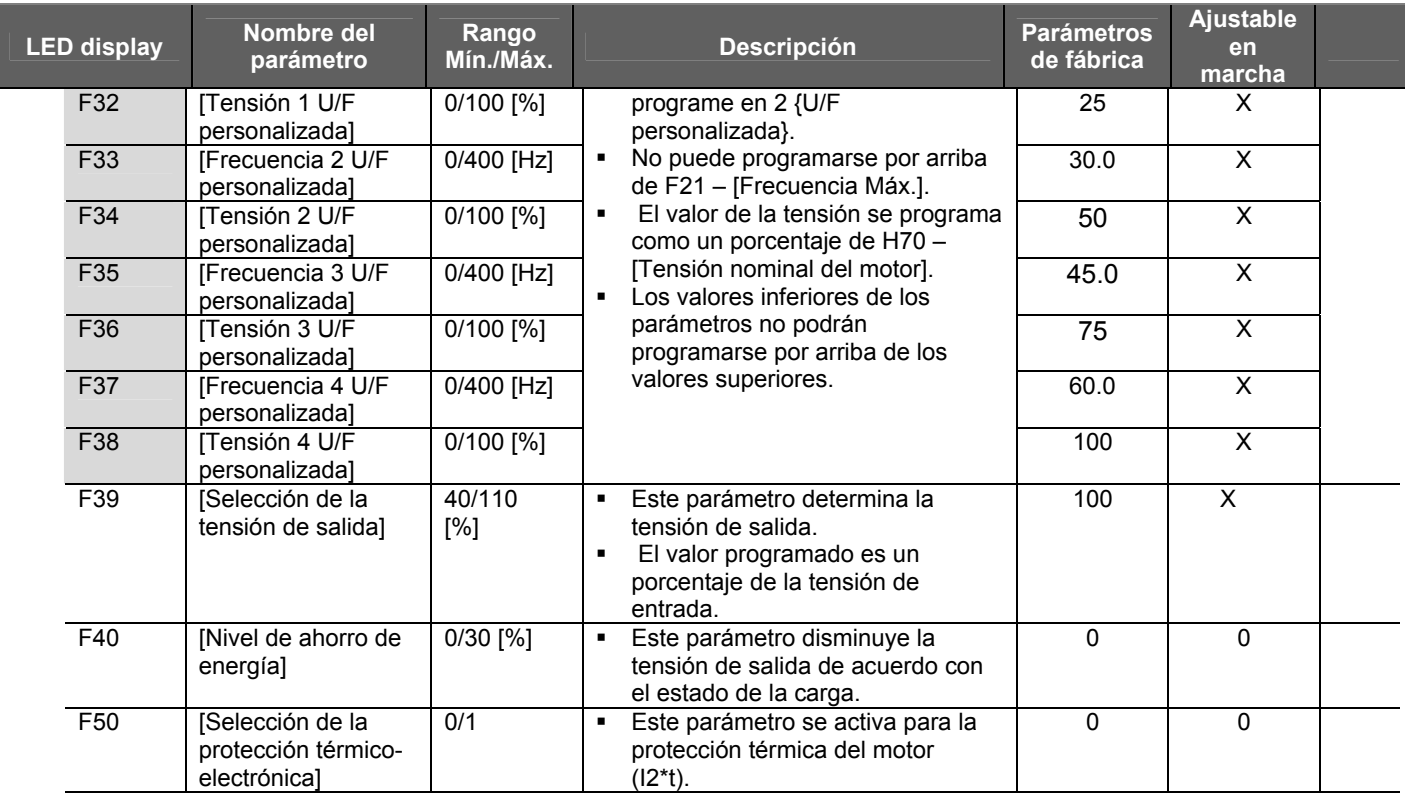

#### **7.2 Menú de función 1**

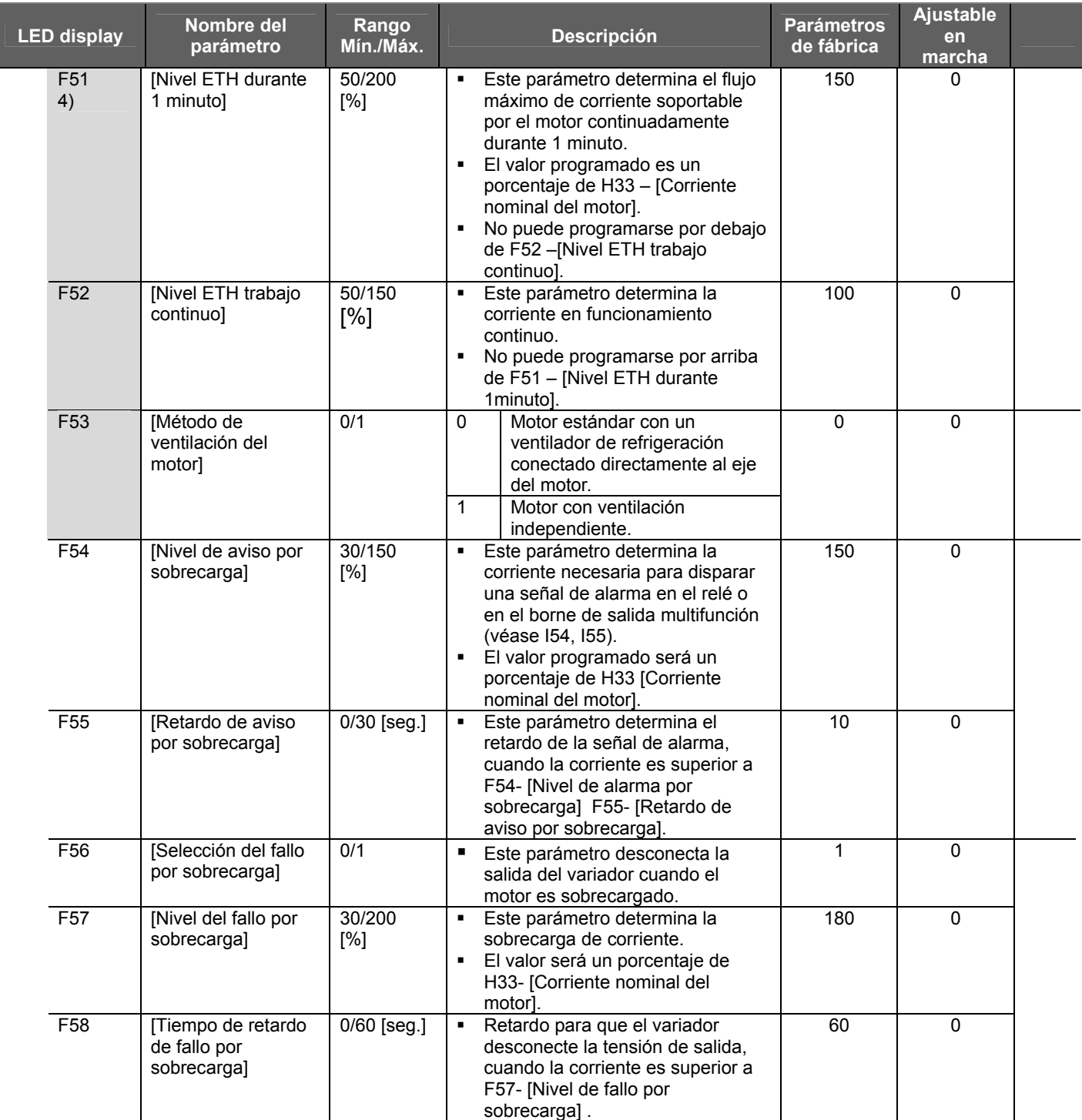

2): Sólo se visualiza cuando F24 (selección del límite Sup./Inf. de frecuencia) se programa en 1.

3): Programe F30 en 2 (U/F personalizada) para visualizar este parámetro.

4): Programe F50 en 1 para visualizar este parámetro

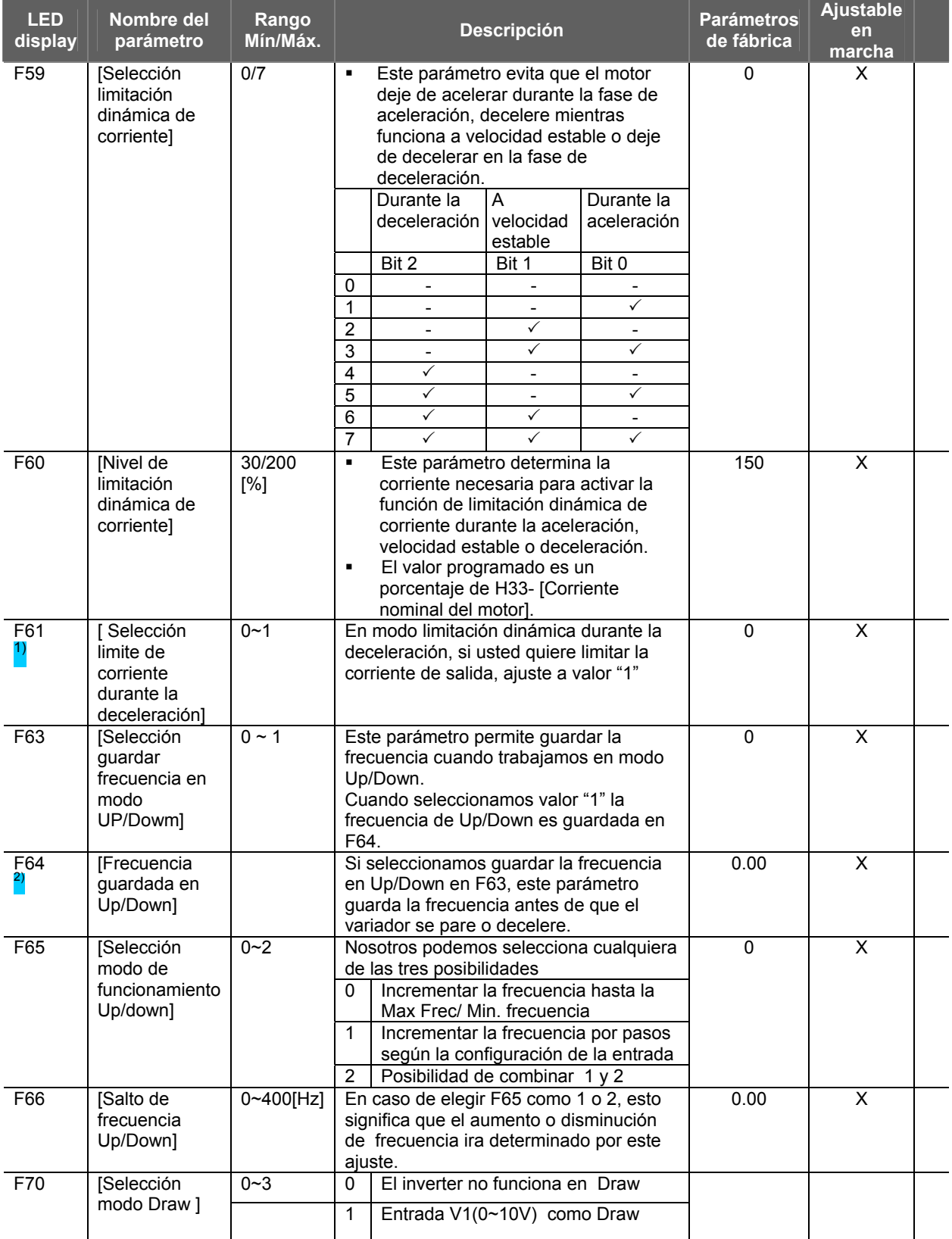

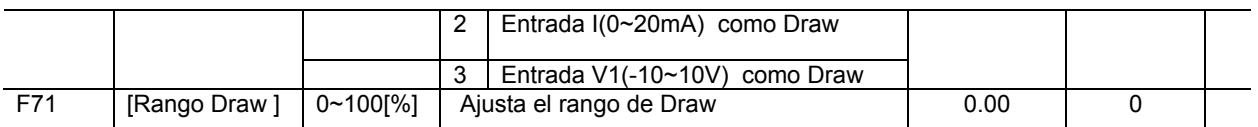

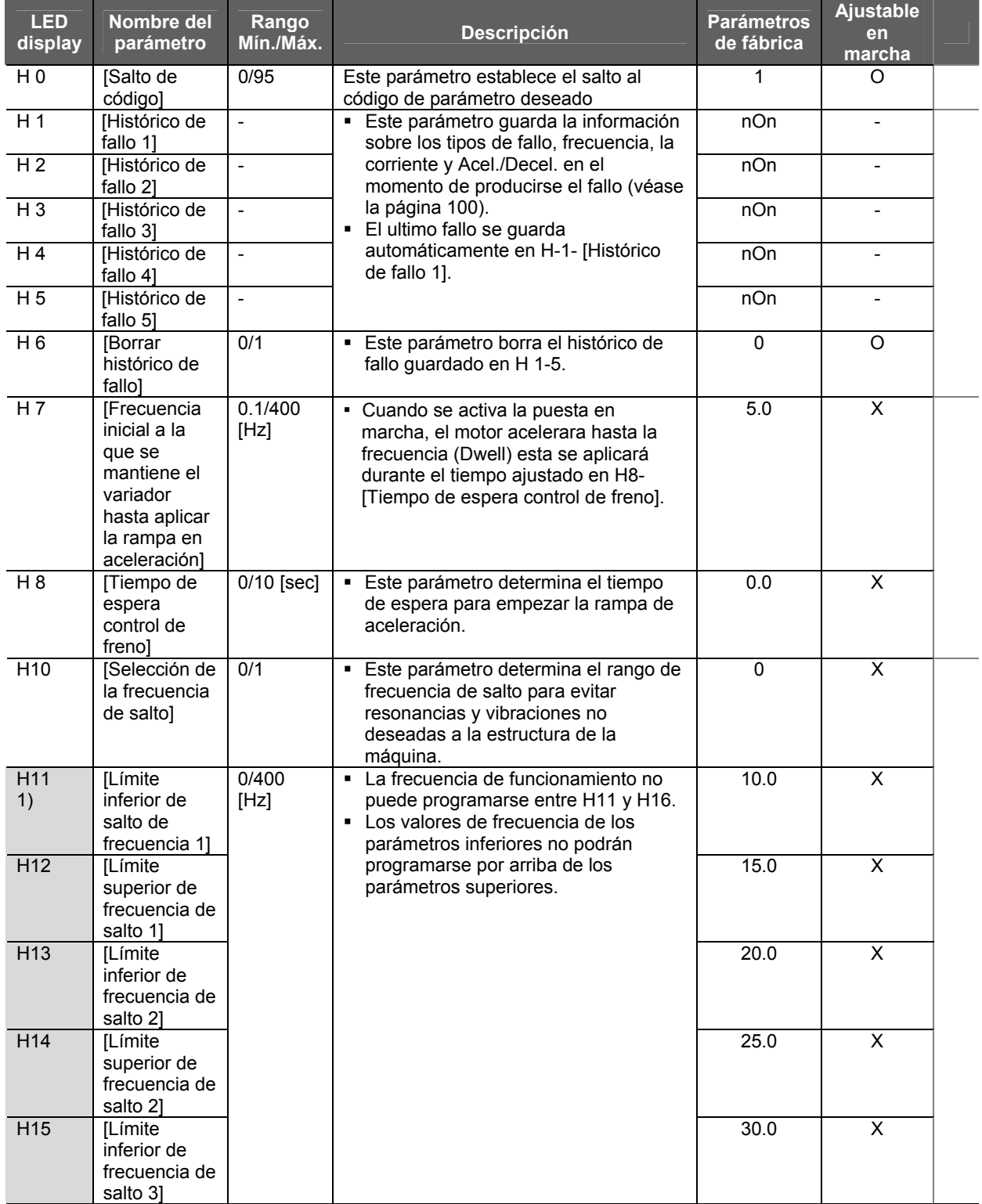

#### **7.3 Grupo de función 2**

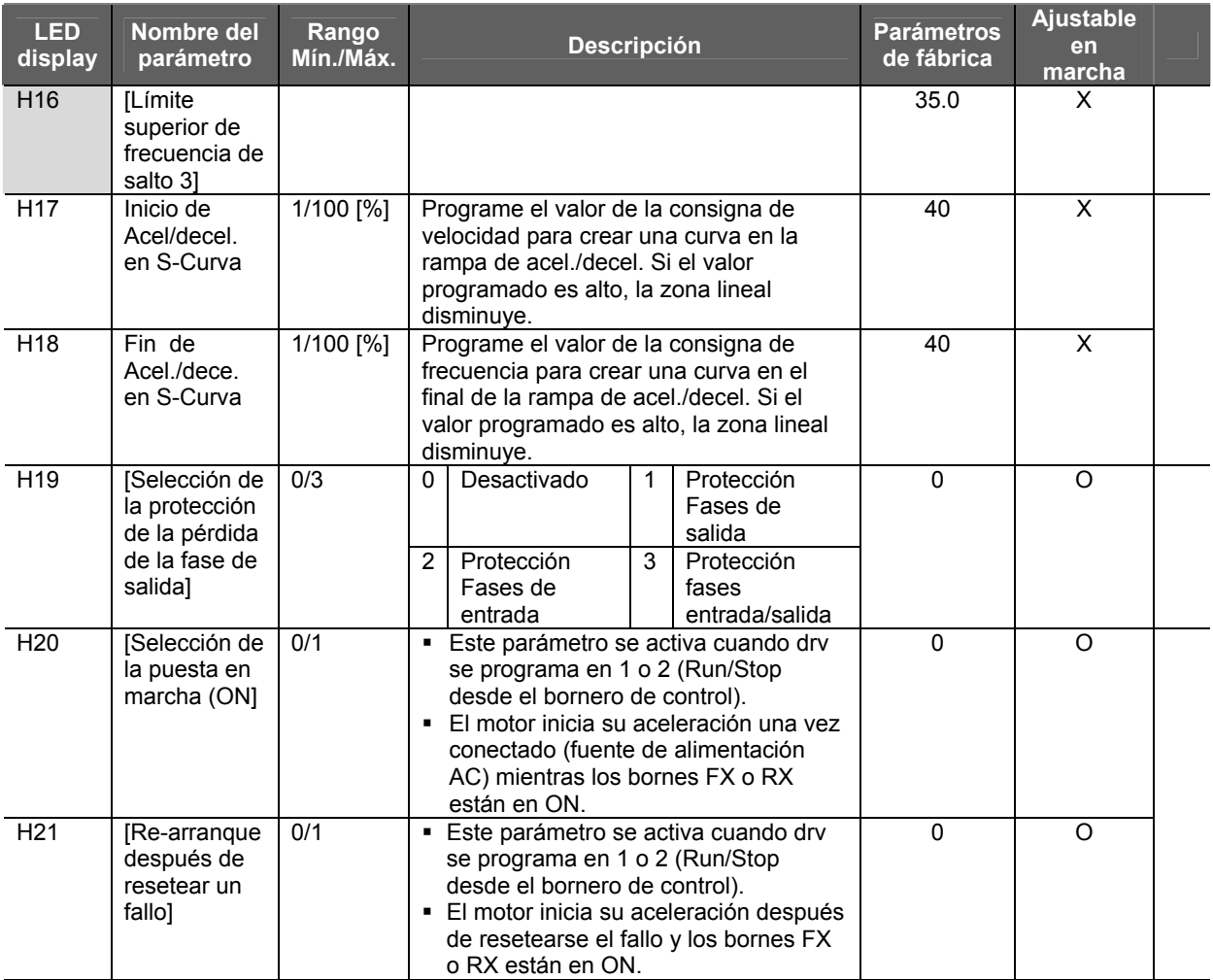

1) Programe H10 en 1 para visualizar este parámetro.

# H17, 18 se emplean cuando F2, F3 se programan en 1 S-Curva.

#### **7.3 Grupo de función 2**

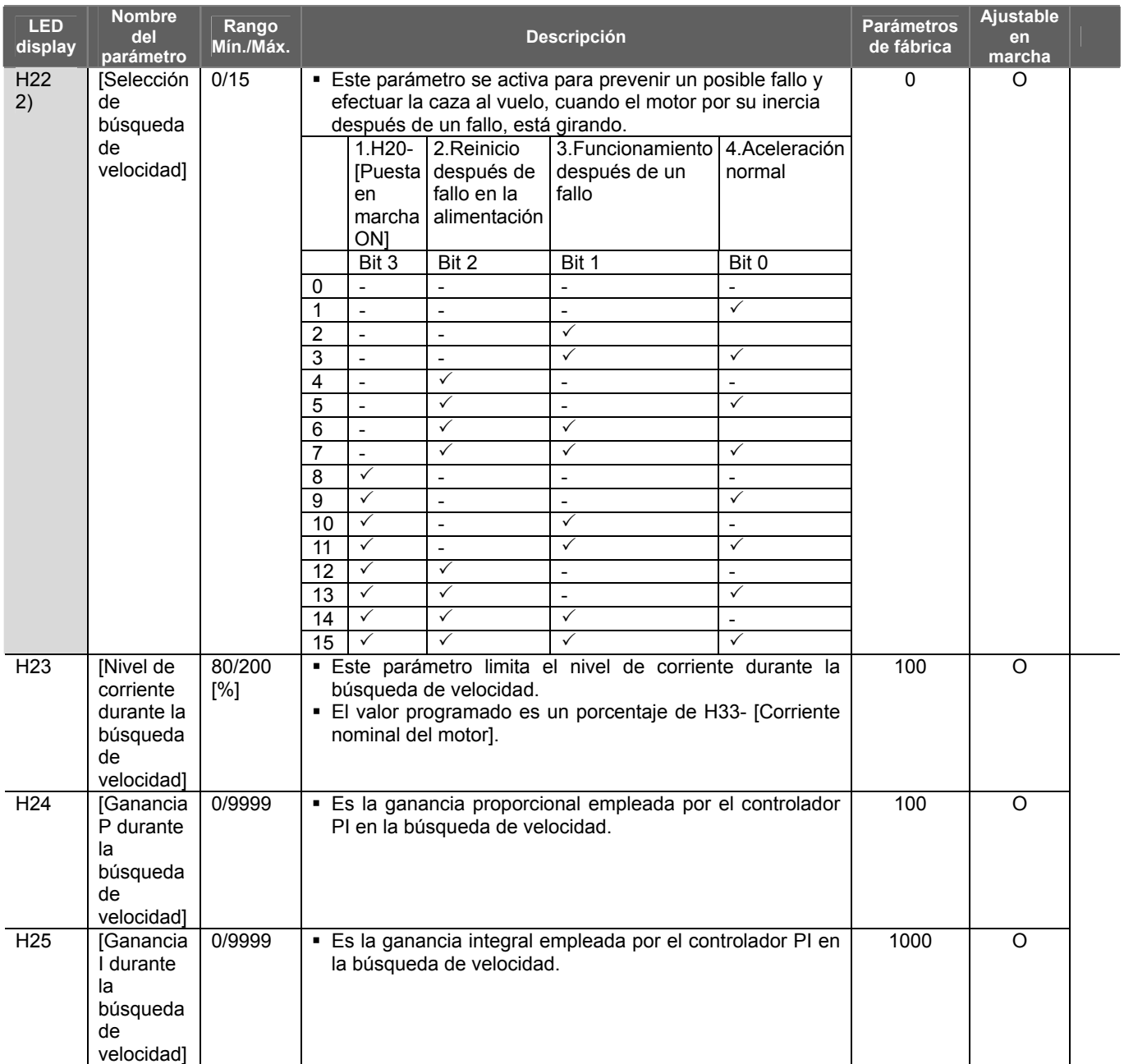

2) #4.La aceleración normal tendrá la primera prioridad. Aunque se seleccione #4 conjuntamente con otros bits, el variador iniciará la búsqueda de velocidad.

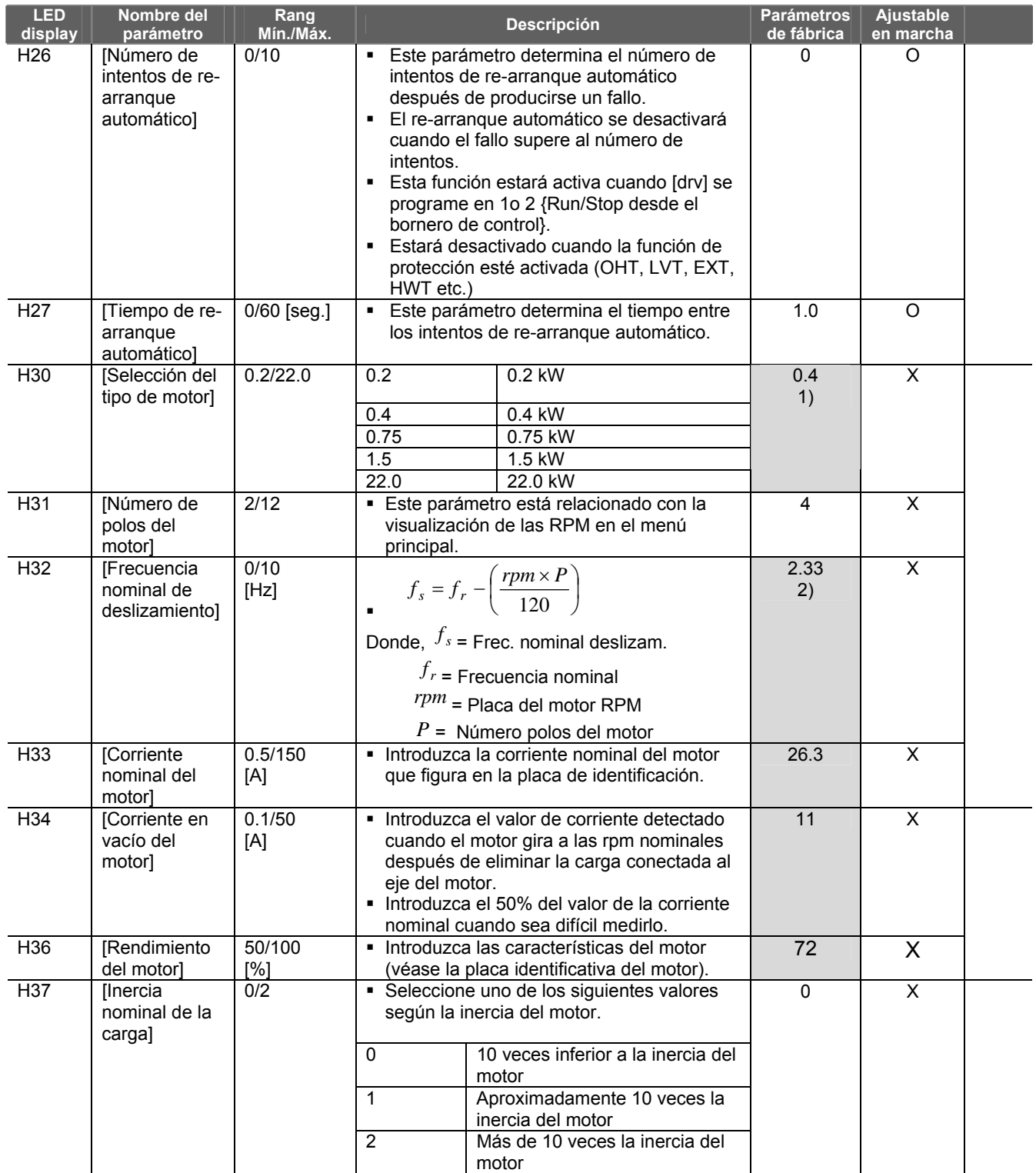

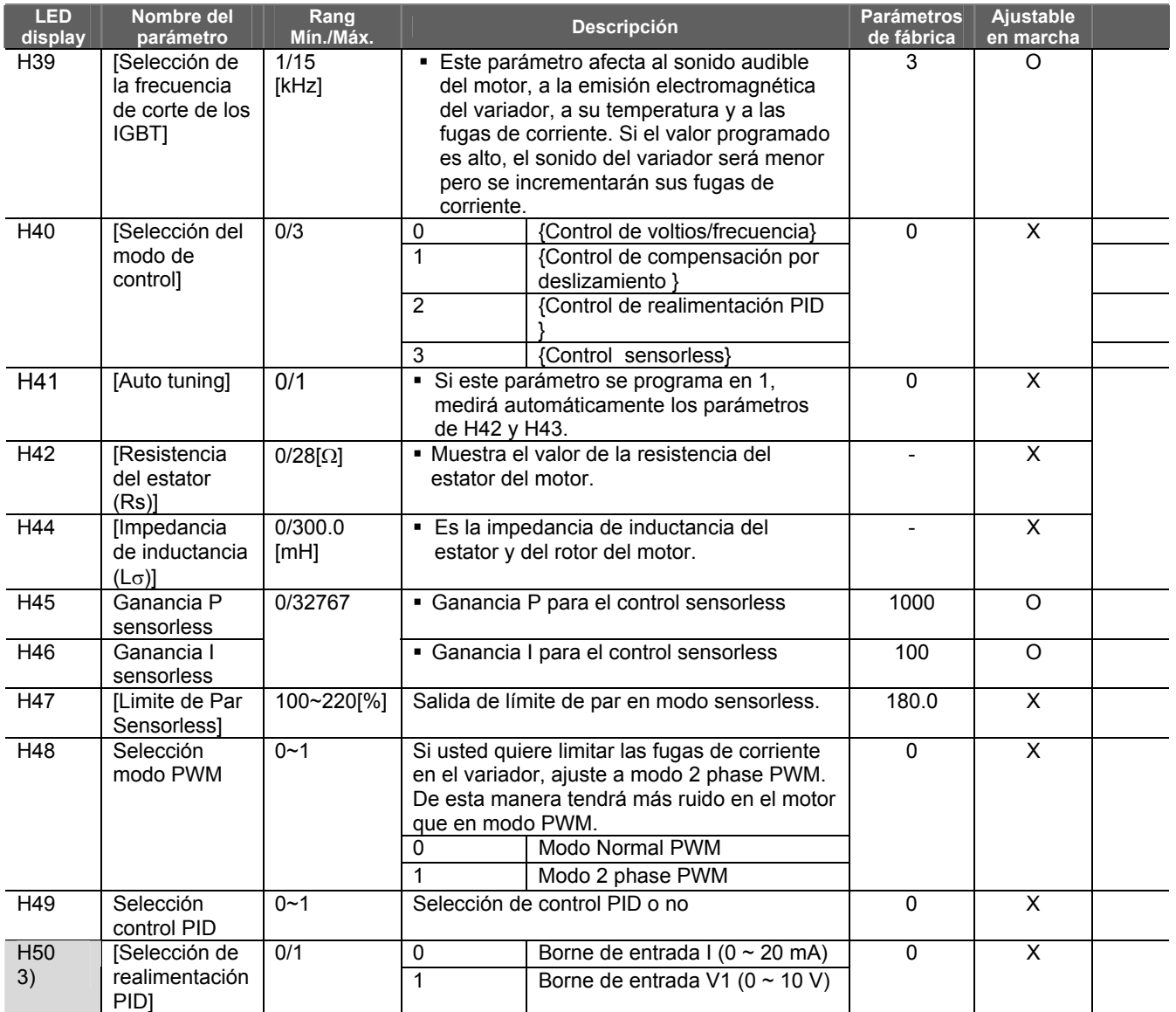

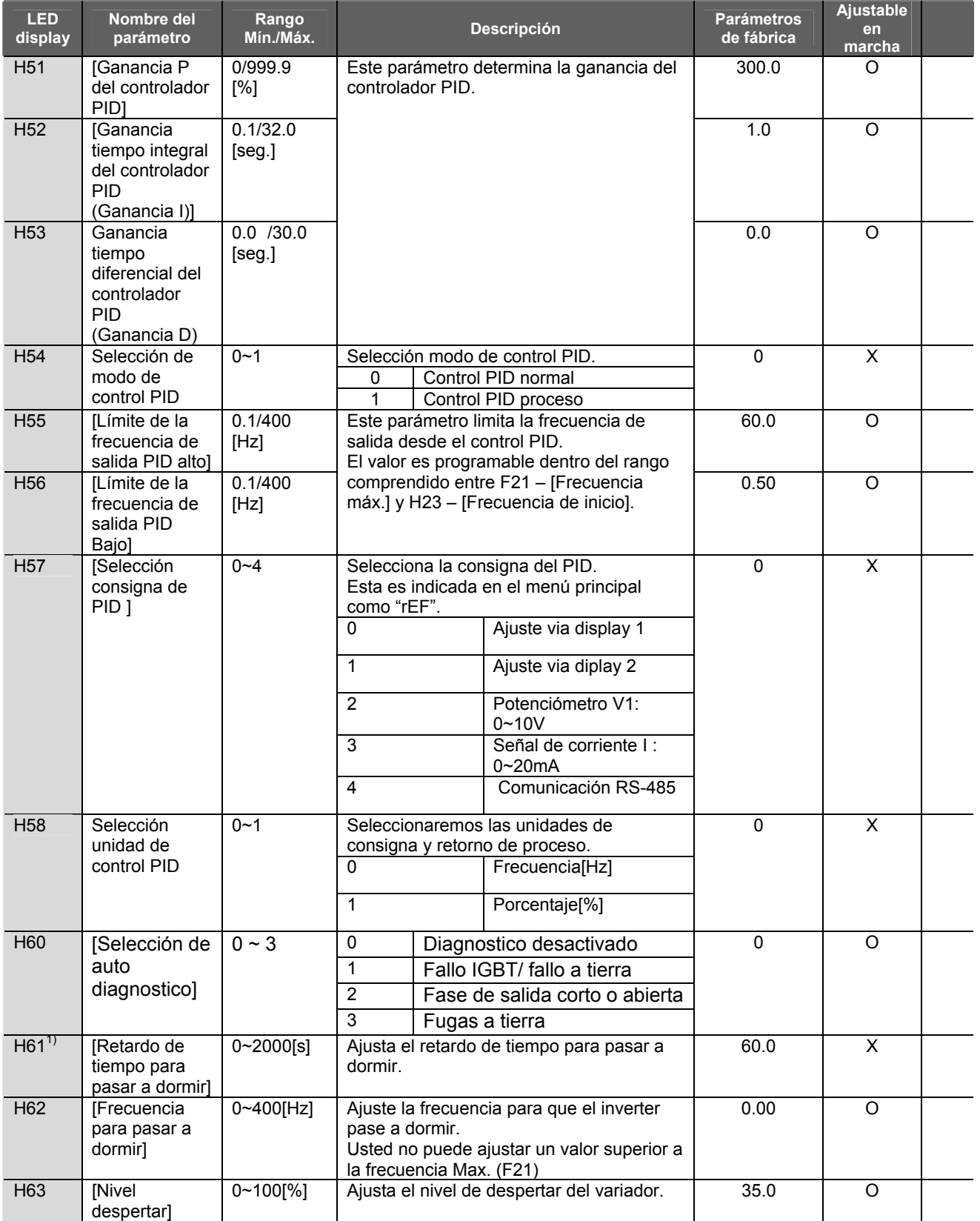

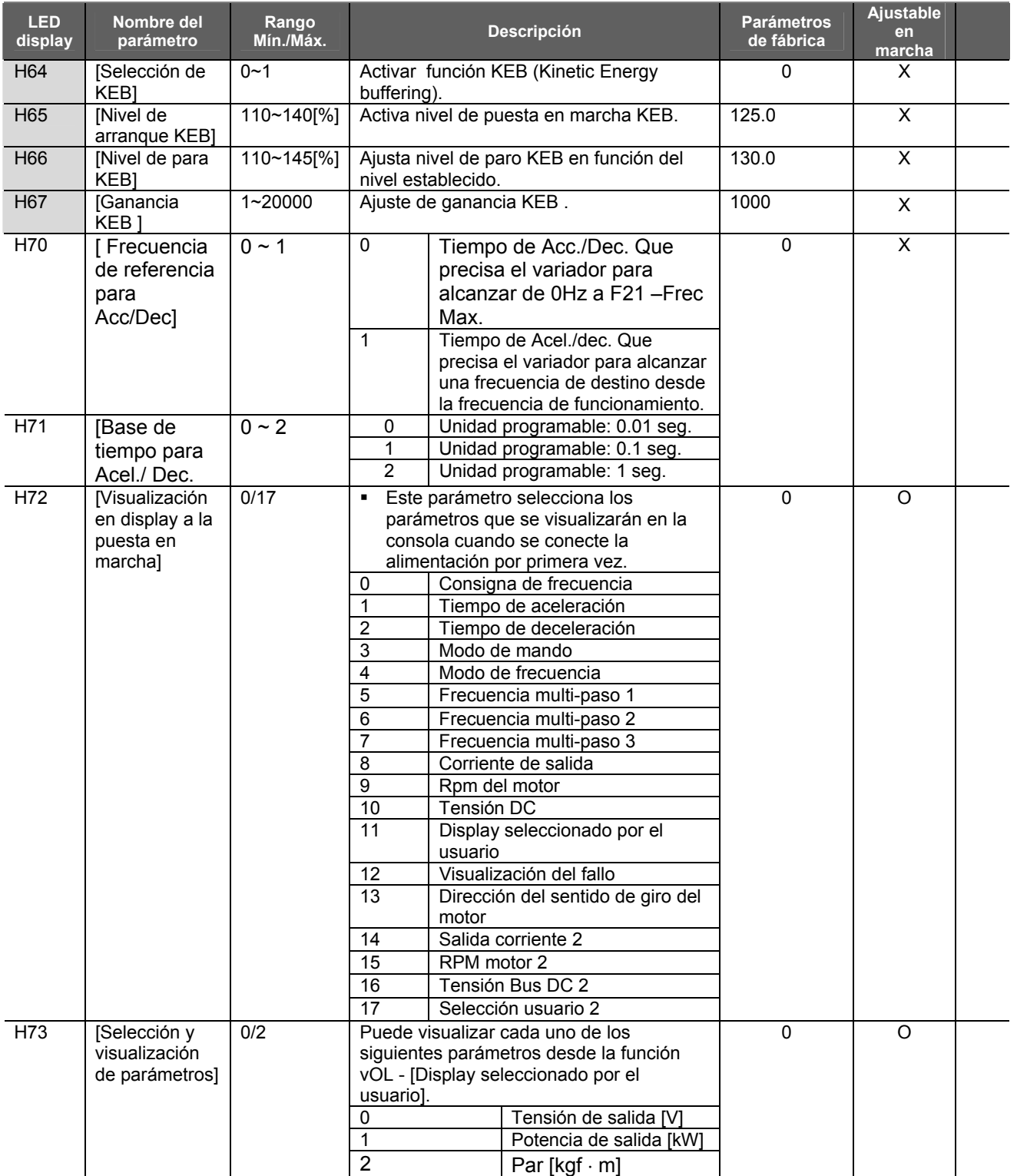

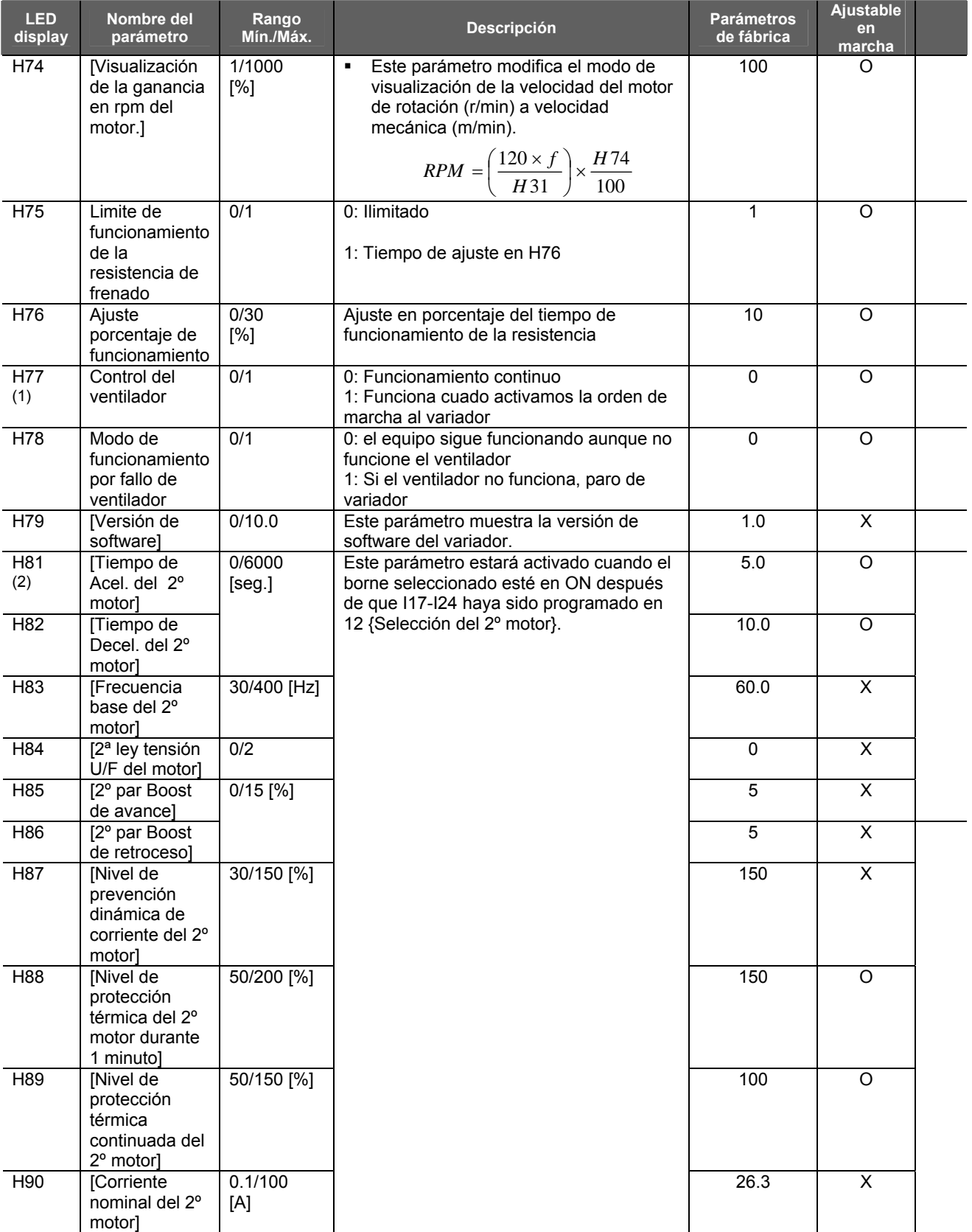

#### **7.3 Grupo de función 2**

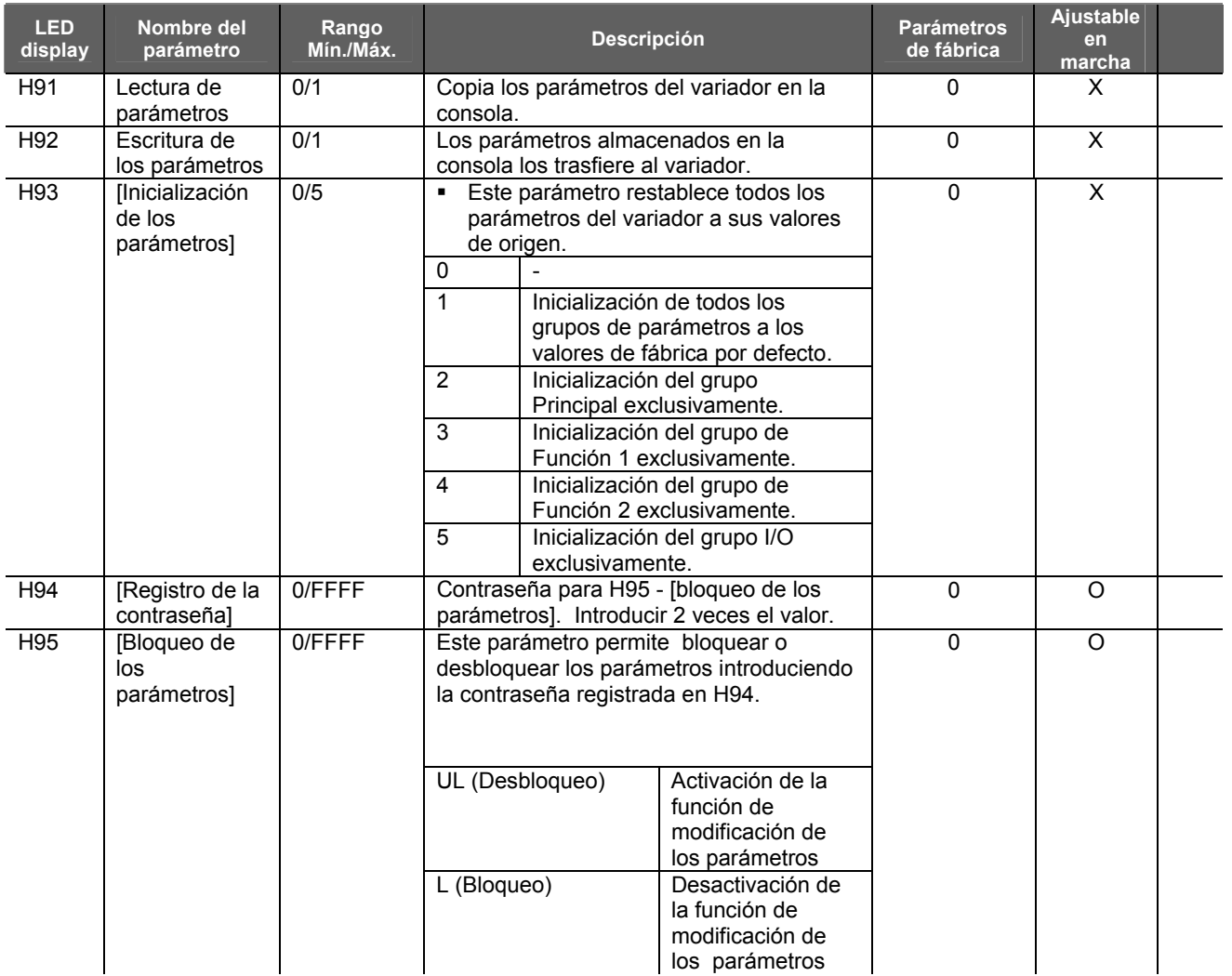

(1) Excepción: La talla SV004IG5A-2/ SV004IG5A son de ventilación natural no forzada

(2) Estos parámetros aparecen cuando elegimos I17 ~ I24 con el valor "12" (Selección 2º motor)

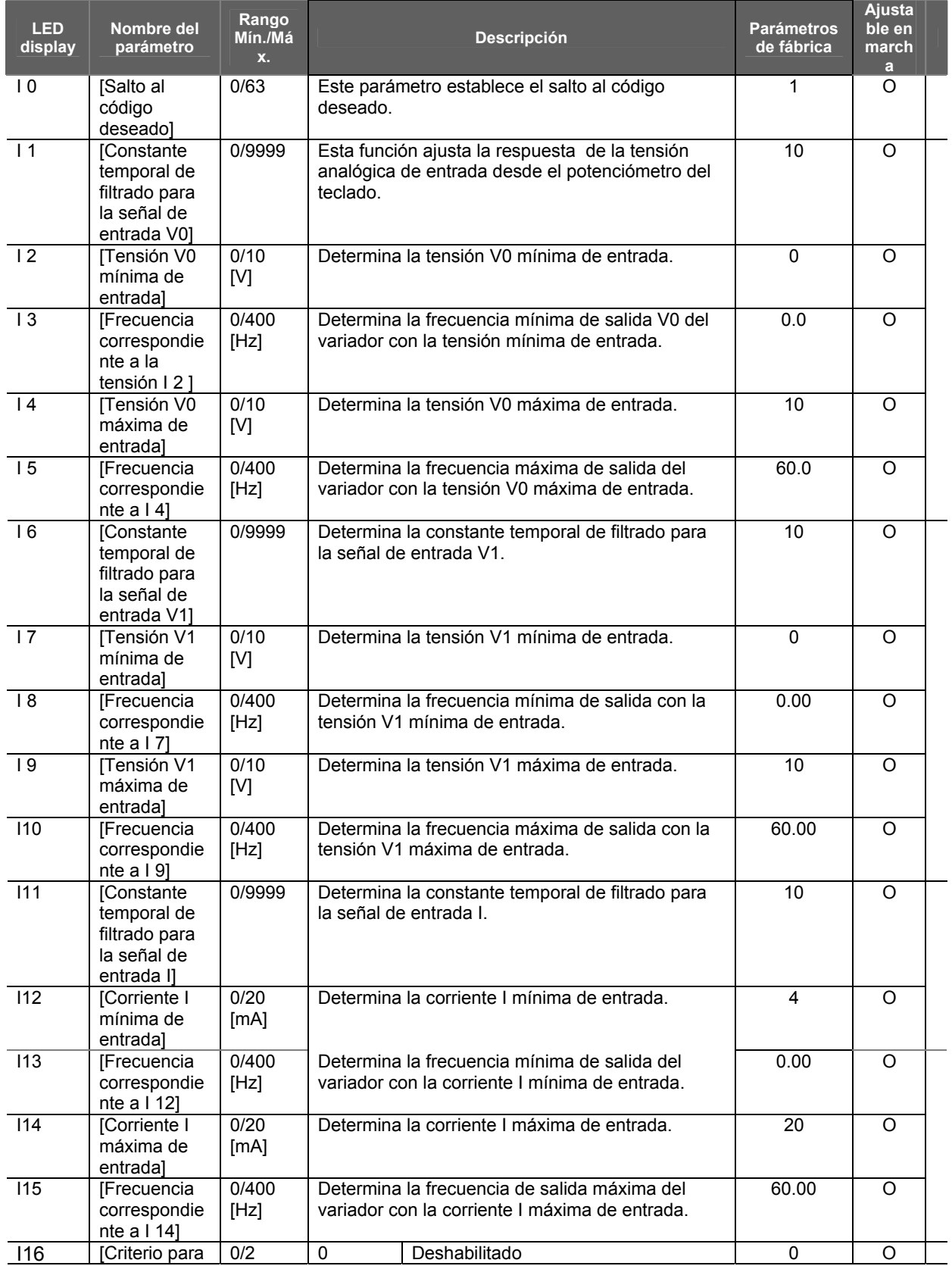

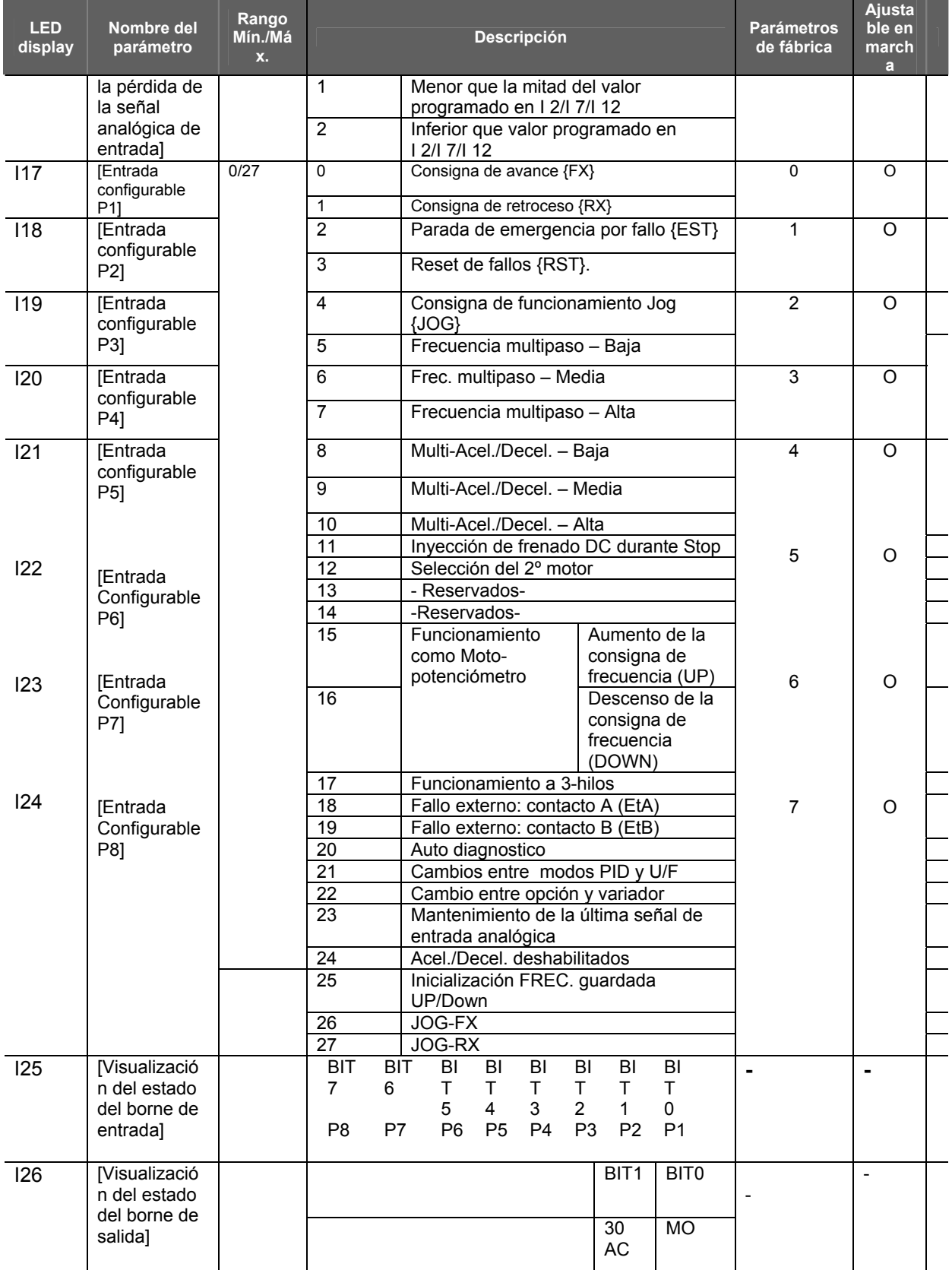

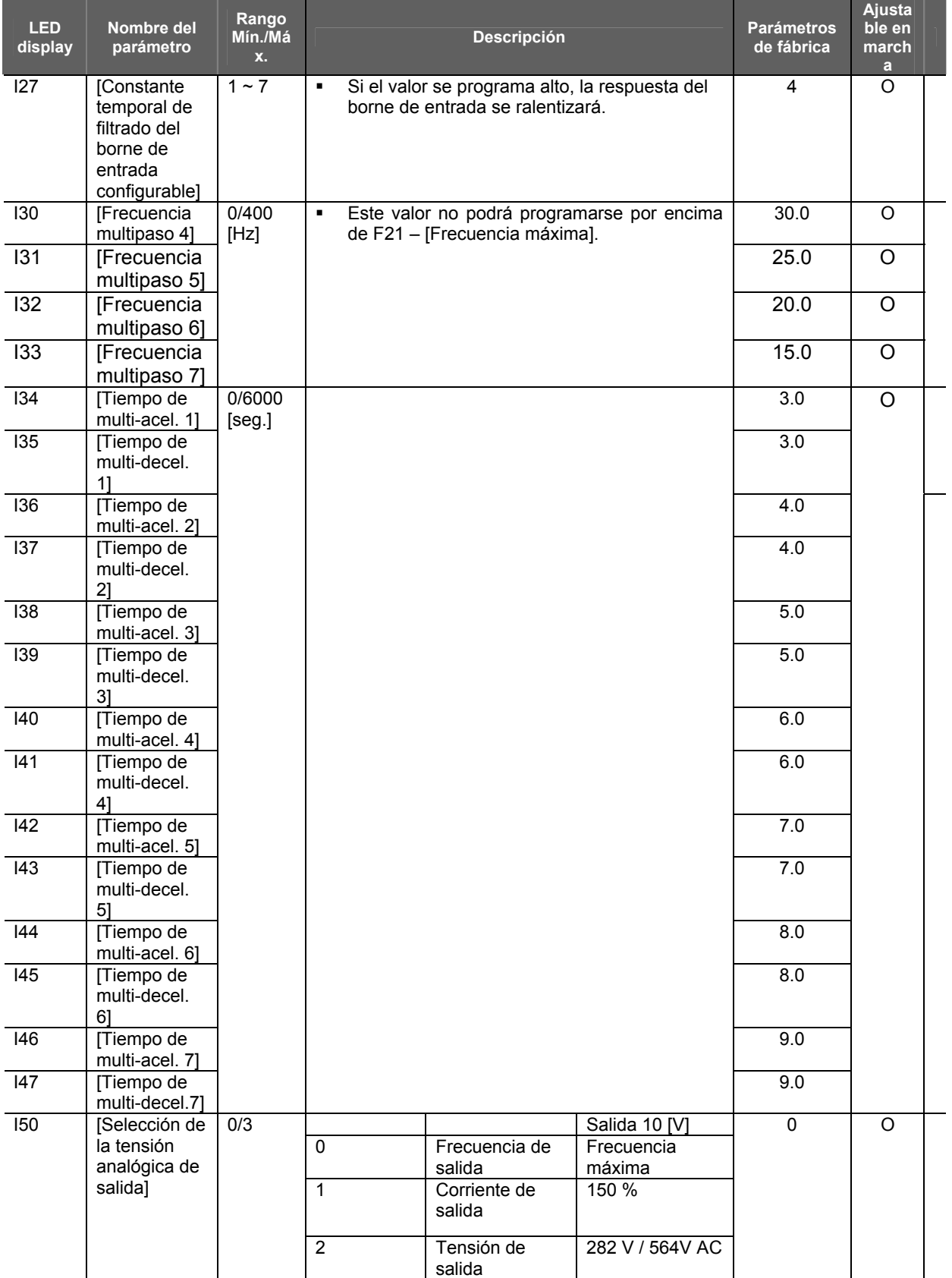

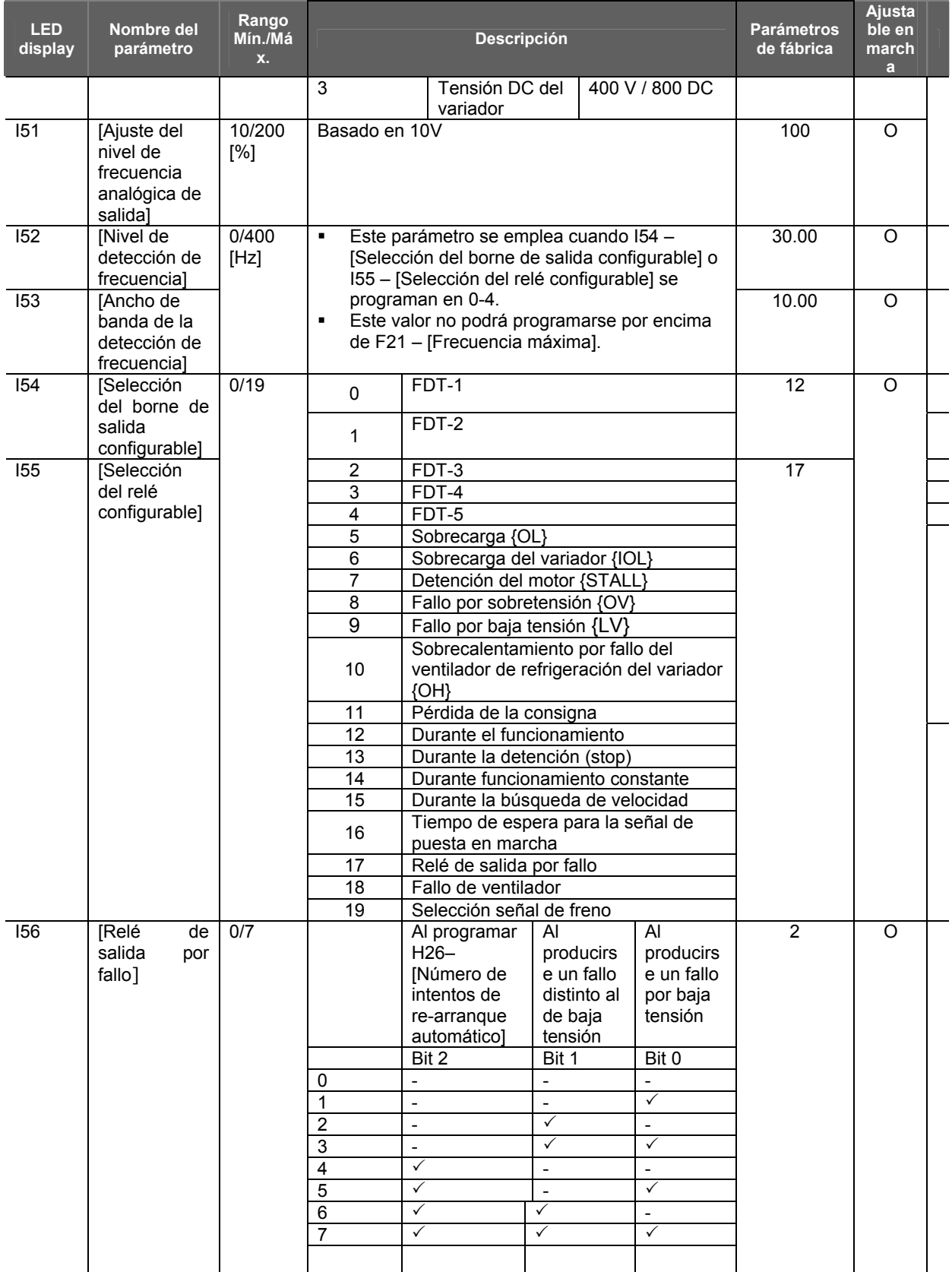

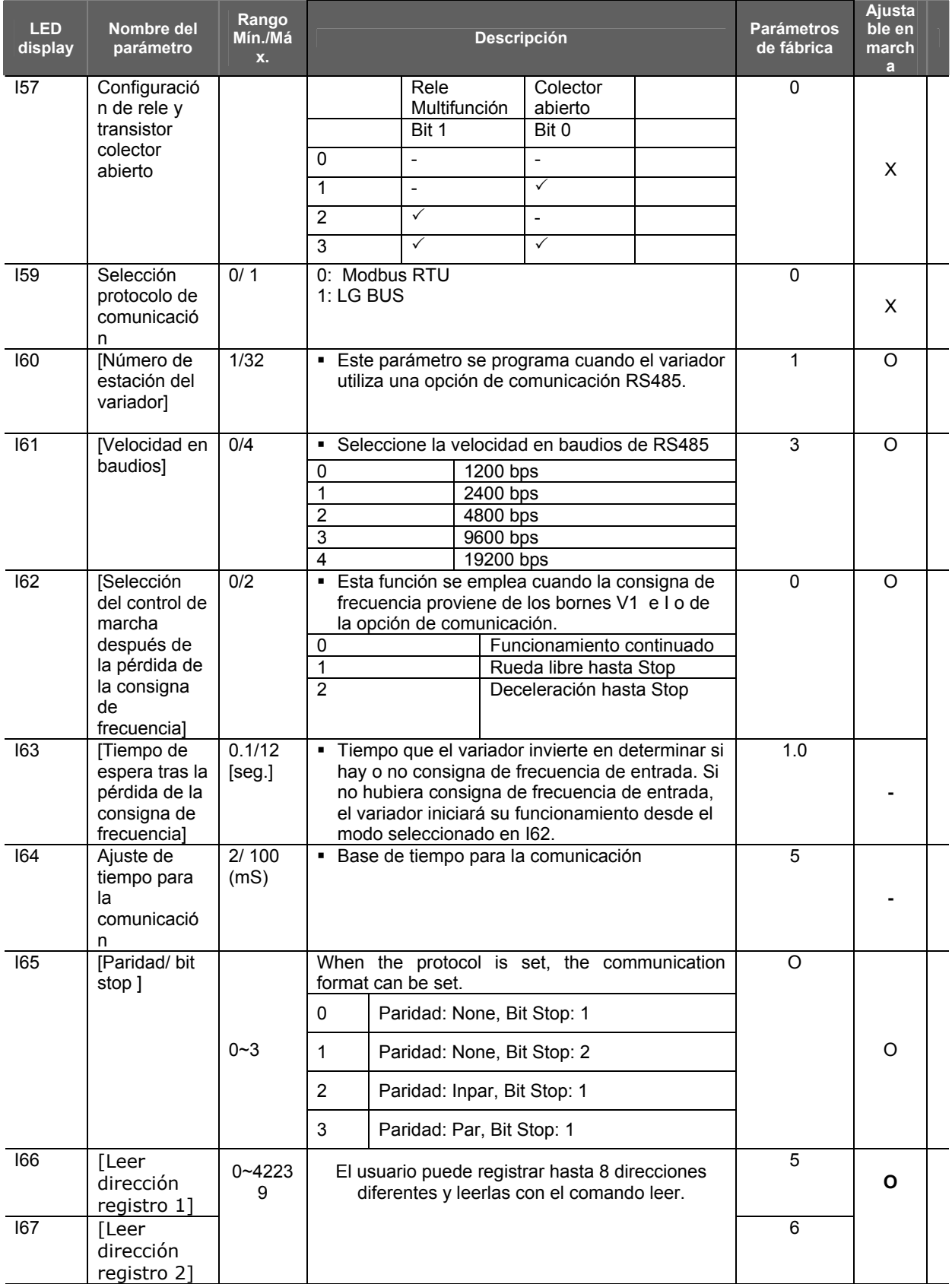

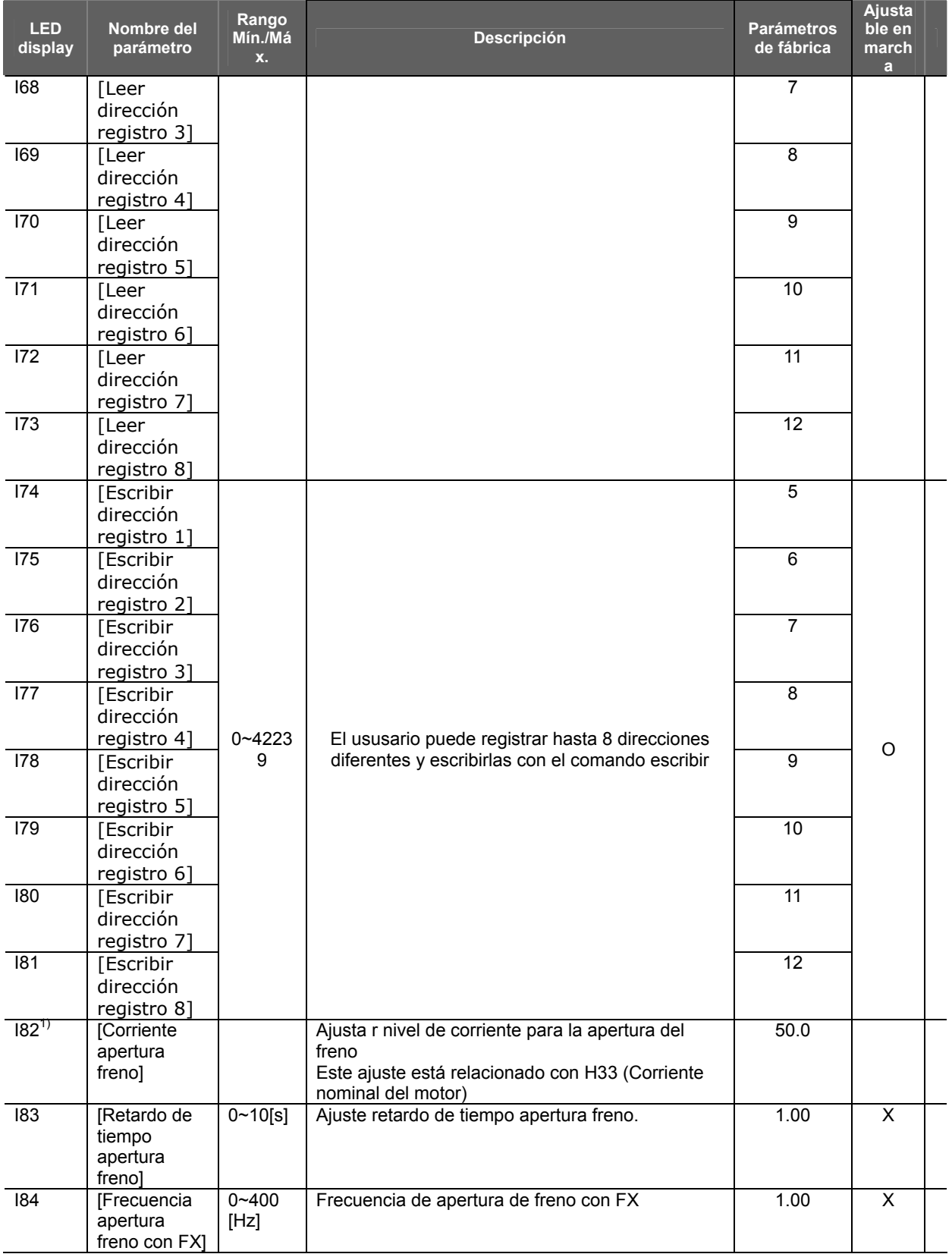

## **7.4 Grupo I/O**

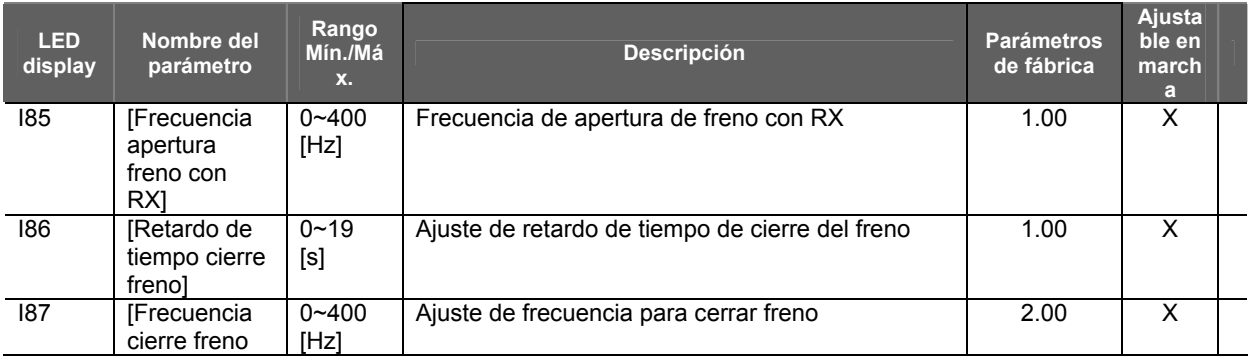

(1) Estos parámetros aparecen cuando elegimos entre I54 ~I55

# **ATENCIÓN**

Cuando se produce un fallo, la causa deberá corregirse antes de rearmar el equipo. Si la función de protección permaneciera activada, podría reducirse la vida útil del producto y dañarse el equipo.

## **8.1 Información y visualización del fallo**

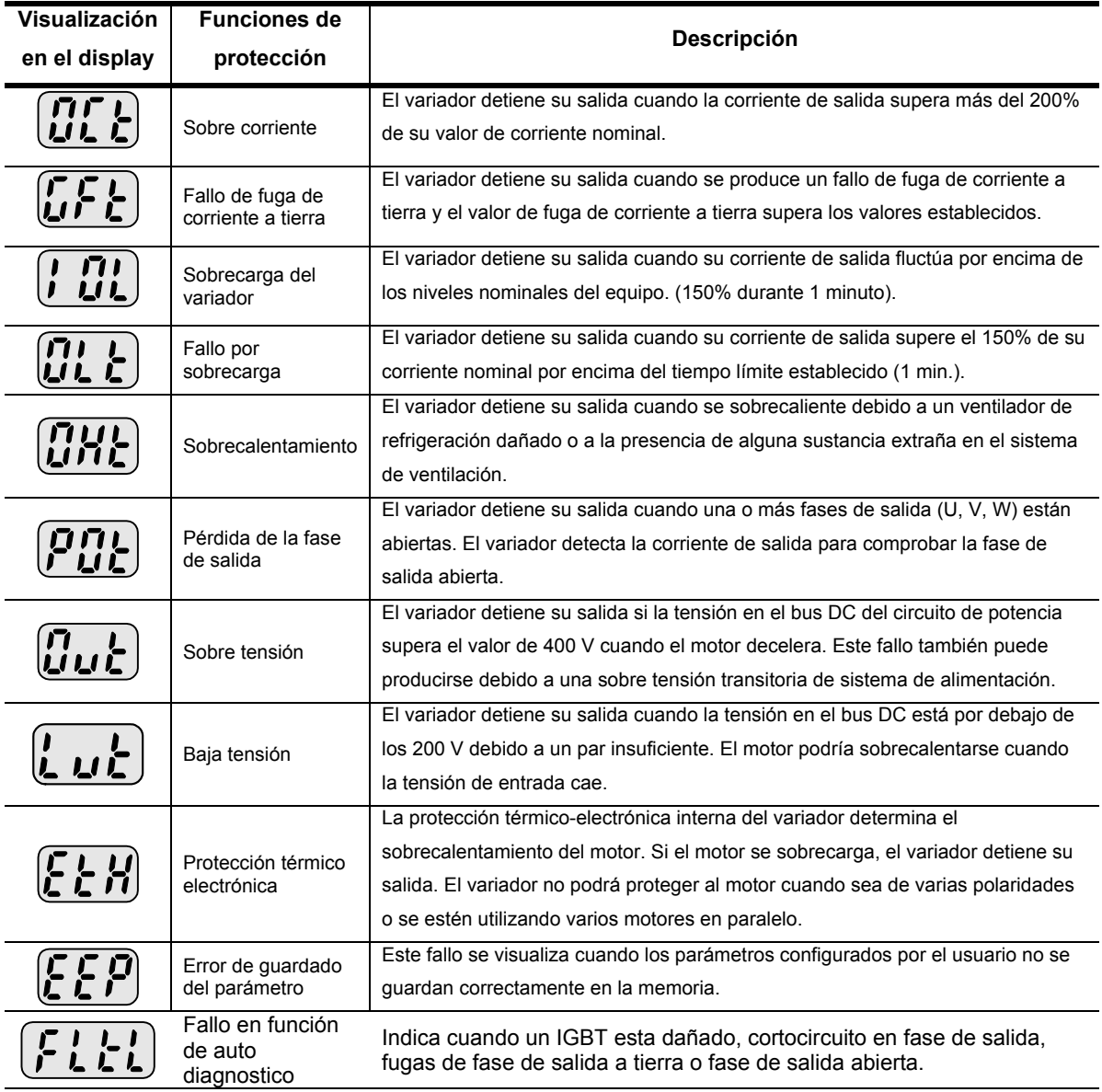

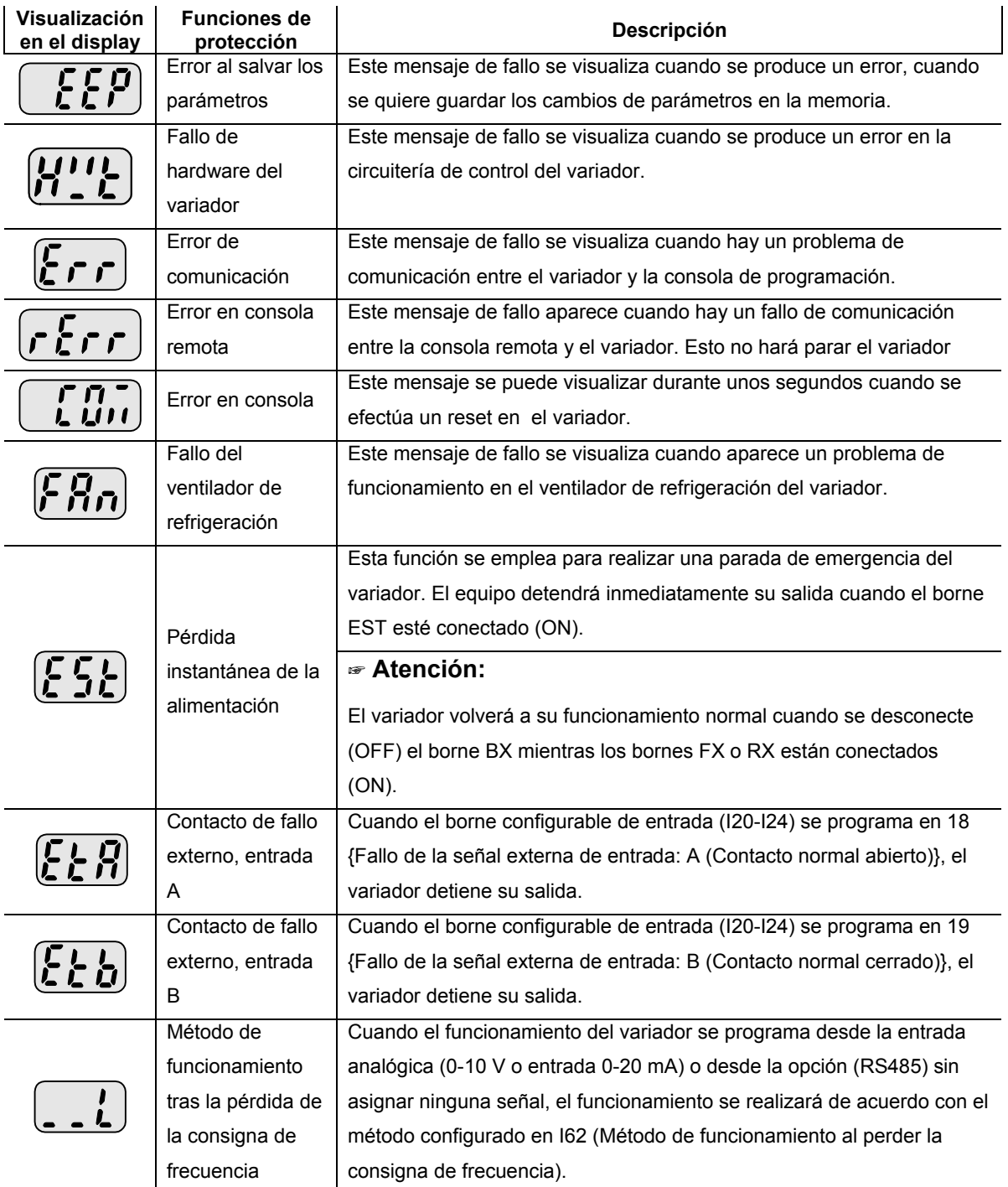

## **9.1 Resistencias de frenado**

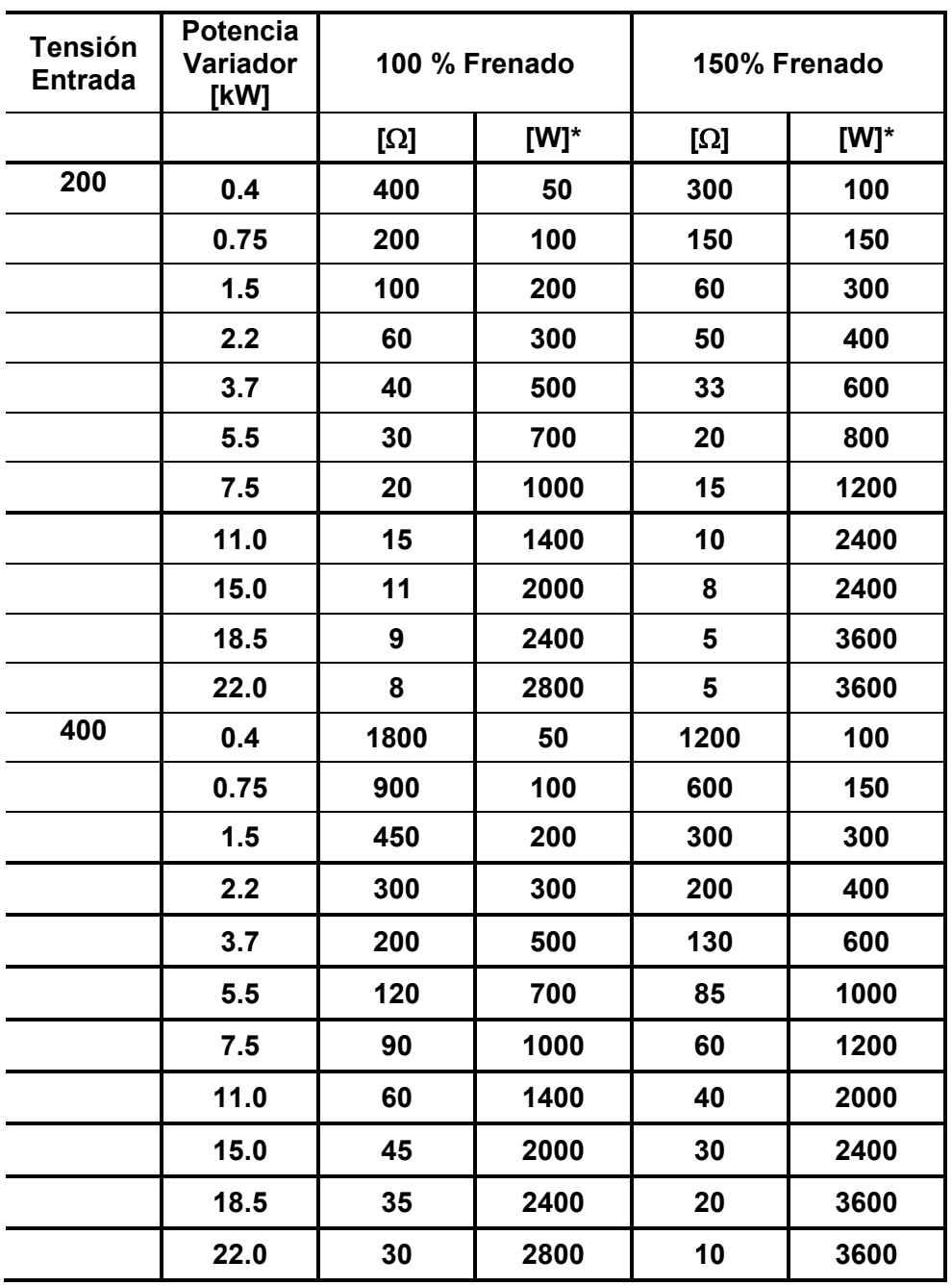

\*La potencia en vatios de la resistencia se basa en un par de frenado del 150% y un5% de ED. Duplique la potencia nominal en vatios cuando se utilice una aplicación con un 10% de ED.

ED (Ciclo de trabajo)

## **10. Comunicación RS485**

#### **Introducción**

El variador puede ser controlado y monitorizado a través un PLC u otro modulo maestro.

Los variadores y otros equipos esclavos pueden ser conectados a un bus multi-drop RS-485 y pueden ser monitorizados y controlados desde un PLC o PC. Los parámetros de ajuste pueden ser cambiados a través de PC.

#### **Características**

El variador puede ser fácilmente aplicado en la industria de automatización, porque es muy fácil la monitorización y el cambio de parámetros por el usuario.

- \* Parámetros que se pueden cambiar a través del ordenador.
- (Ex: Tiempo de Acel/Decel, Consigna de frecuencia etc.)
- \* Tipo de Interface RS485:
- 1) Los variadores siempre podrán comunicar con otros ordenadores.
- 2) La conexión a 31 variador se realizará con sistema multi-drop.
- 3) Interface resistente al ruido eléctrico.

Los usuarios podrán utilizar convertidores RS232-485. Las especificaciones de los convertidores dependerán de sus fabricantes. Refiérase al manual del convertidor para conocer más detalles de sus especificaciones**.** 

#### **Antes de la instalación**

Antes de la instalación y funcionamiento, esto debería ser leído detenidamente. Porque sino esto podría causar daños o averías a otros equipos**.** 

#### **Especificación**

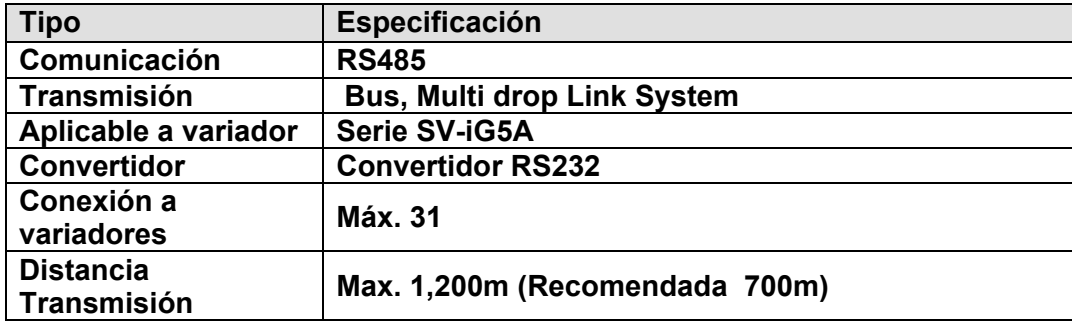

## **10.1 Especificación del hardware**

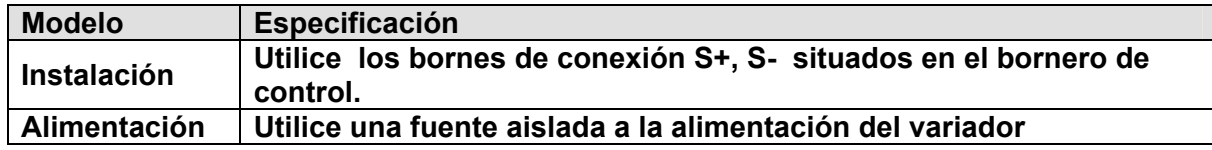

## **Especificaciones de comunicación**

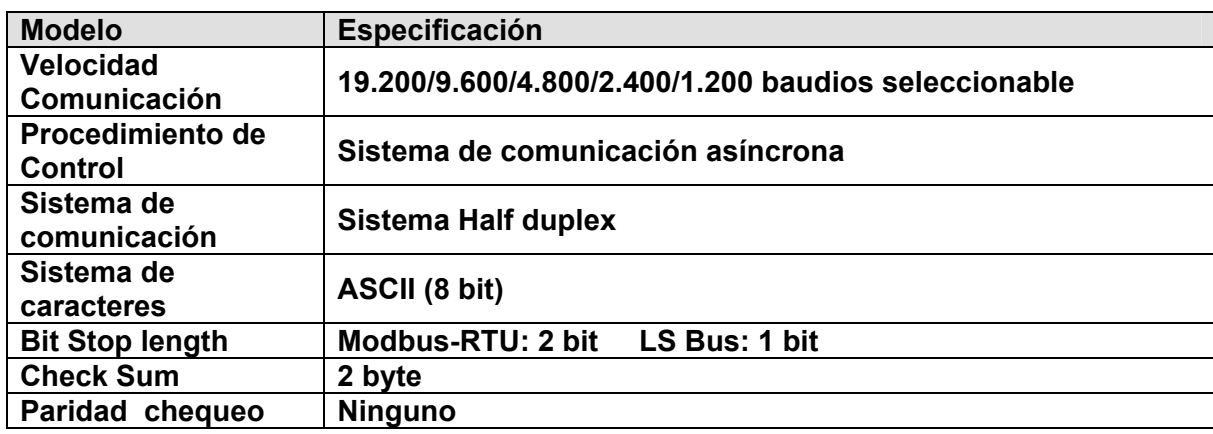

#### **Instalación**

#### **Conexionado de la línea de comunicación**

Conecte la línea de comunicación RS485 a los bornes (S+), (S-) del bornero de control.

Verifique una buena conexión en los bornes y alimente el variador.

Si la línea de comunicación está conectada correctamente ajuste los siguientes parámetros:

- DRV-03 [Drive mode]: 3(RS485)
- DRV-04 [Freq. mode]: 7(RS485)
- I/O-60 [Numero Var.]: 1~250 (Si hay más de un variador conectado ,asegúrese de dar un numero diferente a cada uno)
- I/O-61 [Ajuste Baudios-]: 3 (9.600 bds (Ajuste de fabrica)
- I/O-62 [Modo perdida ]: 0 No actúa (Ajuste de fabrica)
- ▶ I/O-63 [Time-Out]: 1.0 sag (Ajuste de fabrica)
- I/O-59 [Protocolo Comunicación.]: 0 Modbus-RTU, 1 LS BUS

## **10.2 Conexión entre ordenador y variadores**

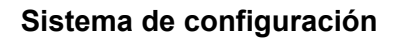

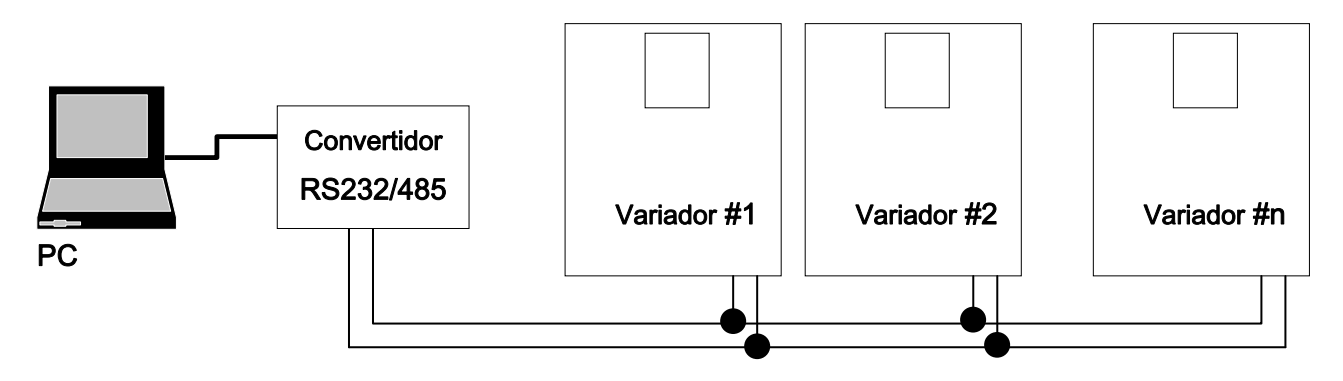

- El número de variadores conectados no puede ser superior a 31.

- La longitud máxima de comunicación es 1200mts. Para asegurar una comunicación estable, la longitud recomendable no ha de superar los 700mts.

- Asegúrese de cerrar la línea de comunicación con JP1 situado en la tarjeta de control encima de los bornes S+, S- del último equipo.

## Funcionamiento

Chequee las conexiones entre ordenador y variador . Ponga en tensión el variador. Pero no conecte la carga hasta que no se establezca la comunicación entre el ordenador y el variador. Ponga en marcha el programa de comunicación desde el ordenador.

"DriveView"es un programa que suministra LS Industrial Systems para el usuario. Para poder comunicar desde un ordenador con el variador.

Para utilizar el software siga las instrucciones de funcionamiento que acompañan al mismo.

## **11. DECLARATION OF CONFORMITY**

**Council Directive(s) to which conformity is declared:**  CD 73/23/EEC and CD 89/336/EEC **Units are certified for compliance with:** 

> EN 61800-3/A11 (2000) EN 61000-4-2/A2 (2001) EN 61000-4-3/A2 (2001) EN 61000-4-4/A2 (2001) EN 61000-4-5/A1 (2001) EN 61000-4-6/A1 (2001) EN 55011/A2 (2002) EN 50178 (1997) IEC/TR 61000-2-1 (1990) EN 61000-2-2 (2002)

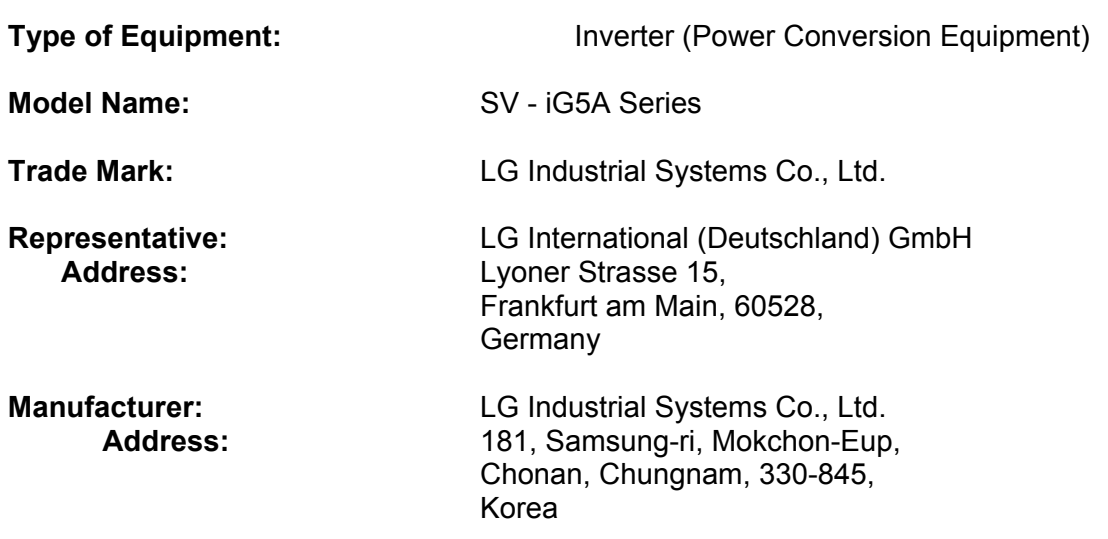

We, the undersigned, hereby declare that equipment specified above conforms to the Directives and Standards mentioned.

Place: Frankfurt am Main **Place:** Frankfurt am Main GermanyKorea

: Van4

2002/11/26 (Signature/Date)

Mr. Ik-Seong Yang / Dept. Manager Mr. Jin Goo Song / General Manager

 **(Full name / Position) (Full name / Position)** 

 $\frac{20}{0}$ 

#### **12. FILTROS RFI de RED**

LA GAMA DE LAS SERIES DE FILTROS L.S. DE ENTRADA DE ALIMENTACIÓN FF (Footprint) – FE (Standard), HA SIDO ESPECÍFICAMENTE DISEÑADA PARA OPERAR CON VARIADORES LS DE ALTA FRECUENCIA. LA UTILIZACIÓN DE FILTROS L.S. CONJUNTAMENTE CON LA RECOMENDACIÓN AL DORSO, COLABORAN A GARANTIZAR UN FUNCIONAMIENTO PERFECTO DE LOS EQUIPOS SENSIBLES AL TIEMPO QUE CUMPLEN CON LOS ESTÁNDARES DE EMISIONES E INMUNIDAD EN50081-EN 61000-6-3:02 Y EN 61000-6-1:02.

#### **PRECAUCIÓN**

SI SE HUBIERAN INSTALADO MÓDULOS DE PROTECCIÓN DE FUGAS DE CORRIENTE EN LA FUENTE DE ALIMENTACIÓN, SE DEBERÁ TENER PRESENTE QUE EL MÓDULO PODRÁ INDICAR ANOMALÍA CON LA ALIMENTACIÓN.

PARA EVITAR ESTA SITUACIÓN, LA SENSIBILIDAD DE LA CORRIENTE DEL MÓDULO DE PROTECCIÓN DEBERÁ SER SUPERIOR AL VALOR DE LA FUGA DE CORRIENTE QUE SE PRODUZCA EN EL PEOR DE LOS CASOS SEGÚN LA TABLA QUE FIGURA CONTINUACIÓN EN Pag. 17.

#### INSTRUCCIONES RECOMENDADAS DE INSTALACIÓN

Para cumplir con la directiva EMC, es necesario seguir estas instrucciones con el mayo rigor posible. Cumpla con los procedimientos de seguridad habituales en la manipulación de equipos eléctricos. Todas las conexiones eléctricas del filtro, variador y motor deberán ser realizadas por técnicos electricistas cualificados.

1-) Compruebe la placa de características del filtro para asegurarse que la corriente, tensión y el número del modelo son correctos.

2-) Para obtener los mejores resultados, el filtro deberá instalarse lo más cerca posible del conexionado de las fuentes de alimentación, normalmente directamente después del seccionador del circuito o del interruptor de alimentación.

3-) El panel interior del armario eléctrico deberá adaptarse a las dimensiones del filtro para su correcto montaje. Es importante desprender la pintura etc. de los orificios de montaje así como de la cara expuesta del panel para garantizar el mejor contacto posible del filtro a tierra.

4-) Asegúrese de fijar correctamente el filtro.

5-) Conecte las conexiones de alimentación a los bornes del filtro con la marca LINE, conecte los cables de tierra al conector de tierra suministrado. Conecte los bornes del filtro con la marca LOAD a la entrada de alimentación del variador utilizando longitudes cortas de cable de sección adecuada.

6-) Conecte el motor y fije el núcleo de ferrita (choques o ferritas de salida) lo más cerca posible del variador. Se deberá utilizar cable blindado o apantallado donde las tres fases trifásicas den una o dos vueltas por dentro del núcleo de ferrita. El conductor de tierra deberá estar correctamente conectado a los extremos del variador y del motor. La pantalla deberá conectarse al chasis y directamente a tierra.

7-) Conecte los cables de control siguiendo las instrucciones del manual del variador.

ES IMPORTANTE QUE LOS CABLES SEAN LO MÁS CORTOS POSIBLES Y QUE EL CABLEADO DE LA FUENTE DE ALIMENTACIÓN Y DE SALIDA DEL MOTOR ESTÉ BIEN SEPARADO.

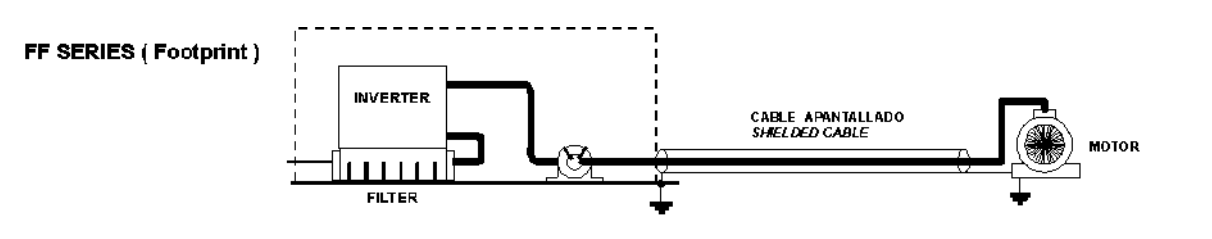

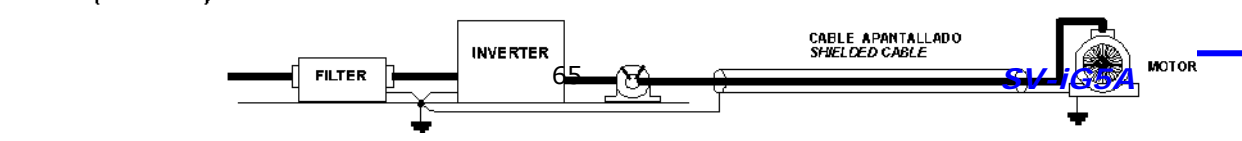

FE SERIES (Standard)
## **EMI / RFI Filtros**

 Variadores LS , serie iG5A

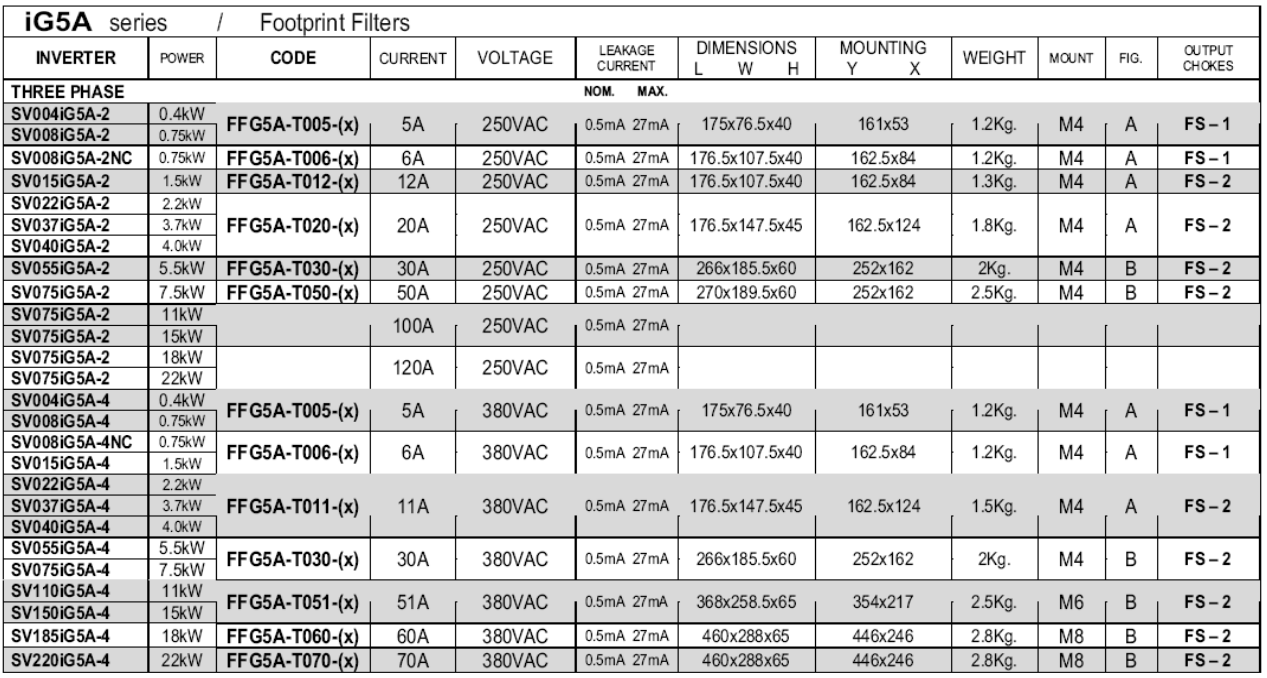

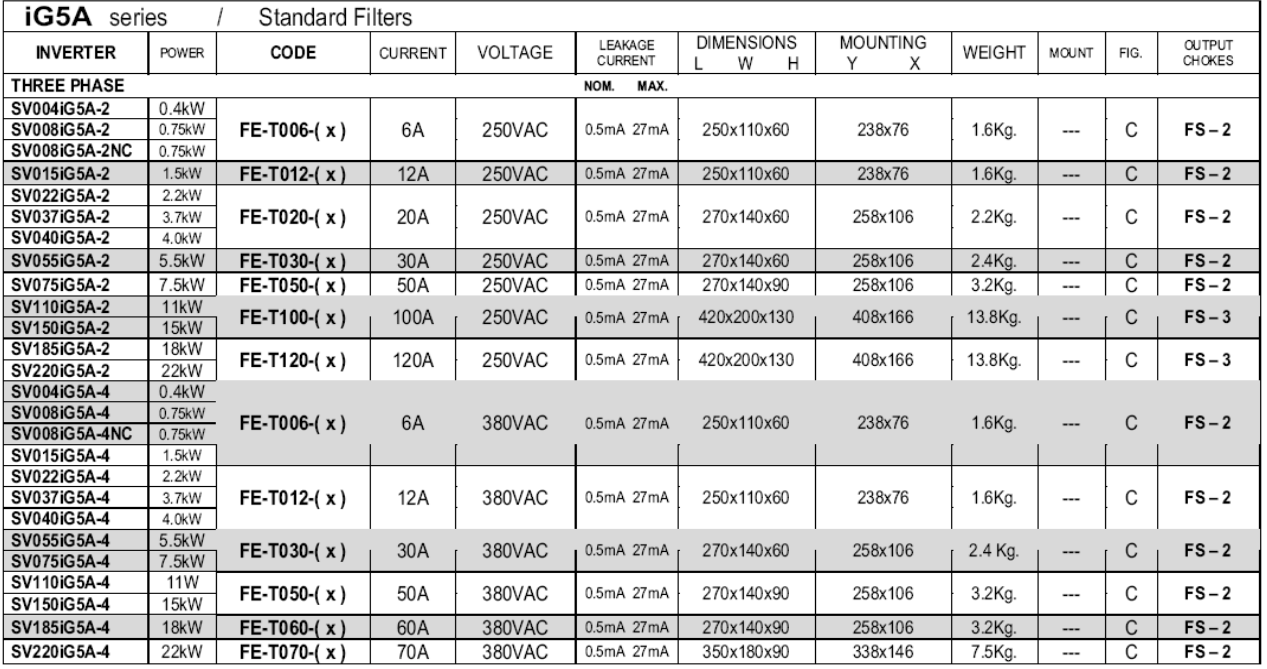

( x ) ( 1 ) Entorno industrial EN50081-2 (clase A) -> EN61000-6-4:02 ( 3 ) Entorno domestico EN50081-1 (clase B) -> EN61000-6-3:02

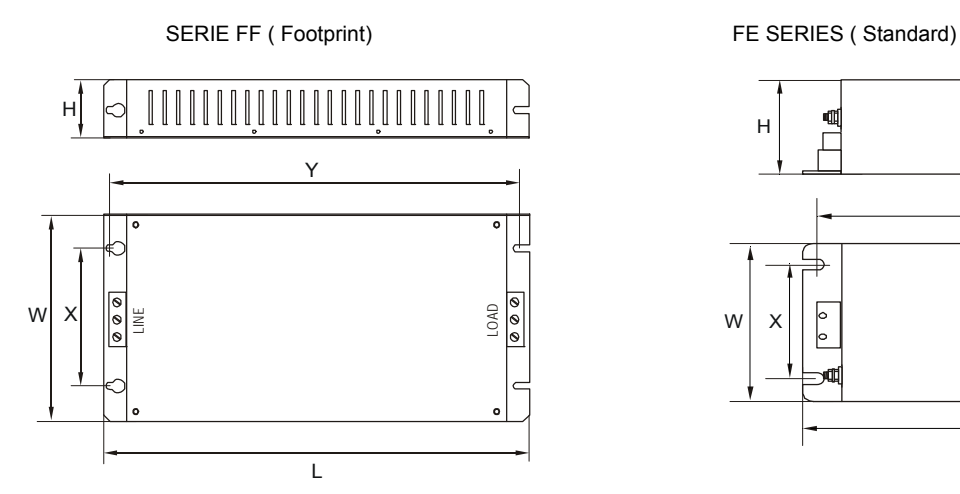

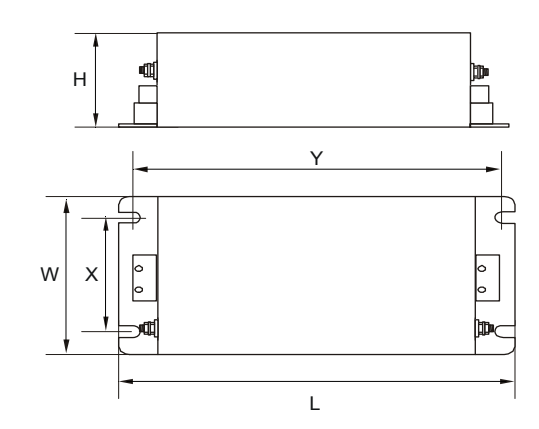

**Ferritas de salida** 

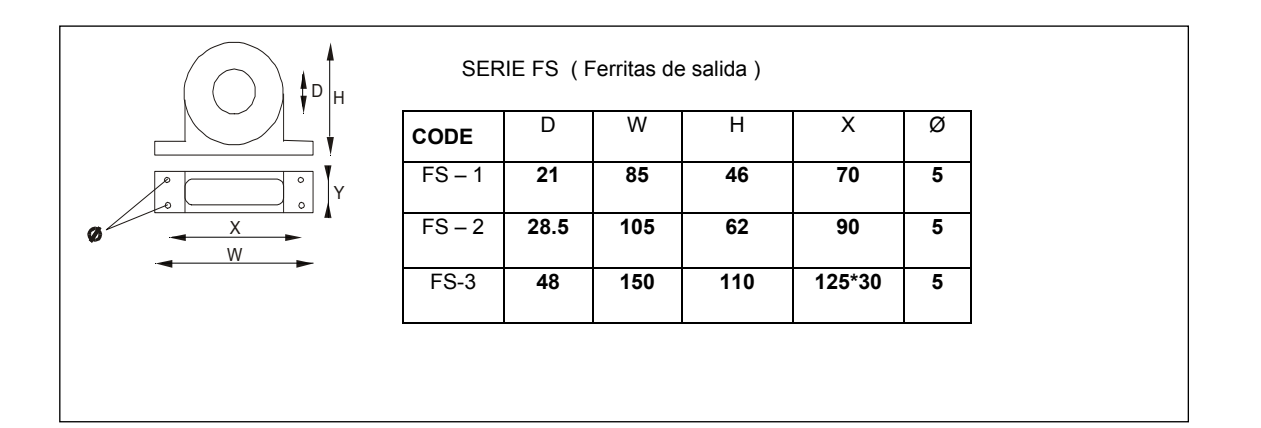

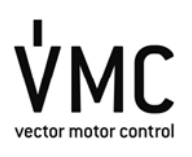

**Vector Motor Control Ibérica (VMC)** C/Mar del Carib, 10 – Pol. Ind. La Torre del Rector 08130 Santa Perpètua de Mogoda BARCELONA (SPAIN) Tel. (+34) 935 748 206 – Fax (+34) 935 748 248 info@vmc.es – **www.vmc.es**

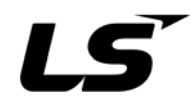

## Líder en Automatización y Control Industrial

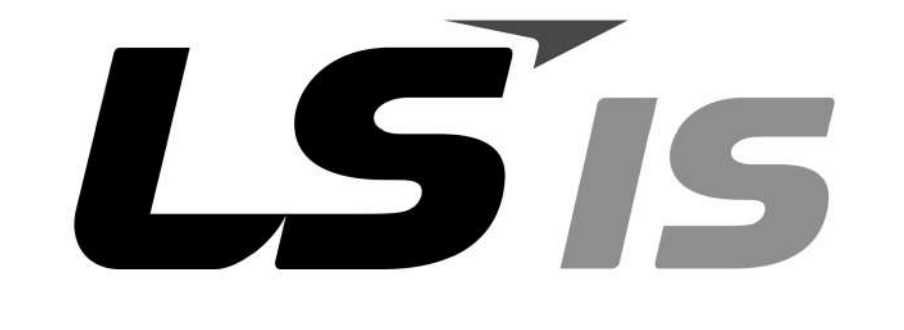

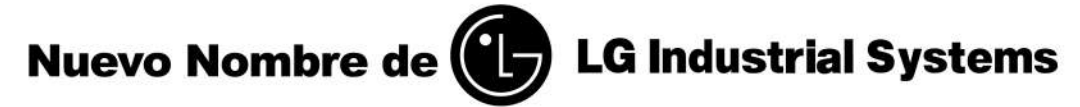

La evolución del producto hace que la información de este manual esté sujeta en el futuro a cambios sin previo aviso.